# *PCOS SERIES 80PLUS* **POS Thermal Printer PROGRAMMER'S** GUIDE Rev F

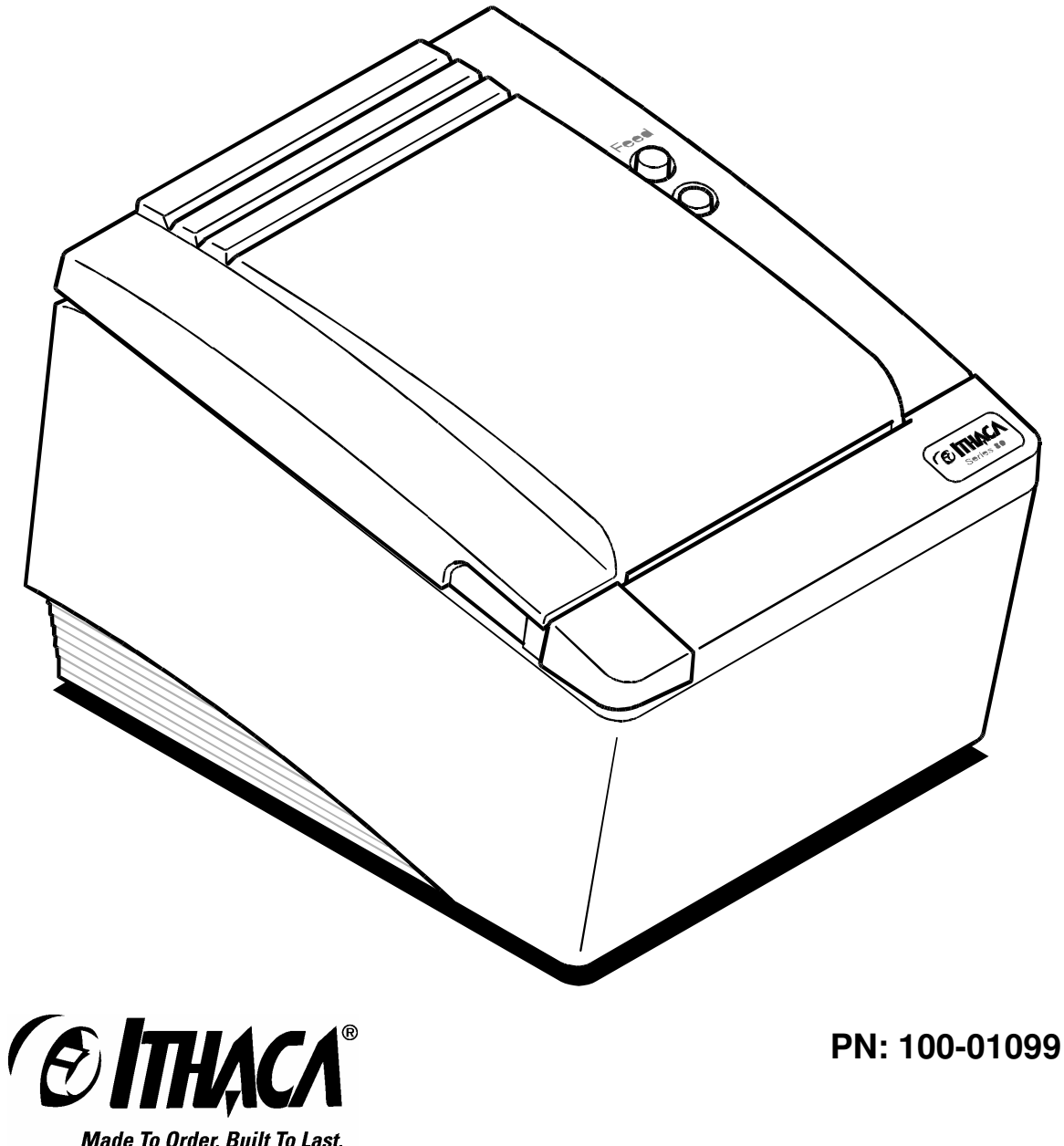

**Made To Order. Built To Last.** A TRANSACT™ Technologies Inc. company

## **Change History**

Rev. F Added Las Vegas address

Rev. E Removed ASB. ASB is now a special order option.

Rev. D Updated disclaimer

Rev. C Updated contact information Updated ordering paper section

Rev. B Clarified Table 1 Updated user defined memory commands Fixed bar code width table

Rev. A Initial Release

## **Disclaimer**

#### NOTICE TO ALL PERSONS RECEIVING THIS DOCUMENT:

The information in this document is subject to change without notice. No part of this document may be reproduced, stored or transmitted in any form or by any means, electronic or mechanical, for any purpose, without the express written permission of TransAct Technologies, Inc. ("TransAct"). This document is the property of and contains information that is both confidential and proprietary to TransAct. Recipient shall not disclose any portion of this document to any third party.

TRANSACT DOES NOT ASSUME ANY LIABILITY FOR DAMAGES INCURRED, DIRECTLY OR INDIRECTLY, FROM ANY ERRORS, OMISSIONS OR DISCREPANCIES IN THE INFORMATION CONTAINED IN THIS DOCUMENT.

Some of the product names mentioned herein are used for identification purposes only and may be trademarks and/or registered trademarks of their respective companies.

TransAct, PowerPocket, Magnetec, Insta-Load, POSjet, Ithaca, 50Plus and "Made to Order. Built to Last" are registered trademarks and BANKjet is a trademark of TransAct Technologies, Inc.

## **Copyright**

© 2005 TransAct Technologies, Inc. All rights reserved. Revision F February 2005 Printed in the USA

## **Federal Communications Commission Radio Frequency Interference Statement**

The Series 80PLUS Printer complies with the limits for a Class A computing device in accordance with the specifications in Part 15 of FCC rules which are designed to minimize radio frequency interference during installation; however, there is no guarantee that radio or television interference will not occur during any particular installation. If this equipment does cause interference to radio or television reception, which can be determined by turning the equipment off and on while the radio or television is on, the user is encouraged to try to correct the interference by one or more of the following measures:

- Reorient the radio or television receiving antenna;
- Relocate the printer with respect to the receiver;
- Plug the printer and receiver into different circuits.

If necessary, the user should consult their dealer or an experienced radio/television technician for additional suggestions. The user may find the following booklet prepared by the Federal Communications Commission helpful: *How to Identify and Resolve Radio/TV Interference Problems*.

This booklet is available from the US Government Printing Office, Washington, DC 20402. Ask for stock number 004-000-00345-4.

## **Canadian Department of Communications Radio Interference Statement**

The Series 80PLUS Printer does not exceed Class A limits for radio noise emissions from digital apparatus set out in the Radio Interference Regulations of the Canadian Department of Communications.

## **UL, CSA, VDE, CE Statement**

TransAct Technologies Incorporated' printers are UL and CSA Listed, VDE Certified, and carry the CE Mark.

## **Declaration of Conformity**

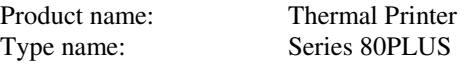

These printers conform to the following directives and norms:

Directive 89/336/EEC EN 55022 (1995) /A1 (1995) EN 50082-1 (1992) IEC 801-2 (1991) IEC 801-3 (1984) IEC 801-4 (1991)

Directive 90/384/EEC EN 45501: (1992)

## **EMI and Safety Standards Applied**

The following standards are applied only to the printers that are so labeled. (EMC is tested using the Ithaca Bestec BPA-601-24-1984).

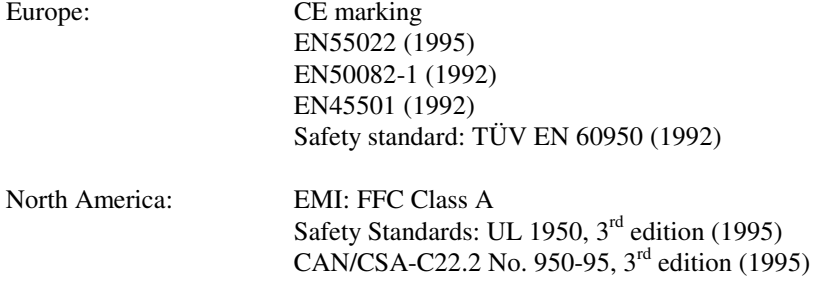

**WARNING:** Warnings must be carefully followed to avoid serious bodily injury.

**CAUTION:** Care must be taken to avoid minor injury to yourself or damage to your equipment.

**NOTES:** Notes contain important information and useful tips on the operation of your printer.

## **Table of Contents**

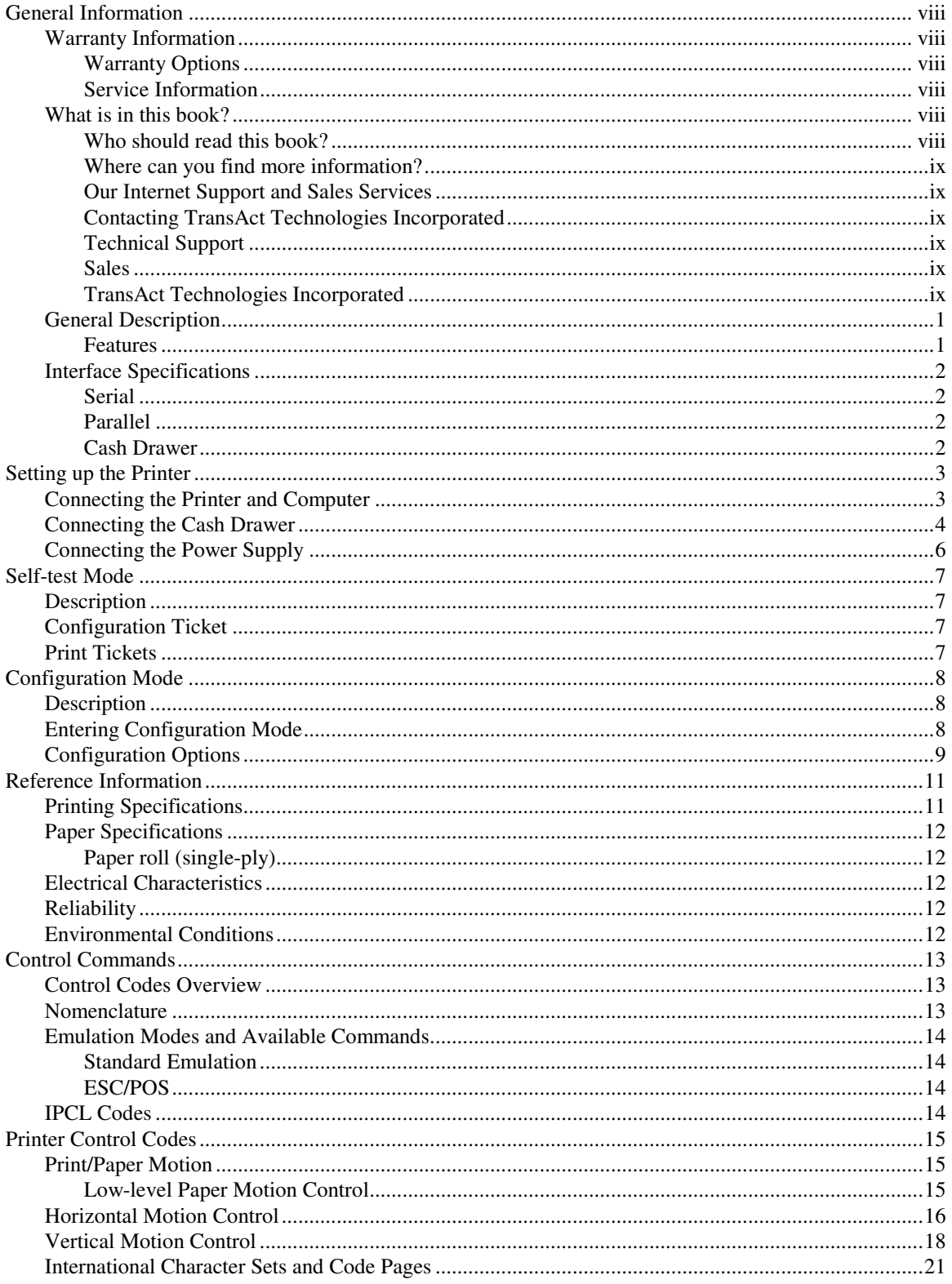

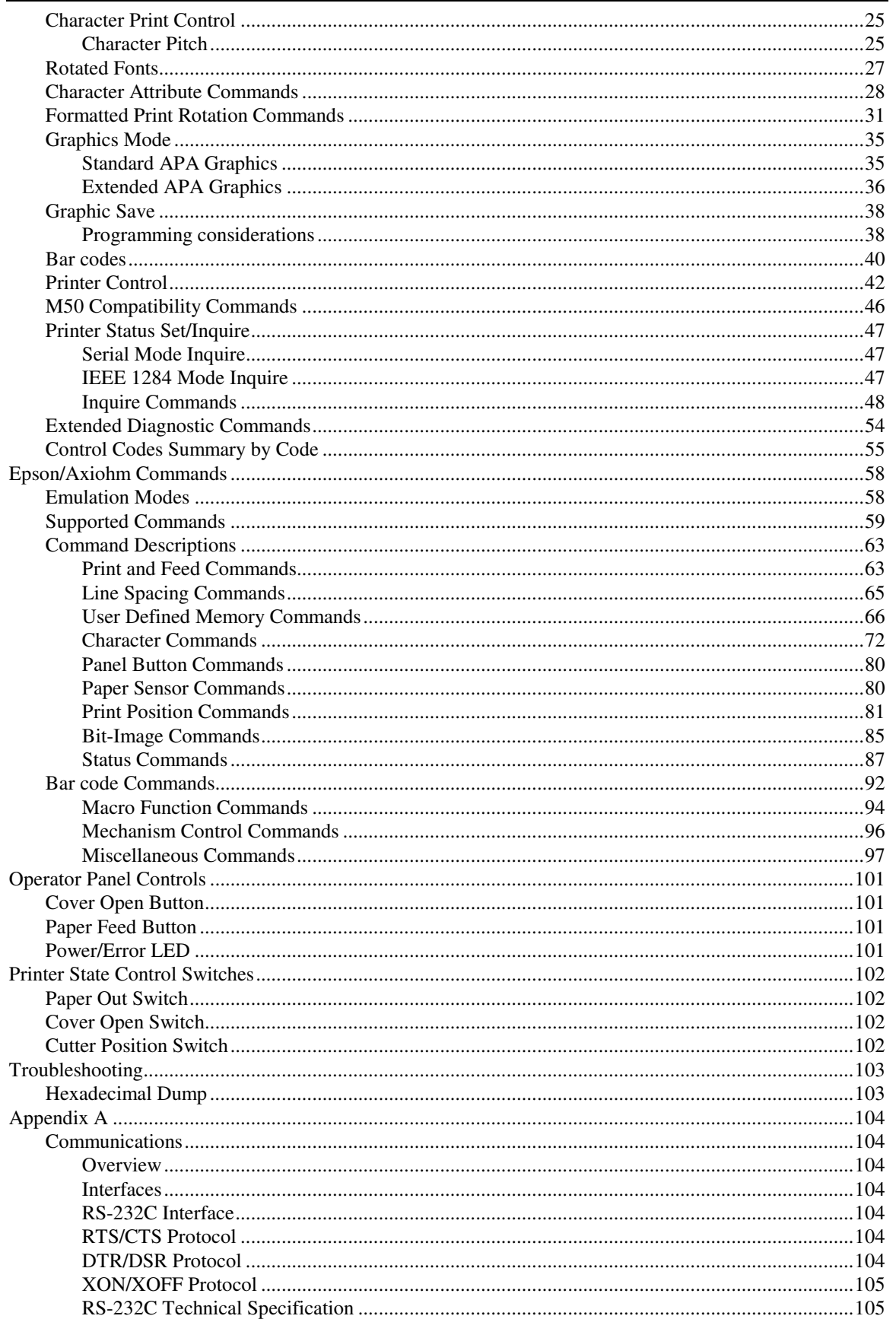

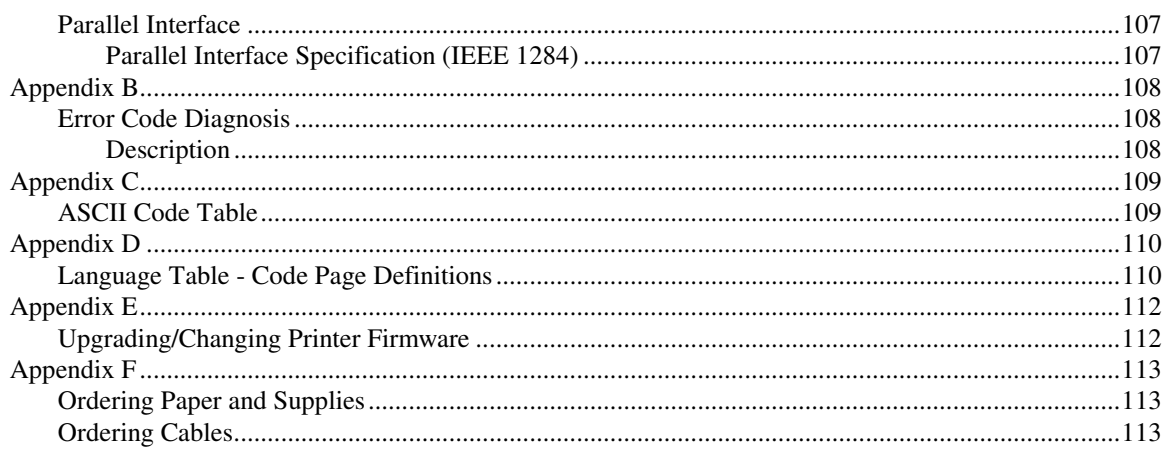

# **Chapter 1: General Information**

## **Warranty Information**

### **Warranty Options**

The PcOS Series 80PLUS Printer comes with a standard 24-month warranty covering both parts and labor. An optional warranty, covering both parts and labor for an additional 12 months, may be purchased separately. For more information concerning the warranty options, please contact your dealer or the Sales Department at TransAct Technologies Incorporated

#### **Service Information**

TransAct Technologies Incorporated has a full service organization to meet your printer service and repair requirements. If your printer needs service, please contact your authorized printer service center. If any problems still persist, you can directly contact the Ithaca Facility's Technical Support Department at (607) 257-8901 or (877) 7-ITHACA for a return authorization. International customers should contact your distributor for services. TransAct offers the following service programs to meet your needs.

Extended Warranty Depot Repair Maintenance Contract Internet Support

Please have the following information at hand:

- 1. The Model Number and Serial Number.
- 2. A list of any other peripheral devices attached to the same port as the printer.
- 3. The application software, operating system, and network you are using.
- 4. A copy of your printer's Configuration Settings.
- 5. What happened and what you were doing when the problem occurred.
- 6. How you tried to solve the problem.

## **What is in this book?**

#### **Who should read this book?**

This book is intended for system engineers or system integrators. It contains the information needed to integrate the Series 80PLUS Printer with a point-of-sale terminal and to program the terminal to communicate with the printer.

### **Where can you find more information?**

#### **Our Internet Support and Sales Services**

www.transact-tech.com

TransAct Technologies Inc. maintains an Internet web site with content devoted to product support. Within the Support Services section you can find the most current versions of the Operator's Guide and Programmer's Guide.

Upon entering our web site, you will be brought to the "Welcome to TransAct" screen. This intro page has the Ithaca Brand listed at the top right. Click on the Ithaca logo.

Locate and click on the **Technical Support** button in the green area of the "Welcome to Ithaca" screen. Use the bottom pulldown box to select the appropriate information for the printer model that you are using.

### **Contacting TransAct Technologies Incorporated**

Contact TransAct's Ithaca facility for information about the Series 80PLUS Printer and how it works with your system. For information on international distribution, visit our web site at www.transact-tech.com. Contact the TransAct's Sales and Technical Support Departments at the following address and telephone or fax numbers.

#### **Technical Support**

Receive technical support, order documentation, request additional information, or send in a printer for service.

#### **Sales**

Order supplies, receive more product information, or order product brochures.

TransAct Technologies Incorporated Ithaca Facility 20 Bomax Drive Ithaca, NY 14850 USA

TransAct Technologies World Gaming Headquarters &Western Regional Repair Center 6700 Paradise Road Suite D Las Vegas, NV 89119 USA

Main fax (607) 257-8922 Sales fax (607) 257-3868 Technical Support fax (607) 257-3911

Telephone (877) 7-ITHACA or (607) 257-8901 Web site http://www.transact-tech.com

## **General Description**

#### **Features**

The Series 80PLUS Printer is a high-quality POS printer that can print on a thermal paper roll. The printer has the following features.

#### **Printing**

- High-speed printing: approximately 31.8 lines/second (1/6 inch feed).
- Low-noise thermal printing
- 72-mm/2.83-inch print zone
- Dual cash draw drivers with status
- Centronics parallel IEEE 1284 nibble, byte mode or RS-232C interface
- Configurable receive, and image buffer areas

#### **Software**

- Command protocol is based on the Ithaca PcOS Standard.
- Characters can be scaled up to 8 times as large as the standard size.
- Bar code printing is possible by using a command code. Bar codes can be printed in the vertical direction.
- Repeated operation and copy printing are possible by using graphic save.
- Character font size  $(13 \times 24$  font or  $10 \times 24$  font) is used to produce 10, 12, 15, 17, and 20 cpi print.
- All-points-addressable (APA) graphics are supported in ten different resolutions.
- Custom graphic/user save area is located in nonvolatile memory.
- Self-diagnostics are included.

#### **Printer Handling**

- Paper roll loading is easy.
- An auto-cutter is standard.
- The printer allows easy maintenance for tasks such as head cleaning.
- The built-in interface provides control capability for two cash drawers.

## **Interface Specifications**

#### **Serial**

The serial interface is a standard RS-232 interface on a 9-pin D-shell connector. It is defined as a standard DTE device. A null model cable is required to interface the printer to another DTE device (a PC). See the serial port description contained in the communications area later in this manual for more information.

### **Parallel**

The parallel port is a standard 25-pin D-shell as defined in the IEEE 1284-A Standard. See the parallel port description contained in the communications area later in this manual for more information.

### **Cash Drawer**

The Series 80PLUS printer supports dual cash drawers with status. The interface will provide status and 24 VDC up to 1.25 amps to the cash drawer. See the cash drawer interface description later in this manual.

# **Chapter 2: Setting up the Printer**

Up to four cables can be connected to the printer, providing power, host interface, and cash drawer support. They attach to the connector panel on the back of the printer, as shown below.

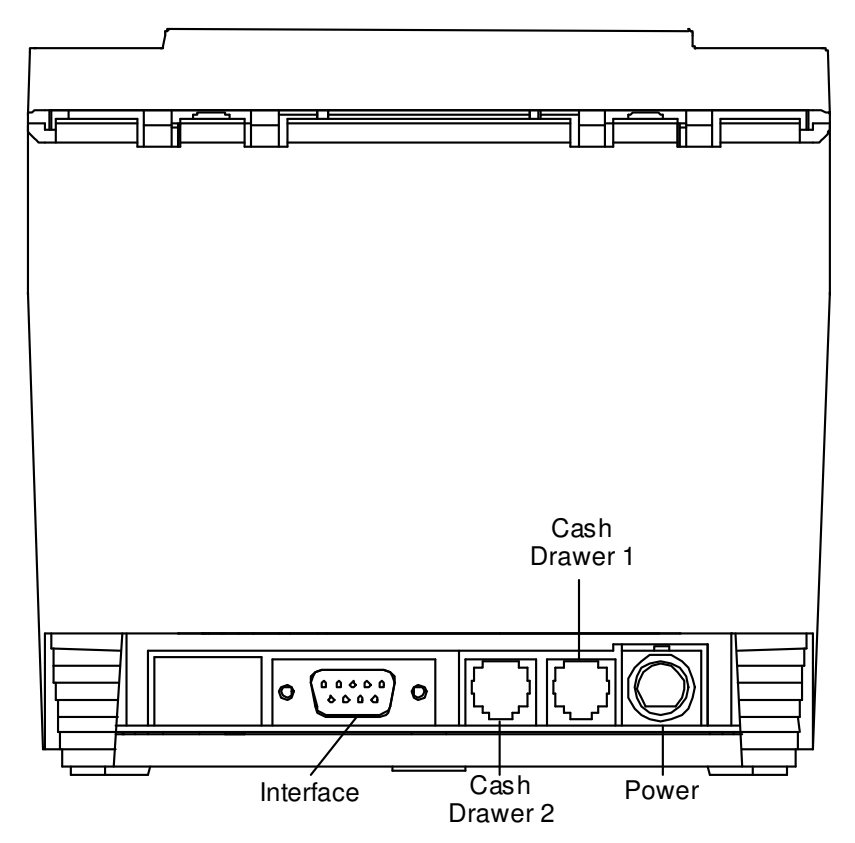

**Figure 1 Connector Panel**

## **Connecting the Printer and Computer**

You need an appropriate interface cable. The parallel interface requires a straight through 25-pin connector, with male termination on the printer end, see the interface section for complete pin definition details. The serial interface requires a DB25- to DB9-pin or DB9- to DB9-pin null modem crossover cable, with a DB9-pin female terminal on the printer end, and the appropriate gender connector at the host computer end. See the communication section for complete pin definition details.

- 1. Plug the cable connector securely into the printer's interface connector.
- 2. Tighten the screws on both sides of the cable connector.
- 3. Attach the other end of the cable to the appropriate terminal on the computer.

## **Connecting the Cash Drawer**

The cash drawer option allows up to two cash drawers to be connected to the printer in a system with a PC that has no connectors for the cash drawer cables.

The cash drawers are operated by software command from the host system through the printer. For additional information on the printer commands used by the host system to activate the cash drawers, see "Control Code Library" later in this manual.

- 1. Plug the cash drawer cables into the connectors on the printer. The connectors are standard phone connectors.
- 2. If only one cash drawer is used, plug the cable into the connector labeled 1.

**NOTE:** The following illustration shows the pin outs for the cash drawer connectors, as viewed from the rear of the unit. Drawer #2 can be configured to be the same as #1 via jumper J-7.

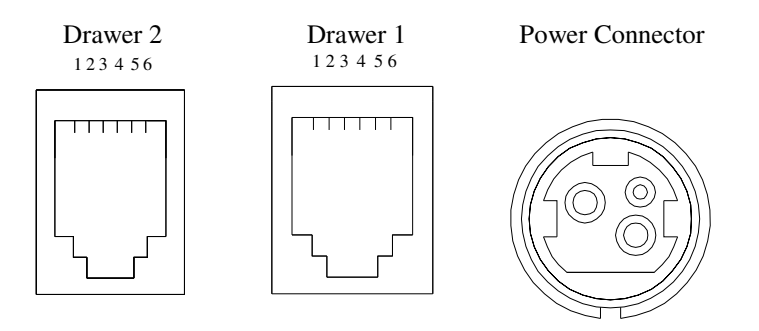

**Figure 2 Pin outs for cash drawer connectors**

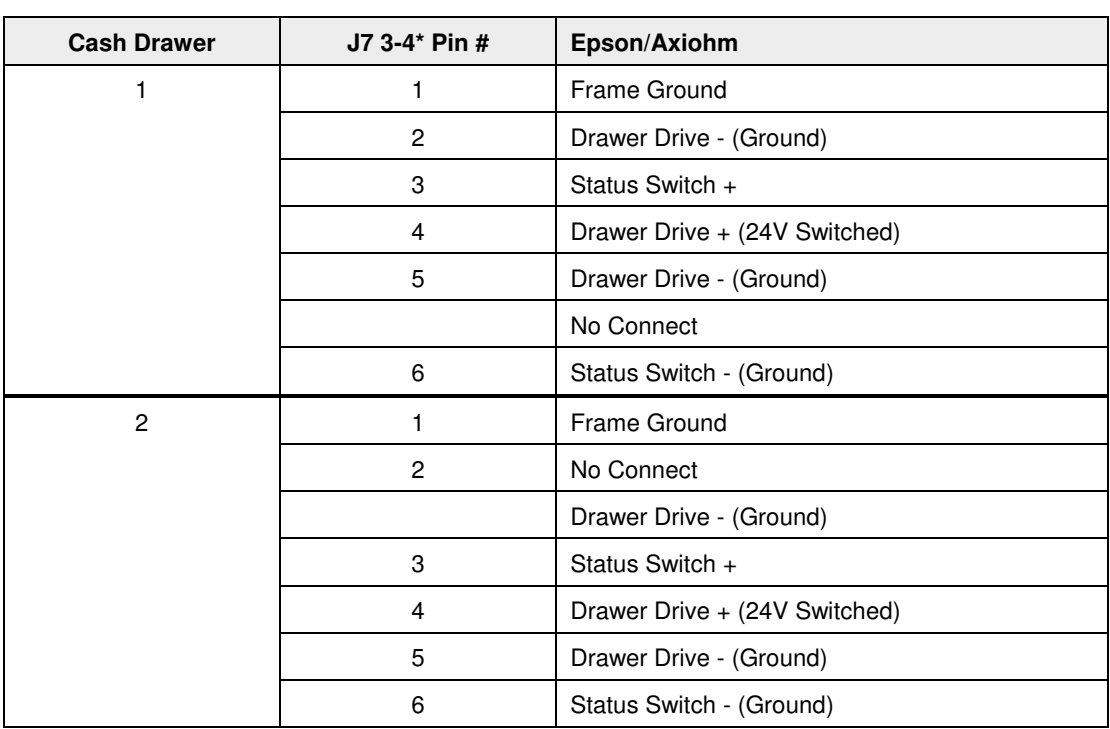

#### **Table 1**

\*This jumper is for compatibility with earlier Epson printers. Pins 3-4 are the default configuration for these jumpers.

#### **WARNING:**

Use a drawer that matches the printer's specification. Using an improper drawer may damage the drawer as well as the printer.

#### **CAUTION:**

Do not connect a telephone line to the drawer kick-out connector; otherwise the printer and the telephone line may be damaged.

## **Connecting the Power Supply**

Use the optional Ithaca Bestec BPA-601-24-1984 or equivalent power supply for your printer. The following illustration shows the power cable connector and pin assignments. The power cable connector is a 3-pin mini-DIN plug and is located in the small cavity under the printer.

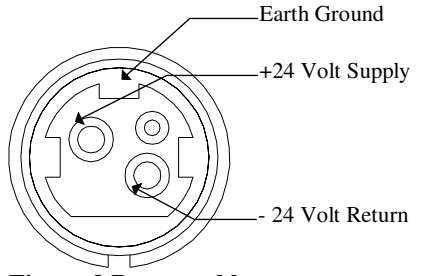

**Figure 3 Power cable connector**

#### **WARNING:**

Make sure that you use the Ithaca Bestec BPA-601-24-1984 power supply or equivalent. Using an incorrect power supply may cause fire or electrical shock.

#### **CAUTIONS:**

If the power supply's rated voltage and your outlet's voltage do not match, contact your dealer for assistance. Do not plug in the power cord. Otherwise, you may damage the power supply or the printer.

Make sure that the power supply's power cord is unplugged from the electrical outlet.

Check the label on the power supply to make sure that the voltage required by the power supply matches that of your electrical outlet.

Plug in the power supply's cable as shown below. Notice that the flat side of the plug faces up.

**NOTE:** To remove the DC cable connector, grasp the connector at the arrow, and pull it straight out.

#### **INSTALLING OR REPLACING THE PAPER ROLL**

**NOTE:** Be sure to use paper rolls that meet specifications.

- 1. Make sure that the printer is in the idle state.
- 2. Open the paper roll cover by pressing the cover open button located in the forward corner of the printer cover.
- 3. Remove the used paper roll core if there is one.
- 4. Insert the paper roll with the shiny side facing down.
- 5. Assure that a small amount of paper extends over the front side of the printer. Then close the cover until it locks into place.
- 6. Depress the paper feed button to activate the vertical motor, and toss out the scrap paper. Units with a cutter will automatically cut the paper off for you, if your printer does not have a mechanical cutter, simply tear the paper off by pulling it against the printer cover at an angle.

# **Chapter 3: Self-test Mode**

## **Description**

The Series 80PLUS PcOS thermal printer has the ability to print self-test tickets on power-up upon command. The self-test prints a variety of information about the printer's operating settings and configuration. The information provided by the self-test is listed below.

## **Configuration Ticket**

- Operating system type and version
- Current emulation mode (M50, M80PLUS, Epson TM-T8x, or Axiohm 7193)
- Interface configuration
- Hex-dump mode status (ON/OFF)
- Carriage return control
- Input buffer capacity
- Graphic save RAM buffer capacity
- Nonvolatile EEPROM buffer capacity (bit-image, character set in Epson/Axiohm) Contents of the EEPROM save buffer (bit-image, character set in Epson/Axiohm) Start-up macro definition status (YES/NO)
- Additional information
	- Auto-cutter (Enabled/Disabled)

## **Print Tickets**

The configuration ticket is followed by several print examples that test the various features of the printer.

# **Chapter 4: Configuration Mode**

## **Description**

The Series 80PLUS PcOS thermal printer has many options and features that are user configurable. Unlike most printers that use dip switches to control these settings, the Series 80PLUS Printer has been equipped with an automated configuration mode. By powering the Series 80PLUS Printer in a special sequence, it will enter configuration mode. In this mode, the printer's current settings are printed one at a time. By pressing the FEED button, the printer cycles through the remaining available settings for that option. When the setting for the item you desire has been selected, waiting five seconds will cause the printer to move on to the next option that you can change. When all options have been exhausted, the Series 80PLUS Printer writes them permanently to its nonvolatile EEPROM memory and resets itself. See Configuration Options for an ordered list of options and their associated settings.

## **Entering Configuration Mode**

Follow the steps below to enter the configuration mode:

- 1. Power the printer off if it is not already off.
- 2. Open the cover.
- 3. Power the printer on while holding down the FEED button.
- 4. Wait until the status LED blinks a cover open condition. (See Appendix B).
- 5. Release the FEED button.
- 6. Load the printer with paper if it is not already loaded.
- 7. Close the cover.
- 8. The Series 80PLUS Printer will print a few lines of instructions followed by:

#### **Press PAPER FEED to begin**

- 9. If the FEED button is not pressed within five seconds, the printer will exit the configuration mode without making any changes and reset.
- 10. If the FEED button is pressed, the printer will start the configuration mode by displaying the first option and its setting. See Configuration Options for an ordered list of options and their associated settings.
- 11. At this time you may,
	- A) Press the FEED button to cycle through the choices for this option or
	- B) Wait five seconds to continue to the next option.
- 12. Repeat Step 11 until the last option has been completed.
- 13. The Series 80PLUS Printer will print a message indicating it is exiting the configuration mode and will save the settings exactly as they have been presented/changed.

If the Series 80PLUS Printer is powered off at any time during the configuration mode, no changes will be saved.

The initial setting displayed with each option reflects the current configuration. If you do not wish to change a setting, simply wait five seconds to continue to the next option.

The printer does not have to be hooked up to a host computer to use the configuration mode.

## **Configuration Options**

The tables below depict the options, in order, presented by the configuration mode. Each option shows the settings available, as well as the default setting where applicable.

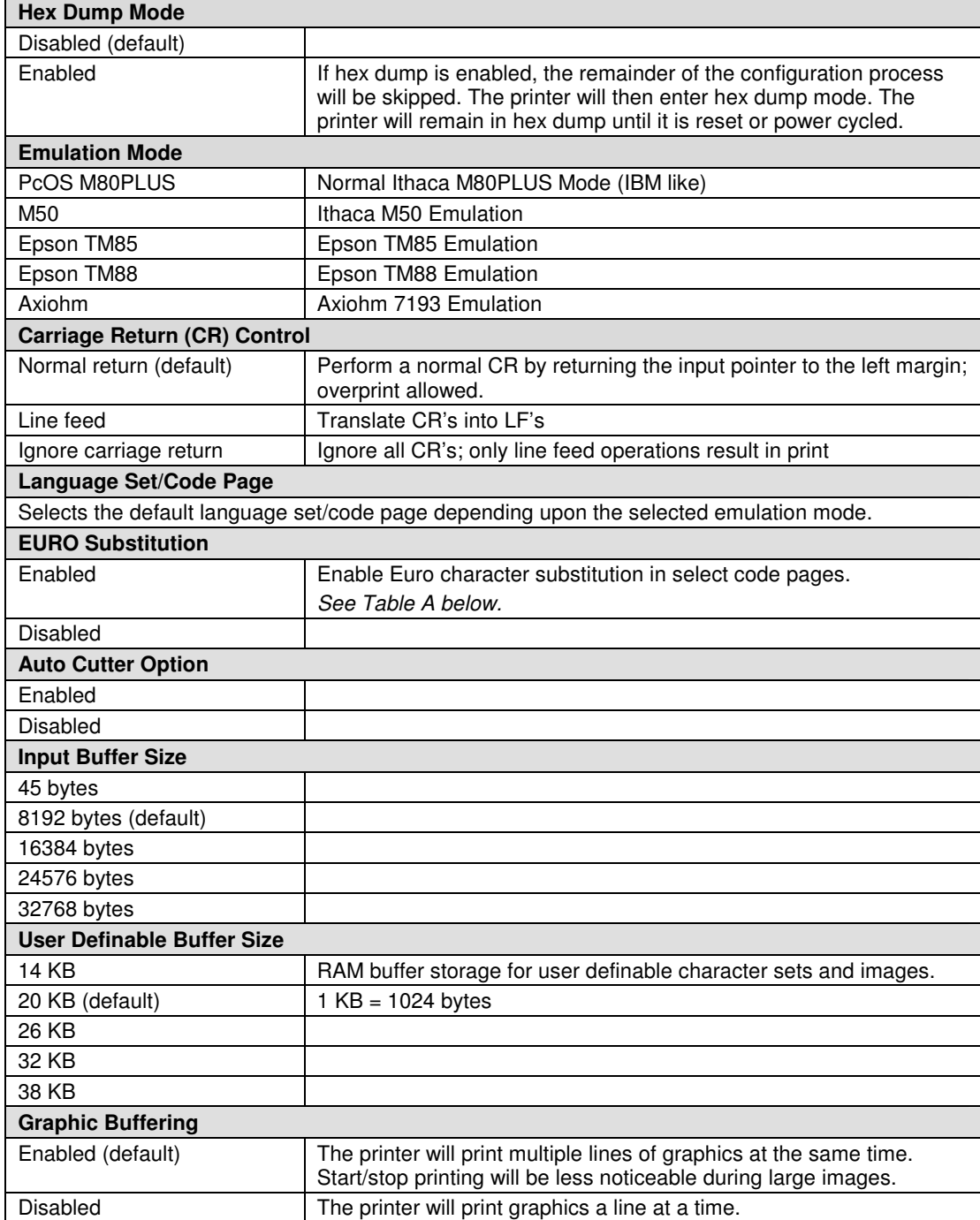

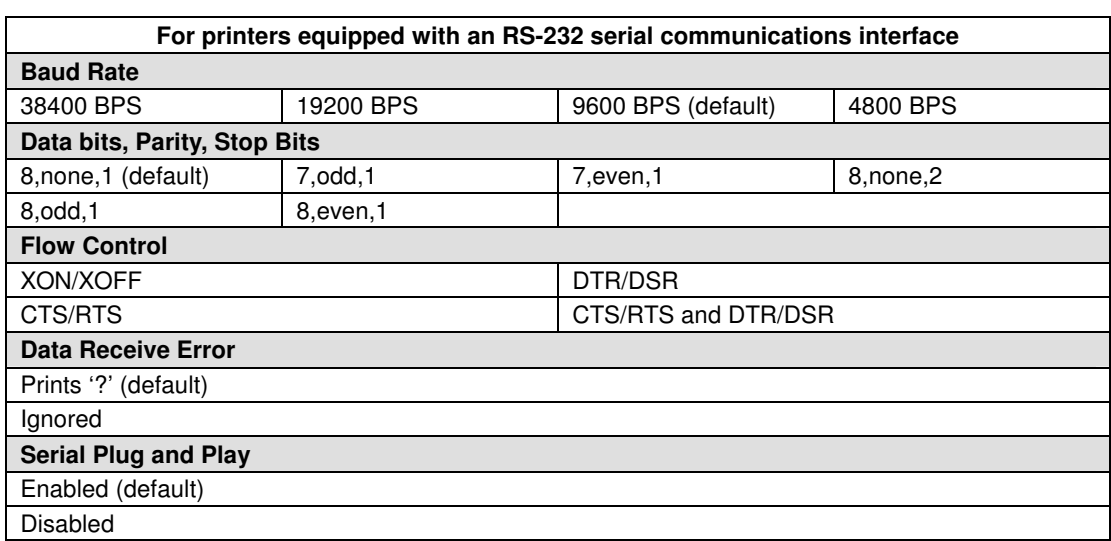

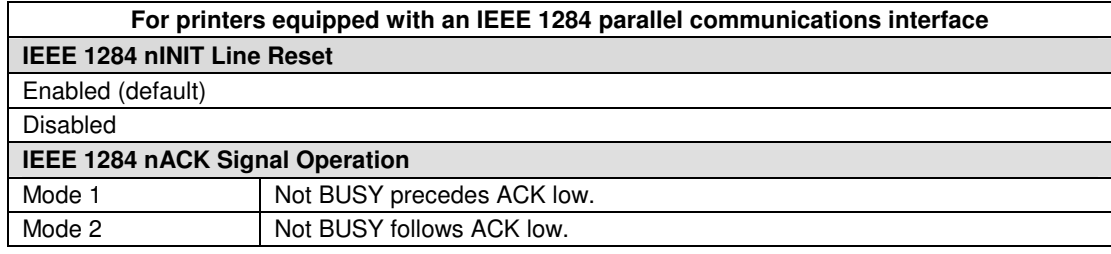

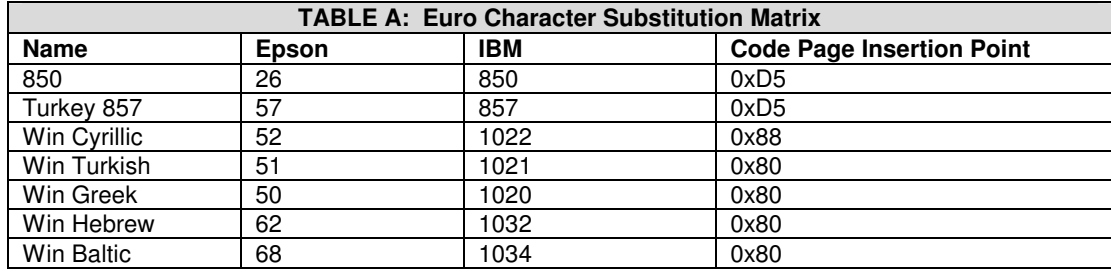

# **Chapter 5: Reference Information**

## **Printing Specifications**

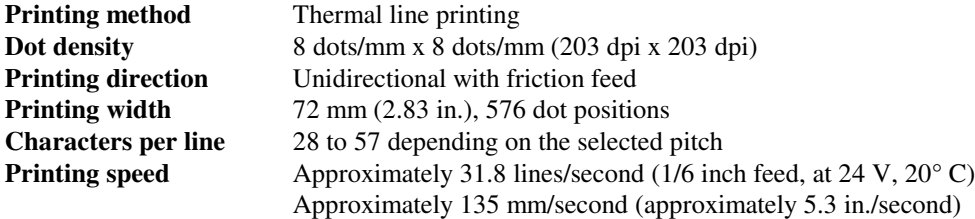

#### **NOTES:**

Print speed may be slower, depending on the data transmission speed and the combination of control commands.

The printer switches the mode of the printing speed automatically.

There may be variations in printing after switching the mode of the printing speed.

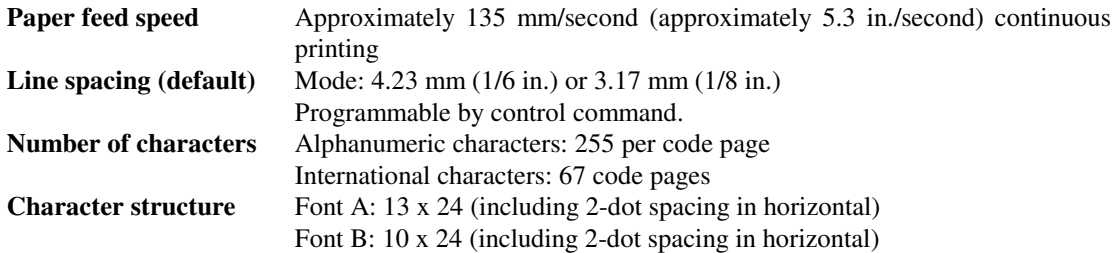

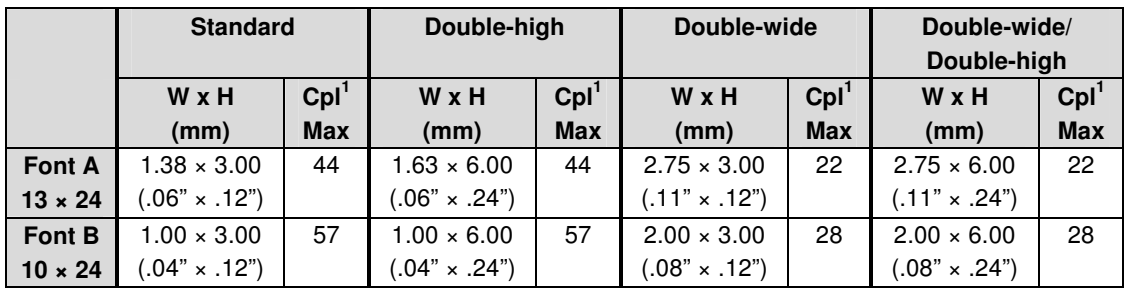

**Table 2 Character Spacing in Epson and Axiohm Modes**

 ${}^{1}$ cpl = characters per line (Space between characters is not included. Characters can be scaled up to 64 times as large as the standard sizes.)

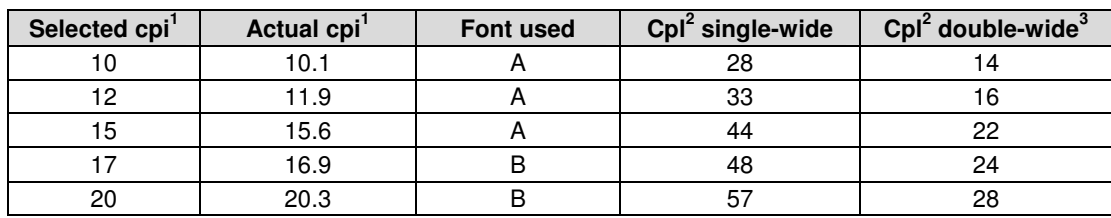

**Table 3 Character spacing in PcOS M80PLUS mode**

 ${}^{1}$ cpi = characters per inch<br> ${}^{2}$ cpl = characters per line

<sup>3</sup>Characters can be scaled double-high/double-wide with normal PcOS commands.

## **Paper Specifications**

#### **Paper roll (single-ply)**

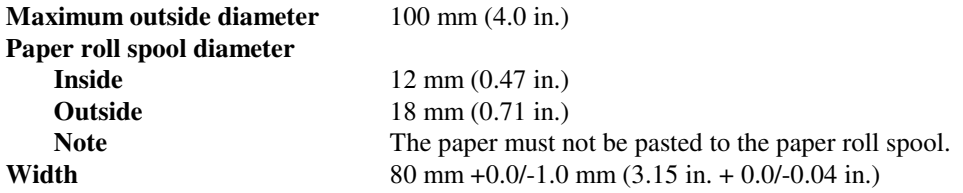

Thermal sensitive layer faces outward on roll.

## **Electrical Characteristics**

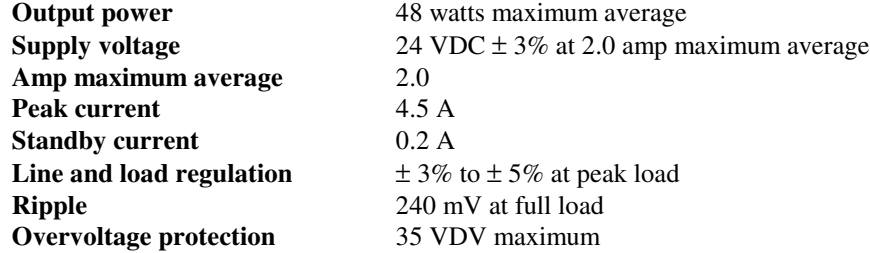

## **Reliability**

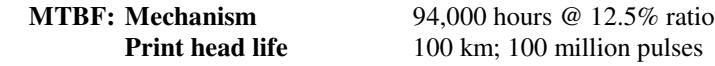

## **Environmental Conditions**

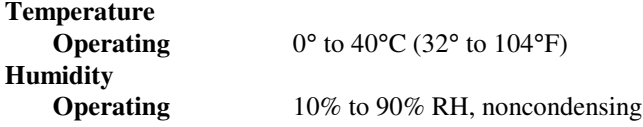

# **Chapter 6: Control Commands**

## **Control Codes Overview**

This programmer's guide is designed to help users of the PcOS Series 80PLUS Printer develop applications. The PcOS Series 80PLUS printers are specialized point-of-sale (POS) printers that have several features not normally found on general purpose printers. Because of these features, the PcOS Series 80PLUS printers have specialized codes to control these features. This programmer's guide documents the control codes with an emphasis on those codes that are unique to the PcOS Series 80PLUS printer.

All PcOS Series 80PLUS printers are available with both a serial or parallel interface. Both interfaces provide the same printer control<sup>1</sup> and use the same control codes.

### **Nomenclature**

When describing control codes, there is often confusion as to whether the description is decimal, hex, or ASCII. To minimize this problem, this programmer's guide will use the following nomenclature when describing control code sequences:

[ ] This encloses a control character and is a single 8-bit value as defined in the standard ASCII tables. The ASCII table in Appendix C lists all the control codes. An example would be [ESC] which would represent a 1BH or 26 Decimal. < > This encloses an 8-bit value in decimal format. The value will be from 0 to 255. An example would be <2> which would represent 02H or 2 Decimal. <n> This indicates a variable parameter. In this case, a variable parameter, n, can have a value from 0 to 255. The meaning of n is described and defined in the description of the command.  $\langle n_1 \rangle \langle n_2 \rangle$  This indicates that there are two parameters,  $n_1$  and  $n_2$ , where both have values from 0 to 255.  $\langle m_1 \rangle$   $\langle m_2 \rangle$  This an IPCL parameter consisting of two digits, where m<sub>1</sub> and m<sub>2</sub> are ASCII characters from 0 to 9. The values will be combined to form a value from 0 to 99. If  $m_3$  is included, the parameter will be combined to form a value from 0 to 999. If two values are specified, there must be two bytes added to the IPCL code. In other words, if the command specifies  $\langle m_1 \rangle \langle m_2 \rangle$  and the desired value is 5, the value must be specified as 05. x All other characters in control strings represent ASCII characters. For example, [ESC] 1 represents 1BH followed by 31H.

<sup>&</sup>lt;sup>1</sup>The serial and IEEE 1284 interfaces provide a few additional interface capabilities over a standard parallel interface. The parallel M80PLUS supports the IEEE 1284 interface and provides a bidirectional data path.

## **Emulation Modes and Available Commands**

The Series 80PLUS PcOS thermal printer is capable of emulating an Ithaca M50, Epson TM88, Epson TM85, and Axiohm 7193 series printer, in addition to the native M80PLUS PcOS. The Ithaca M90 PcOS and M150 PcOS products are supersets/subsets of the M80PLUS. The current emulation mode can be obtained at any time by performing a self-test and may be changed at any time via the configuration mode.

*Not all of the commands supported by the Series 80PLUS Printer are available at all times.*

### **Standard Emulation**

The standard control codes for the PcOS Series 80PLUS printers are extensions and subsets of other Ithaca PcOS products. In some cases, an application designed for a Series 50 printer with IBM code sets will function with a PcOS Series 80PLUS Printer in M50 emulation. There are, however, significant differences in the operation of the PcOS Series 80PLUS Printer that may impact existing applications.

### **ESC/POS**

The Series 80PLUS printer supports an ESC/POS emulation with Epson or Axiohm emulations. These commands are different from the PcOS commands and are documented in the Epson/Axiohm command section of this manual.

## **IPCL Codes**

IPCL (Ithaca Printer Control Language) codes are designed to control a printer without using control characters (For example, characters less than 20H.) Not all commands are supported by IPCL codes. For the commands that are, the IPCL code is listed.

In rare cases, an IPCL code will interfere with the text that is to be printed. The IPCL translator can be disabled with an [ESC]y<4> command.

## **Chapter 7 Printer Control Codes**

## **Print/Paper Motion**

### **Low-level Paper Motion Control**

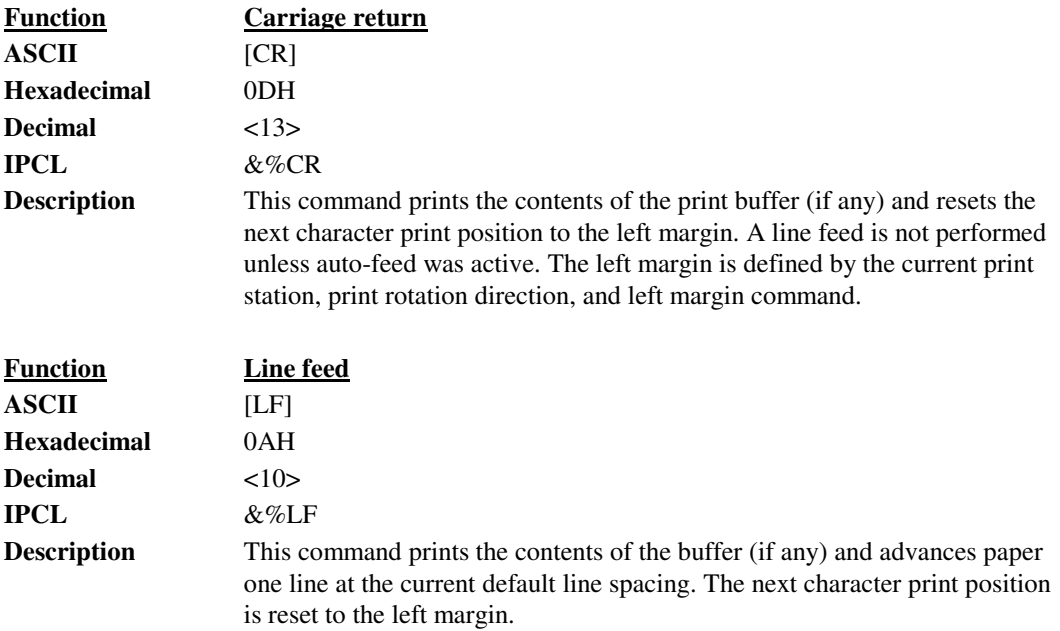

## **Horizontal Motion Control**

There are several commands that can control the horizontal position of characters. Many applications use space control to position fields. However, there is the ability to control character position with horizontal tab stops. This is done by using the horizontal tab, [HT], to move to those tab stops.

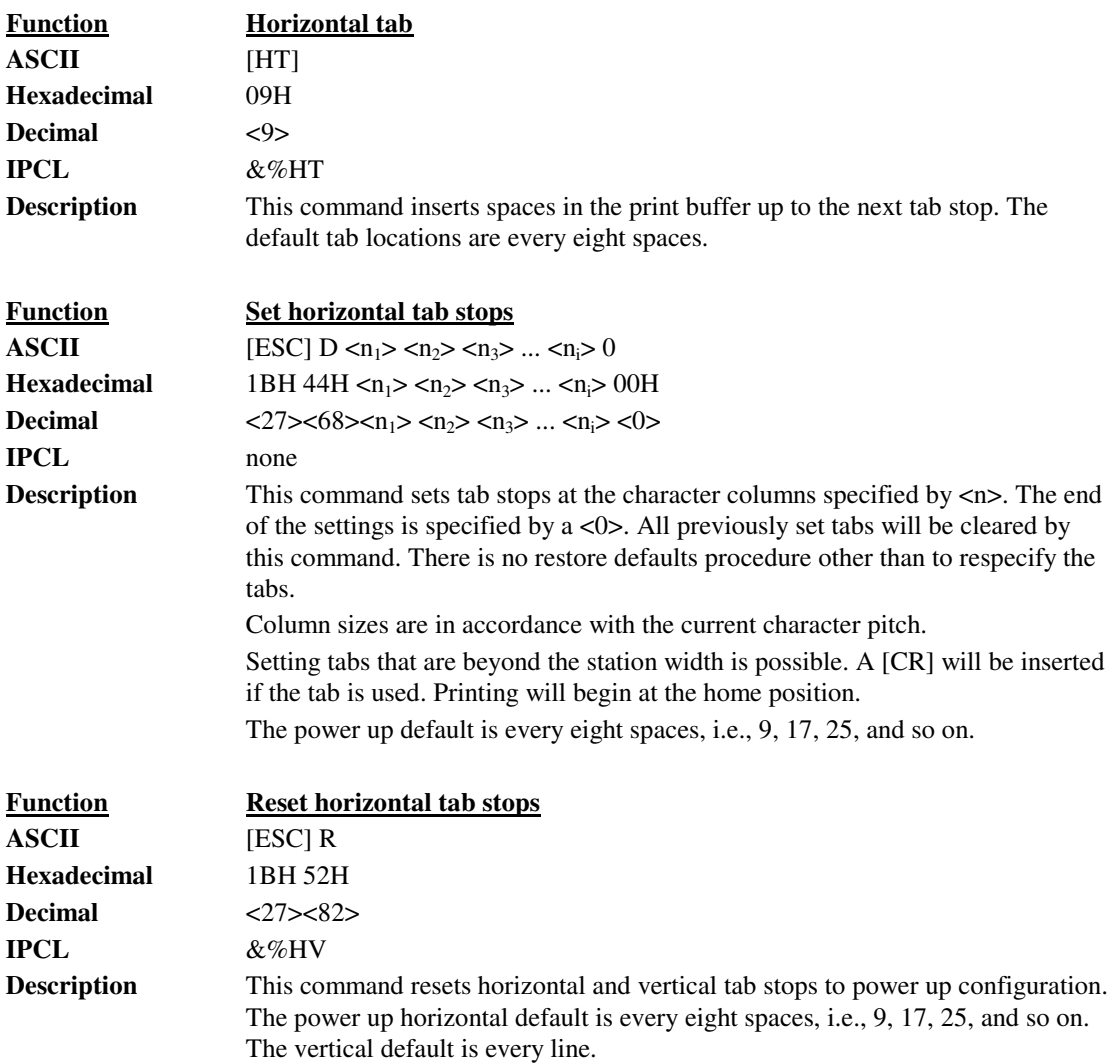

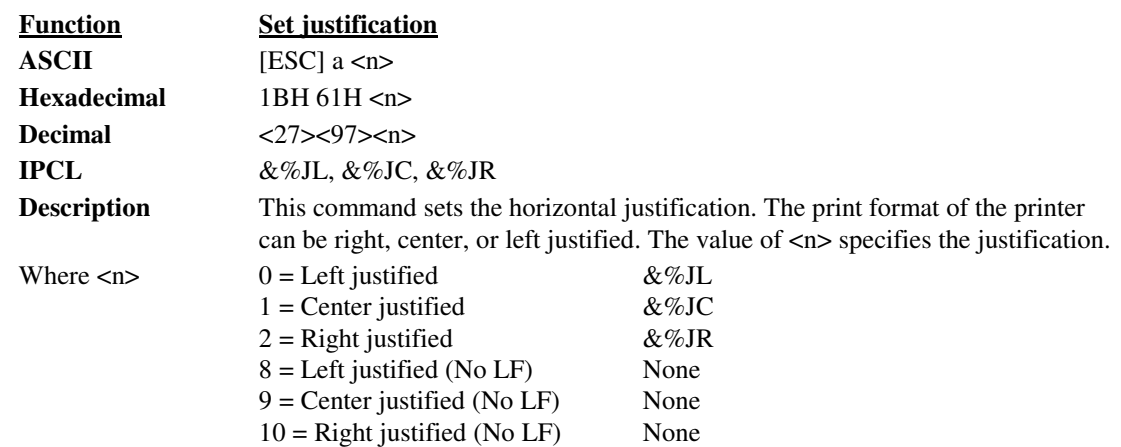

The power on default is left justified.

**NOTE:** Lines that have mixed size characters within the line cannot be centered. For example, a line with mixed single- and double-high characters cannot be centered. If a line of print is to be double-high and centered, the change to single-high must be done after the line terminator for the double-high line. For example, [ESC] W<3>Centered[ESC]W<0>[CR] will not print correctly because the printer assumes that more data will follow the [ESC]W<0>. This should be: [ESC]W<3>Centered[CR] [ESC]W<0>.

**NOTE:** The justify commands also effect graphics.

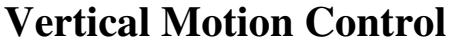

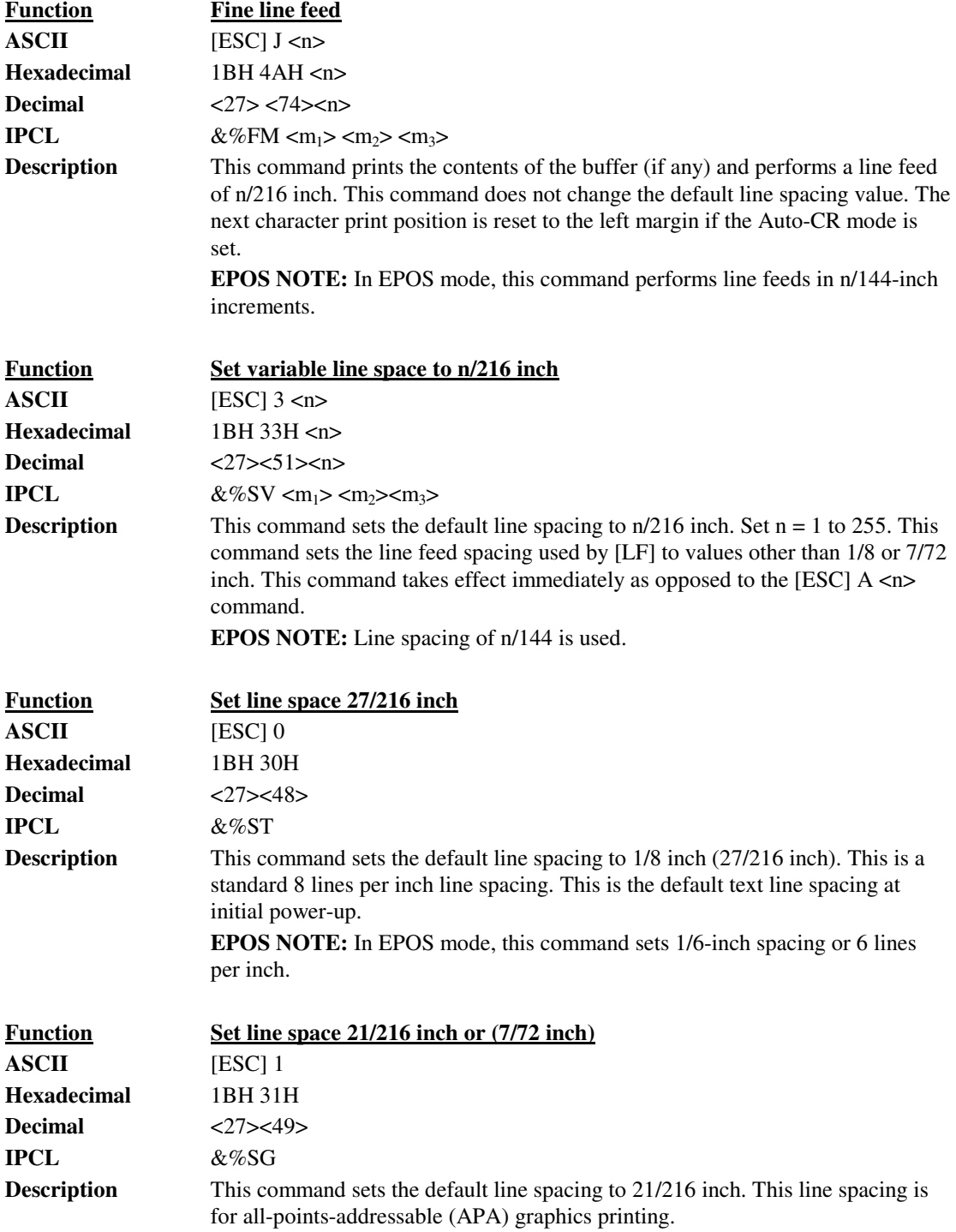

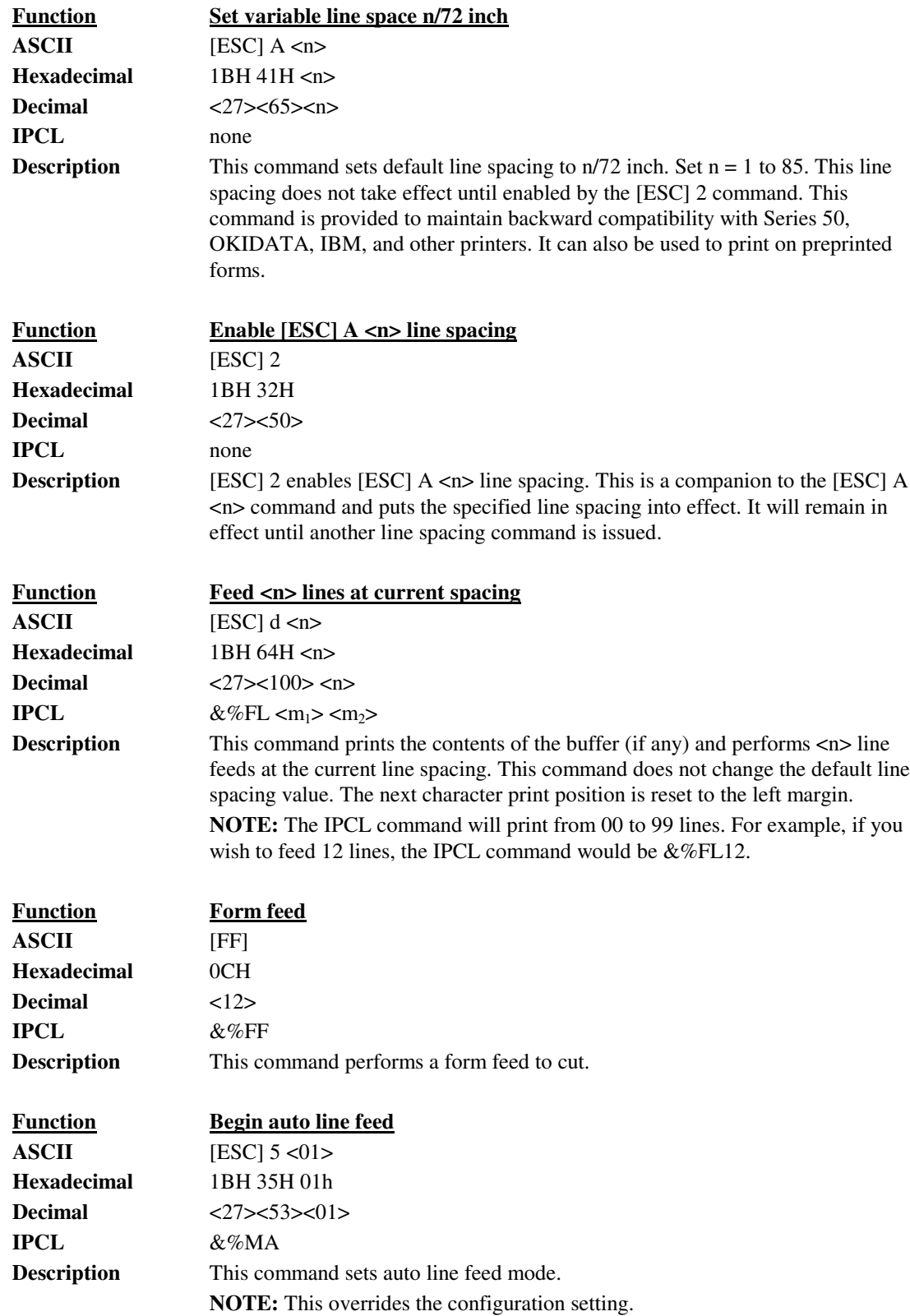

Vertical Motion

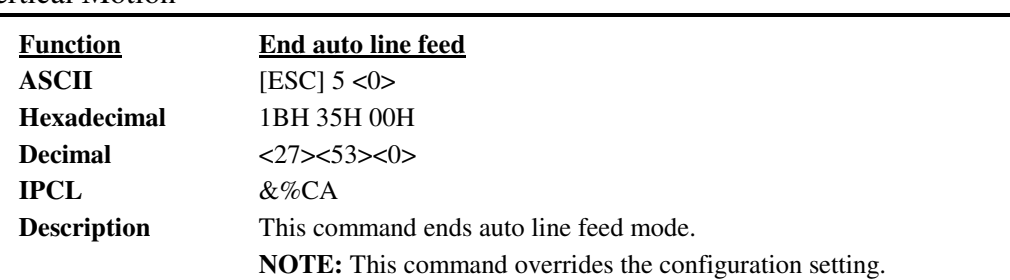

### **International Character Sets and Code Pages**

The PcOS Series 80PLUS Printer supports 65 different international character sets. In IBM and EPOS printers, there have historically been two ways of selecting a character set. The oldest way is by use of character sets. This mode substituted international characters in the upper 128 characters of the standard character set to support different countries. As time passed, this approach became difficult to support. It became a problem for the application to match the characters displayed and the characters printed. To solve this problem, code pages were developed. The printer and display would use the same code page and the application would then display and print the same characters. IBM and EPOS defined new commands to select code pages and left the old commands in effect.

The PcOS Series 80PLUS Printer supports international character sets as well as code pages. However, both methods are extended in the PcOS Series 80PLUS. This is to allow the most flexibility for the application programmer.

The PcOS Series 80PLUS printer has extended the IBM code page selection command to allow character sets as well as normal IBM code pages to be selected.

All characters in code pages as well as character sets are addressed as 0 to 255. (Characters below 32 must be addressed with the  $[ESC]^{\wedge}$  command.) Code pages may be changed at any time and are active for all features including rotated print.

As discussed above, there are two commands for language selection in IBM mode. The first is [ESC] ! which will select one of 19 international character sets. This command will not select all the possible sets and is provided for compatibility with older programs. The second is [ESC] [ T which will select any of the code pages.

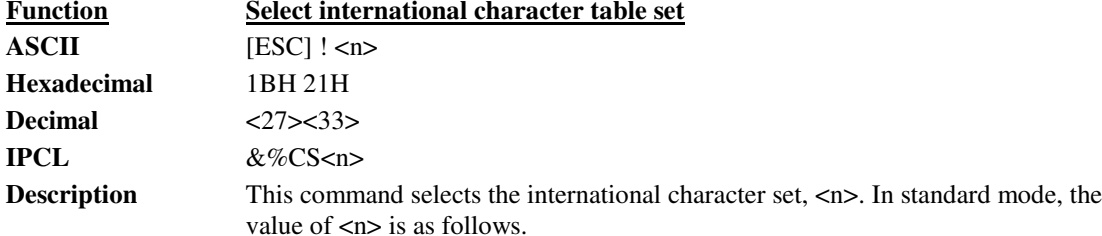

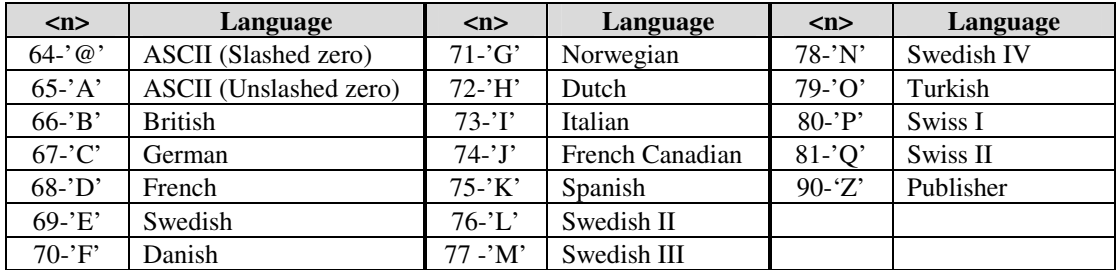

**Table 4 Language table ID's**

International Character Sets

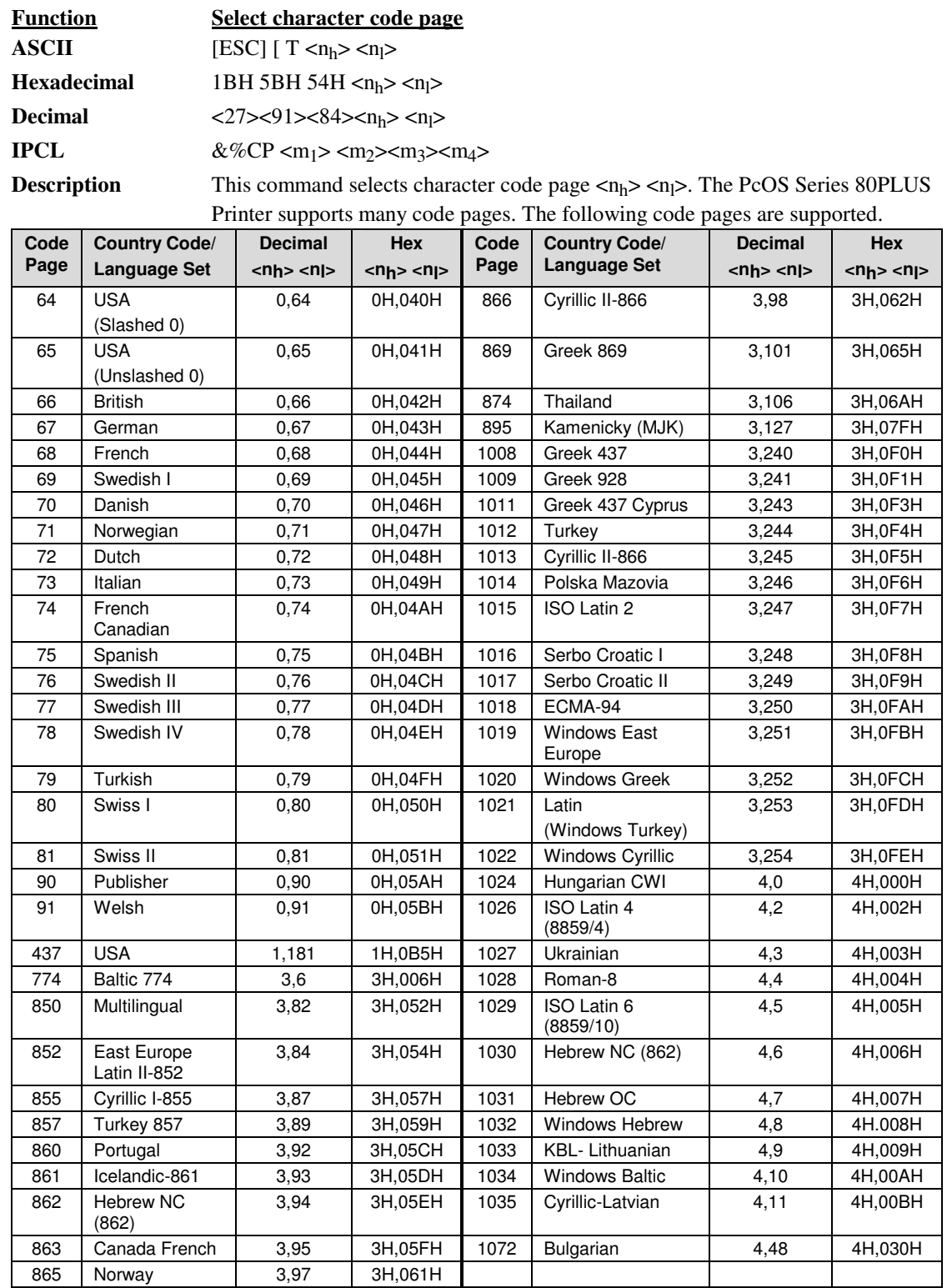

**Table 5 Code page definition table**

**NOTE:** The code page field is a 16-bit field that is equivalent to the code page number. For example, 1  $* 256 + 181 = 437$ . For the IPCL command, the page is specified in ASCII as a 4-byte field.

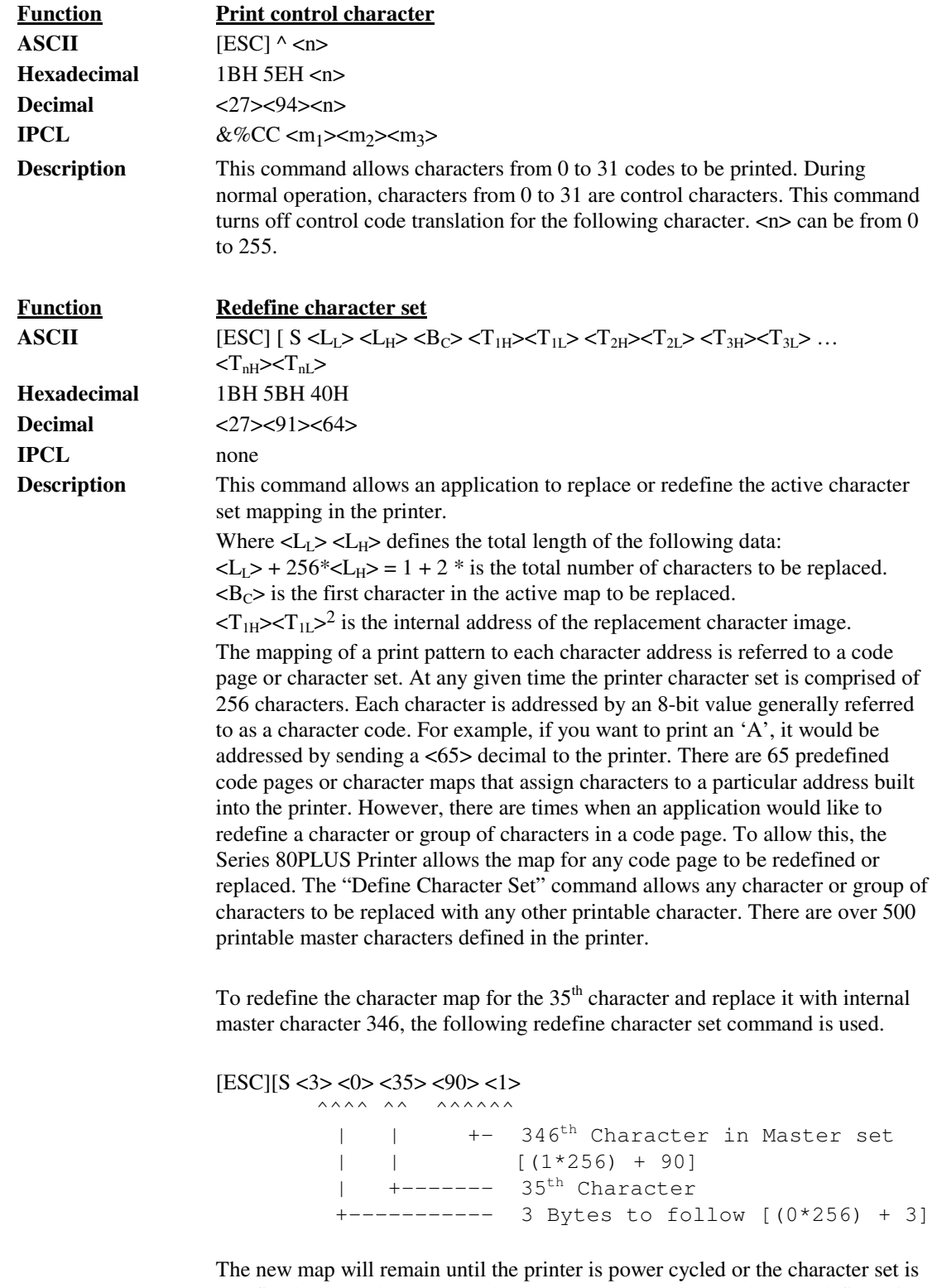

redefined. The code page and character set commands completely redefine this table.

<sup>2</sup> The internal character map is provided in a separate document.

International Character Sets

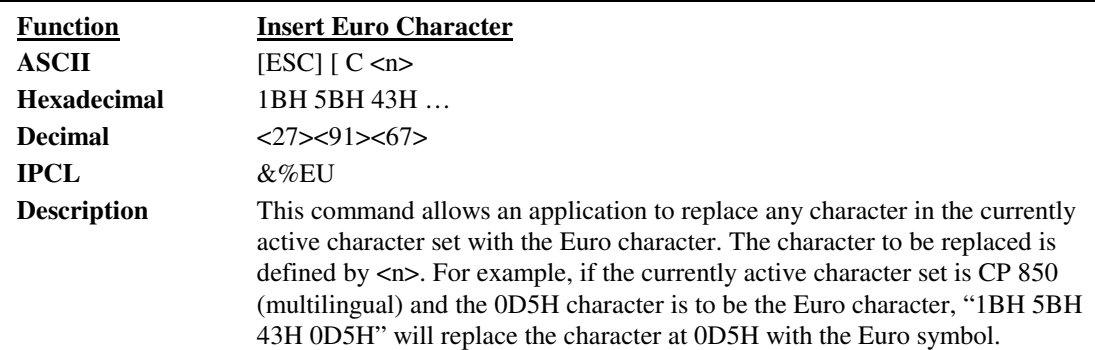
# **Character Print Control**

### **Character Pitch**

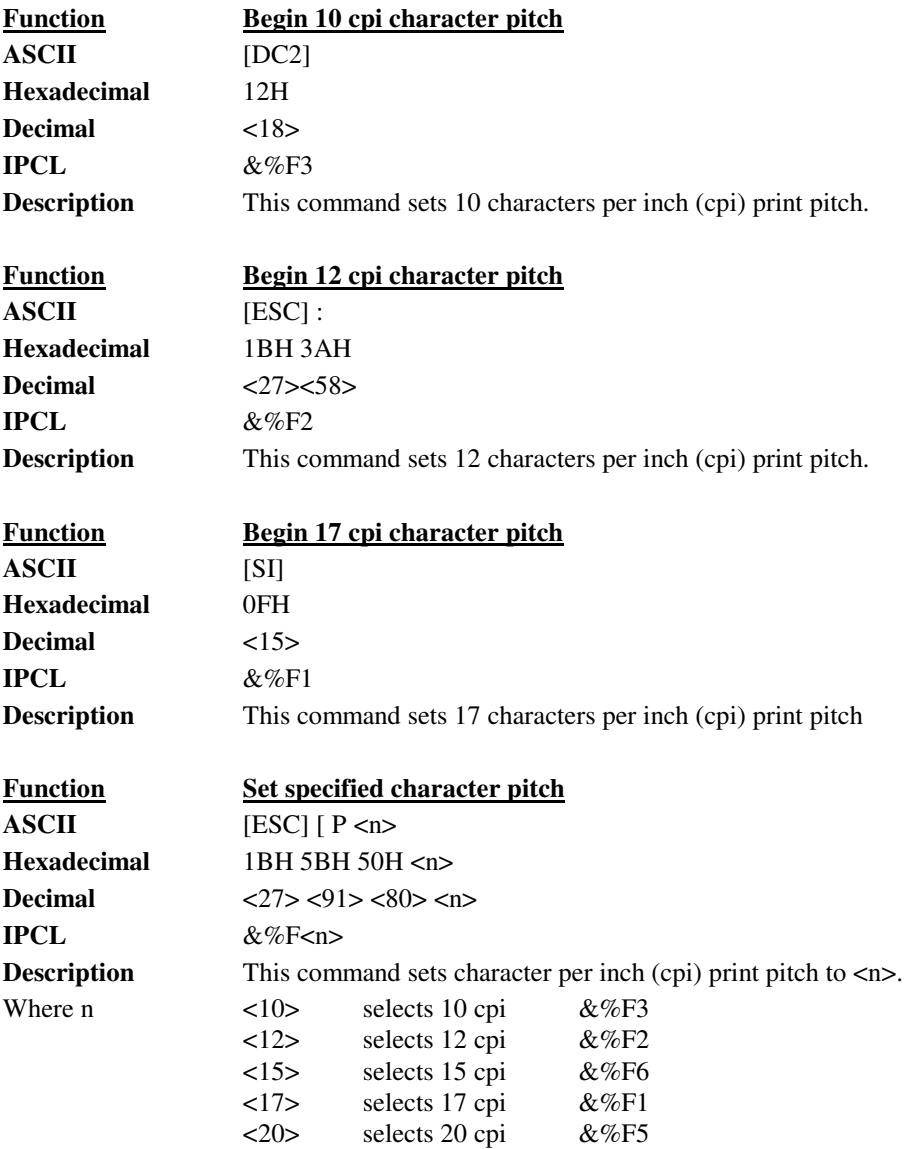

Character Print

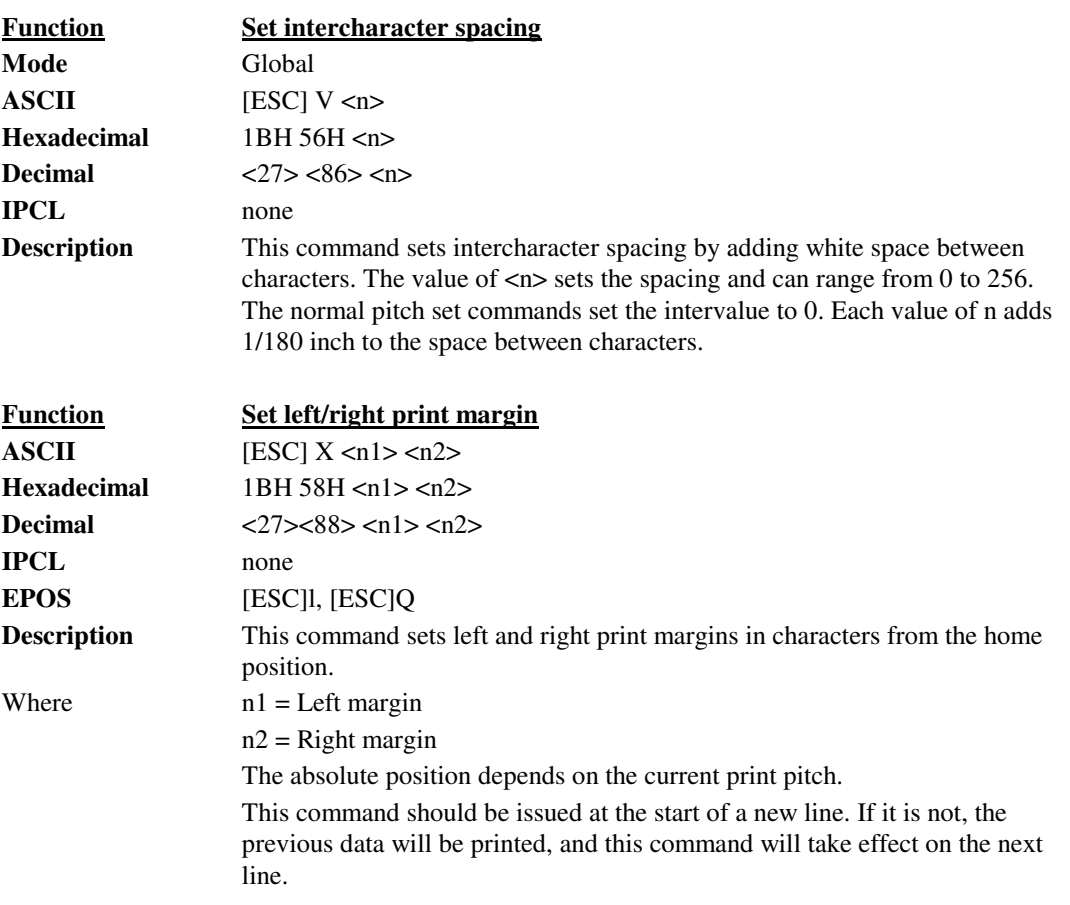

# **Rotated Fonts**

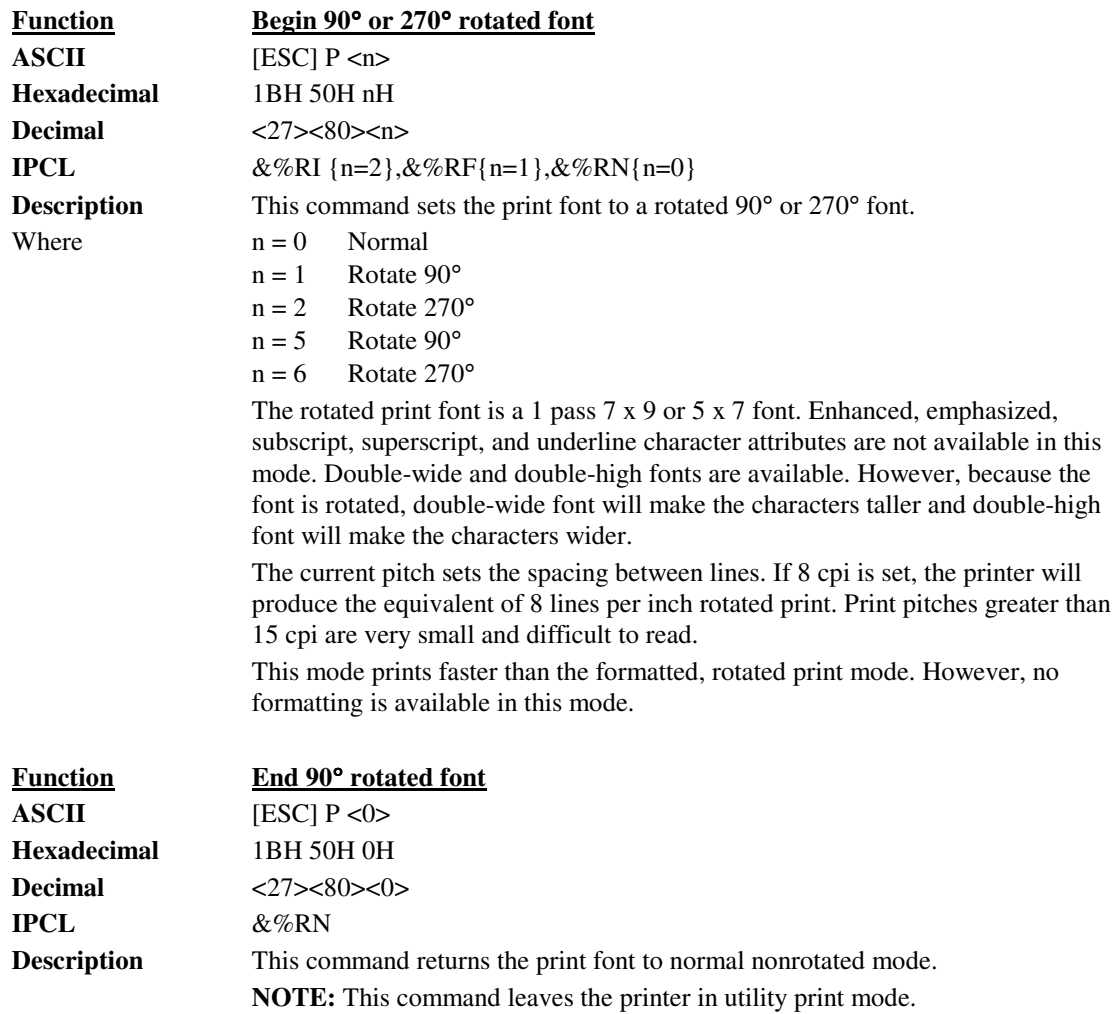

# **Character Attribute Commands**

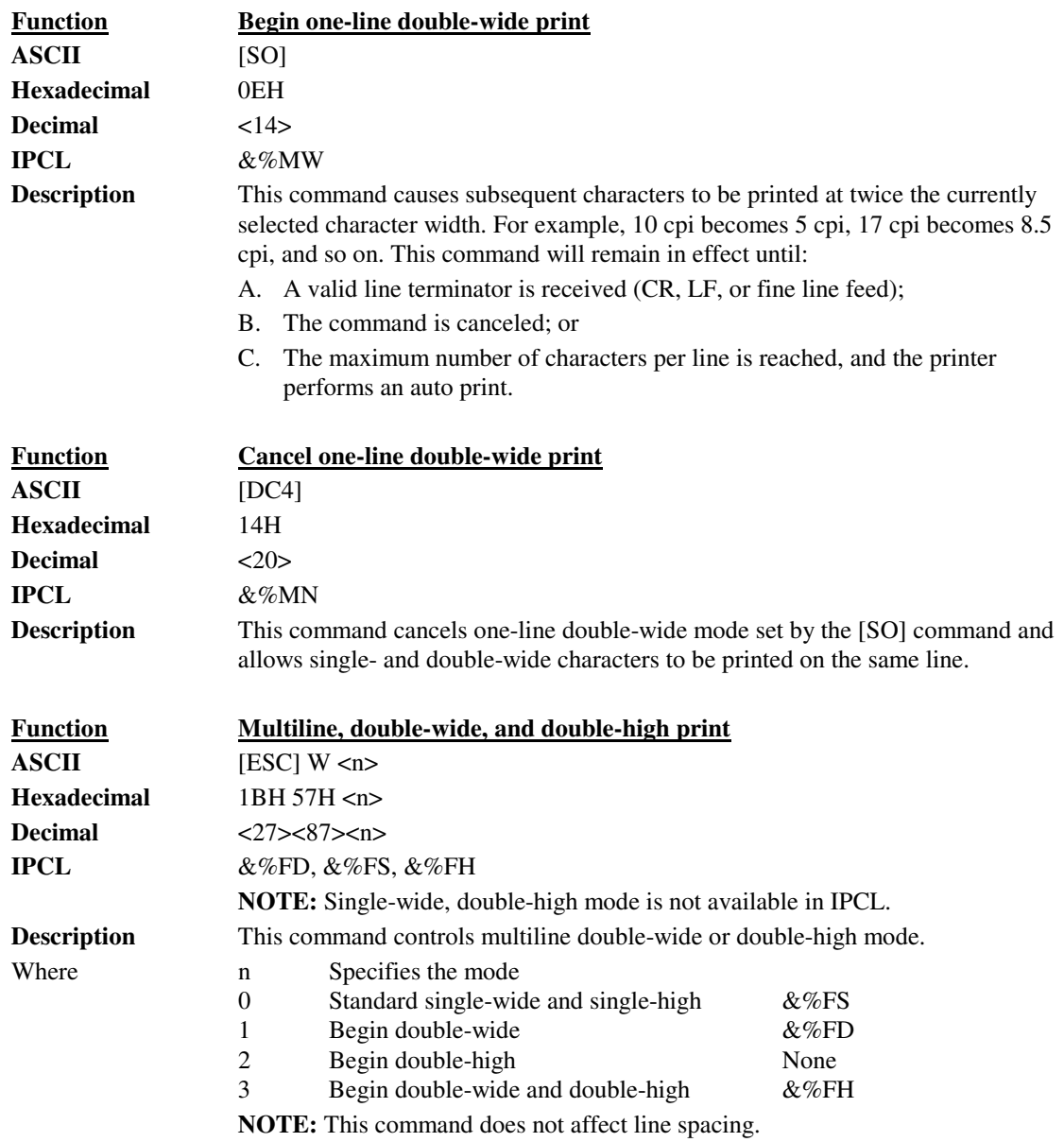

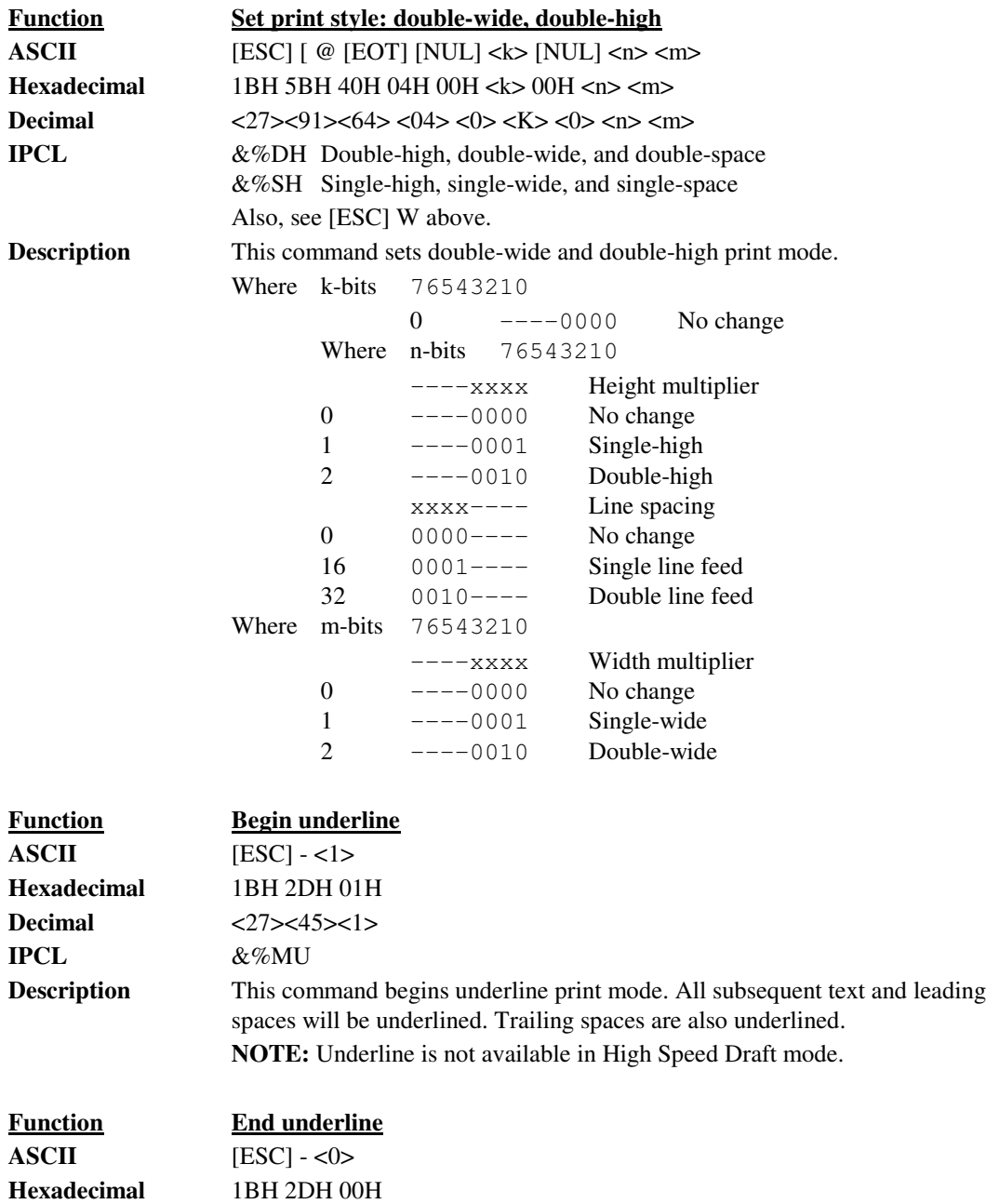

**Description** This command ends underline print mode.

**Decimal**  $\langle 27 \rangle \langle 45 \rangle \langle 0 \rangle$ **IPCL** &%CU

Character Attributes

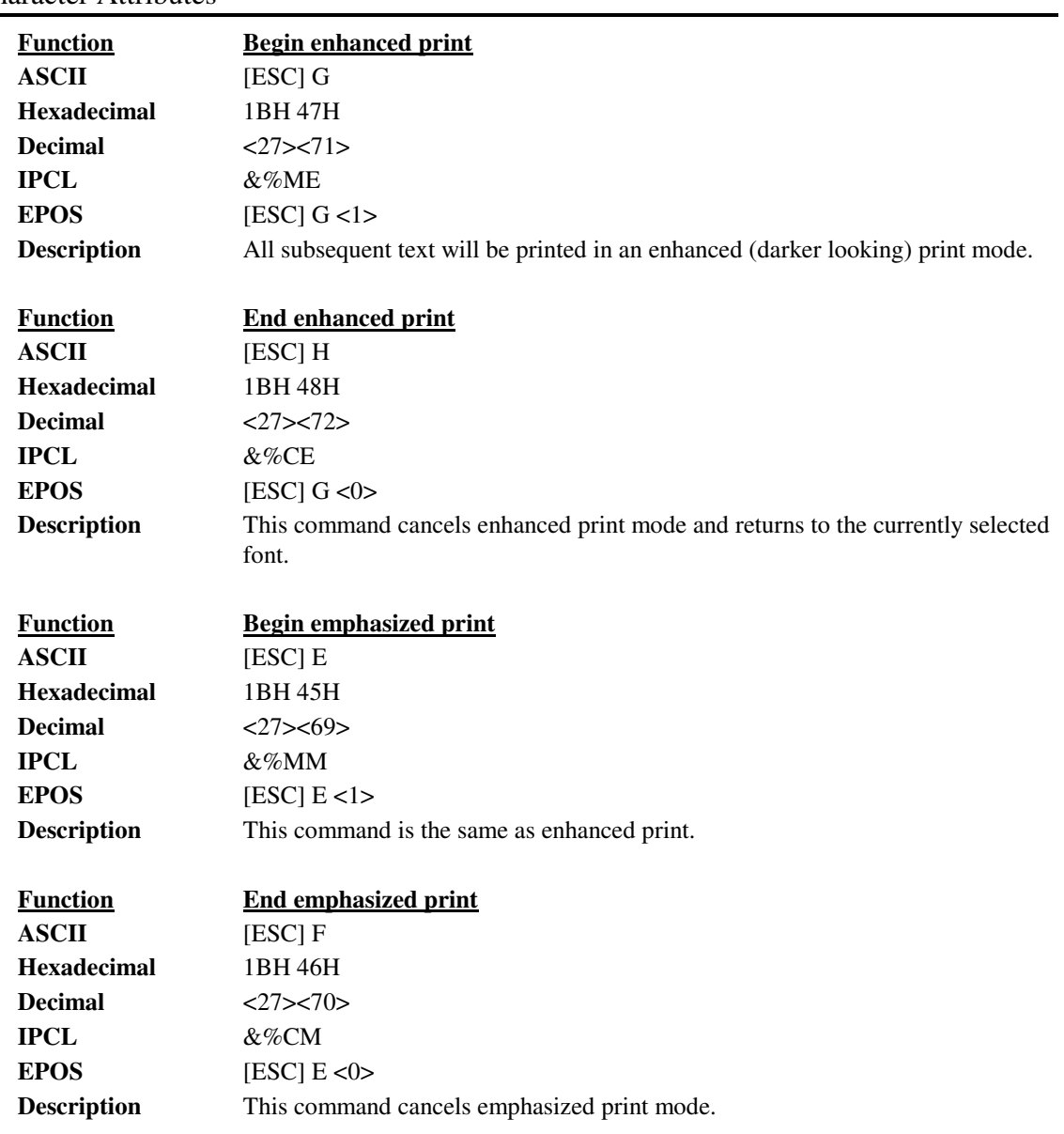

### **Formatted Print Rotation Commands**

To provide flexibility in printing various sized forms, rotated print capability is provided. This mode will rotate the print in any of three 90 $^{\circ}$  orientations.

In 90° and 270° rotated mode, the print data is first buffered by the printer, processed (rotated) and then printed. This causes the print process to be delayed slightly as it takes some time to process the data before it is printed. In 180° mode, the print is simply inverted and mirrored.

Because the 90° and 270° rotated print buffer is limited, the amount of rotated print is also limited. The printer can support a limit of 23 lines of rotated print with a maximum line length of 128 characters.

The spacing between lines is controlled by a line spacing table. This table is defined by the rotated print line spacing ([ESC] u ...) command or by inserting [LF] or [ESC]J<n> commands in the rotated data. The [ESC]u command specifies the space to be added between each printed line. Each line has an entry in the table. There is room for 23 lines in the table. The minimum spacing (and default) is 1/80 inch between lines.

If a [LF] is used to specify the line spacing, it overrides the default table and sets spacing to 1/80 inch. If  $[ESC]$  J  $\langle n \rangle$  is used,  $\langle n \rangle$  specifies the spacing in n/216 inch (including white space).

The intercharacter spacing is adjusted with the normal line spacing commands. The [ESC]3<n> command is the most effective command for adjusting intercharacter spacing.

Specifying the line length is useful to determine where data is printed if line formatting is specified. When rotated 90° and 270°, the print field can be extended to print the complete line length specified. This mode is called line formatted mode. In line formatted mode, the line length is set not by the longest line entered but by the set line-length command. The default line length is 80 characters, However, any value from 1 to 128 may be selected. Anything past the selected length will be wrapped to the next line.

In rotated 180° mode, all spacing commands are effective. This mode of operation simply inverts and mirrors the print operation. All line spacing and print features are available. It should be noted that the feed direction is not effected by any of the rotate commands.

**Control Codes PcOS Series 80PLUS Programmer's Guide**

Formatted Print Rotation

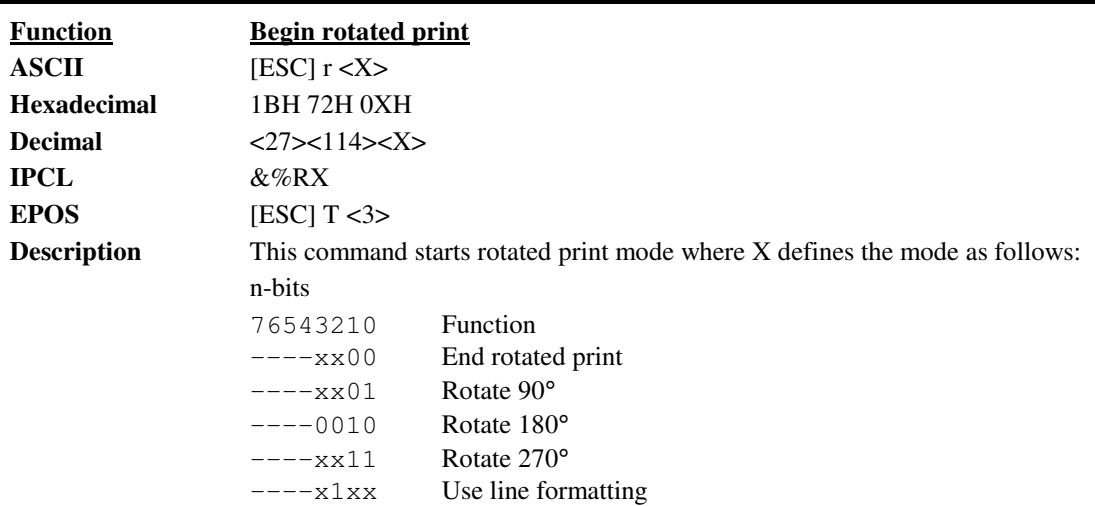

If  $X = 1$  or 9, rotate print mode by 90 $^{\circ}$ . Print data is entered normally from left to right, top to bottom. When an End Rotated Print ([ESC]  $r \lt 0$ ) command is received, the printer will format and print the data.

If  $X = 5$  or 13, rotate print mode 90 $\degree$  with formatting. This command differs from the [ESC] r <1> command in that the line length is determined not by the longest line entered, but by the line length set by the [ESC] s command. If input extends past the end of a line, the print will line wrap.

If  $X = 3$  or 11, 270° rotated print mode is entered. The print will be rotated 270° according to the currently stored format parameters.

If  $X = 7$  or 15, 270° rotated print mode is entered. The print will be rotated 270° according to the currently stored format parameters. This command differs from the [ESC] r <3> command by spacing out the lines to the line length specified by the [ESC] s command. If input extends past the end of a line, the print will line wrap.

If  $X = 2$ , 180 $\degree$  rotated print mode is entered. All subsequent lines will be rotated 180° and positioned at the opposite margin. All normal fonts and modes are available in 180° rotated mode. The format and font bits are ignored by this command. This command will remain in effect until rotation is canceled with an End Rotated Print ([ESC]  $r \lt 0$ ) command, or a station select command is issued.

#### **Rotated Print Summary:**

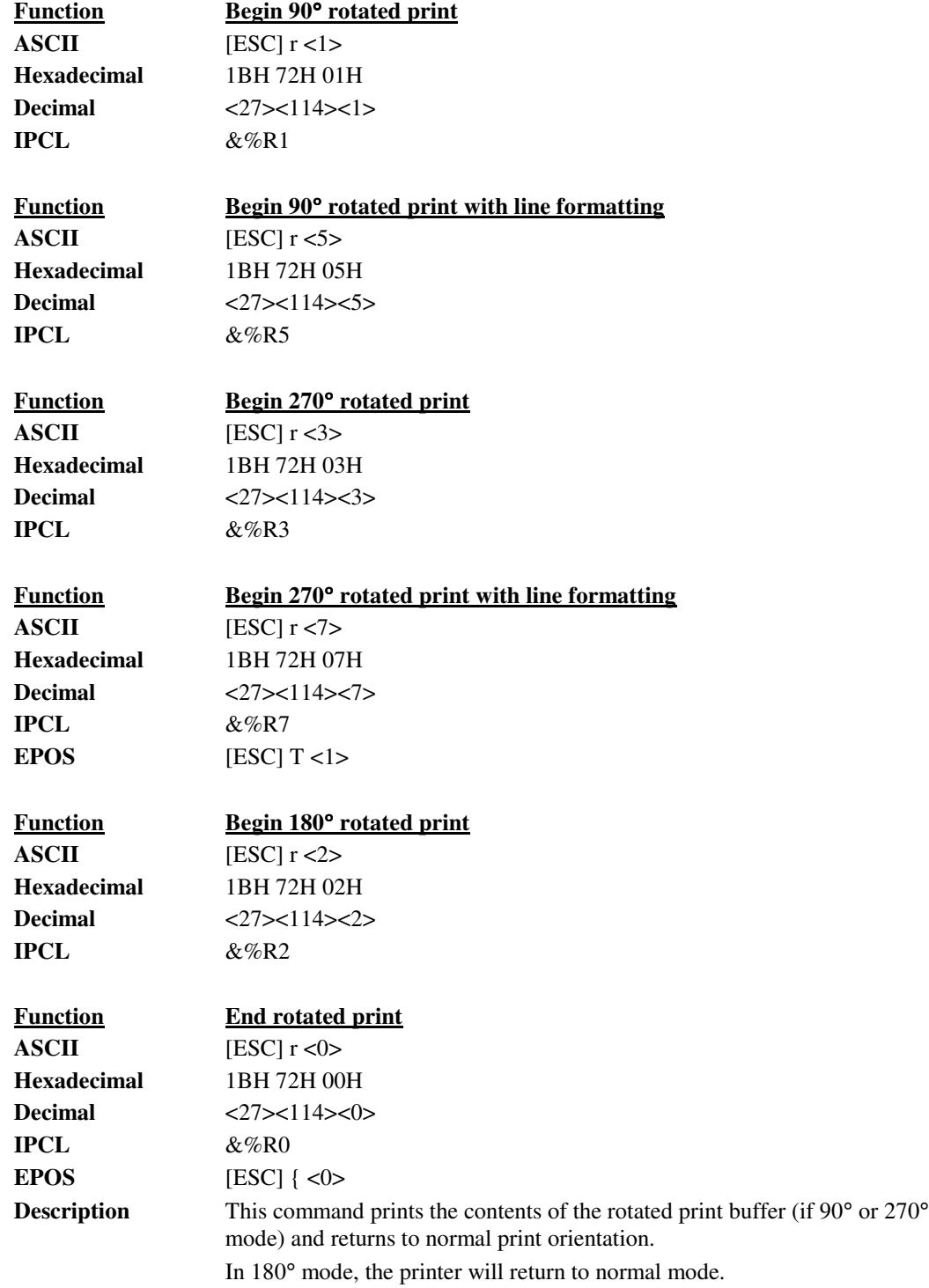

Formatted Print Rotation

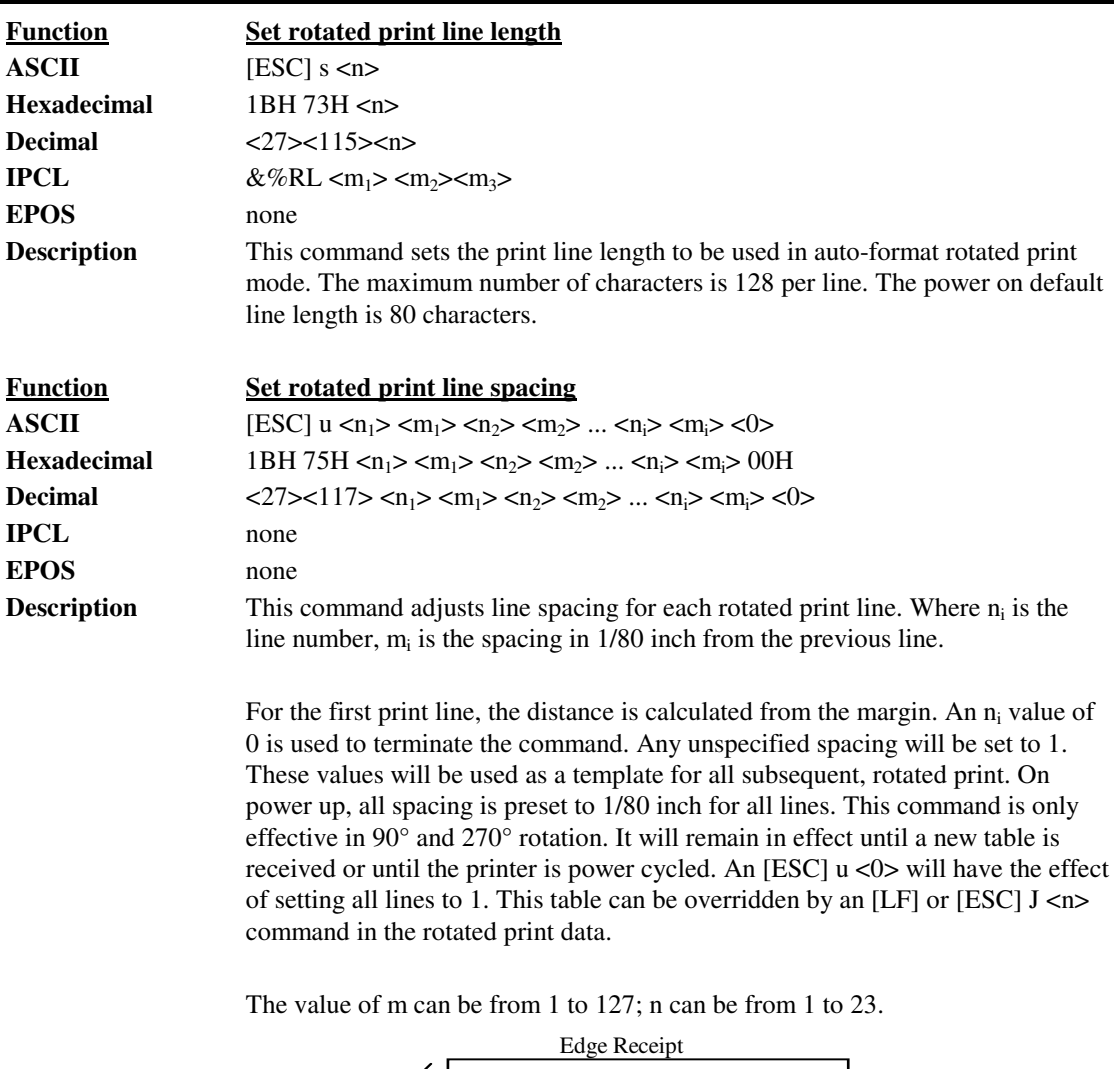

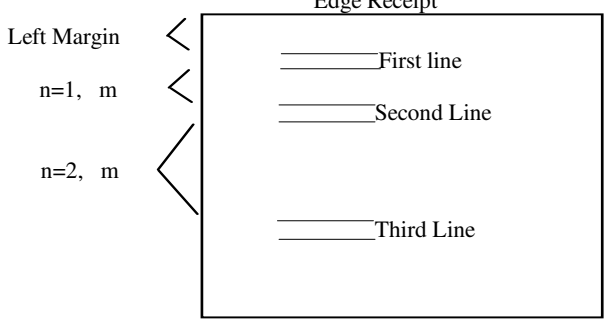

### **Graphics Mode**

The PcOS Series 80PLUS Printer conforms to the general definitions of IBM APA graphics. The printer will only print graphics that are 2.83 inches wide. This can make it difficult to use off-the-shelf graphic generation programs.

If the PcOS Series 80PLUS Printer is used with programs that convert text to graphics, the printer will be slower than if the printer is sent ASCII text. The PcOS Series 80PLUS Printer is supported by a Windows print driver that will allow applications to select fonts that are supported by the printer.

The Series 80PLUS Printer maps all APA graphic modes to the native 200 dpi resolution of the printer. These commands are provided to allow existing applications to print graphics.

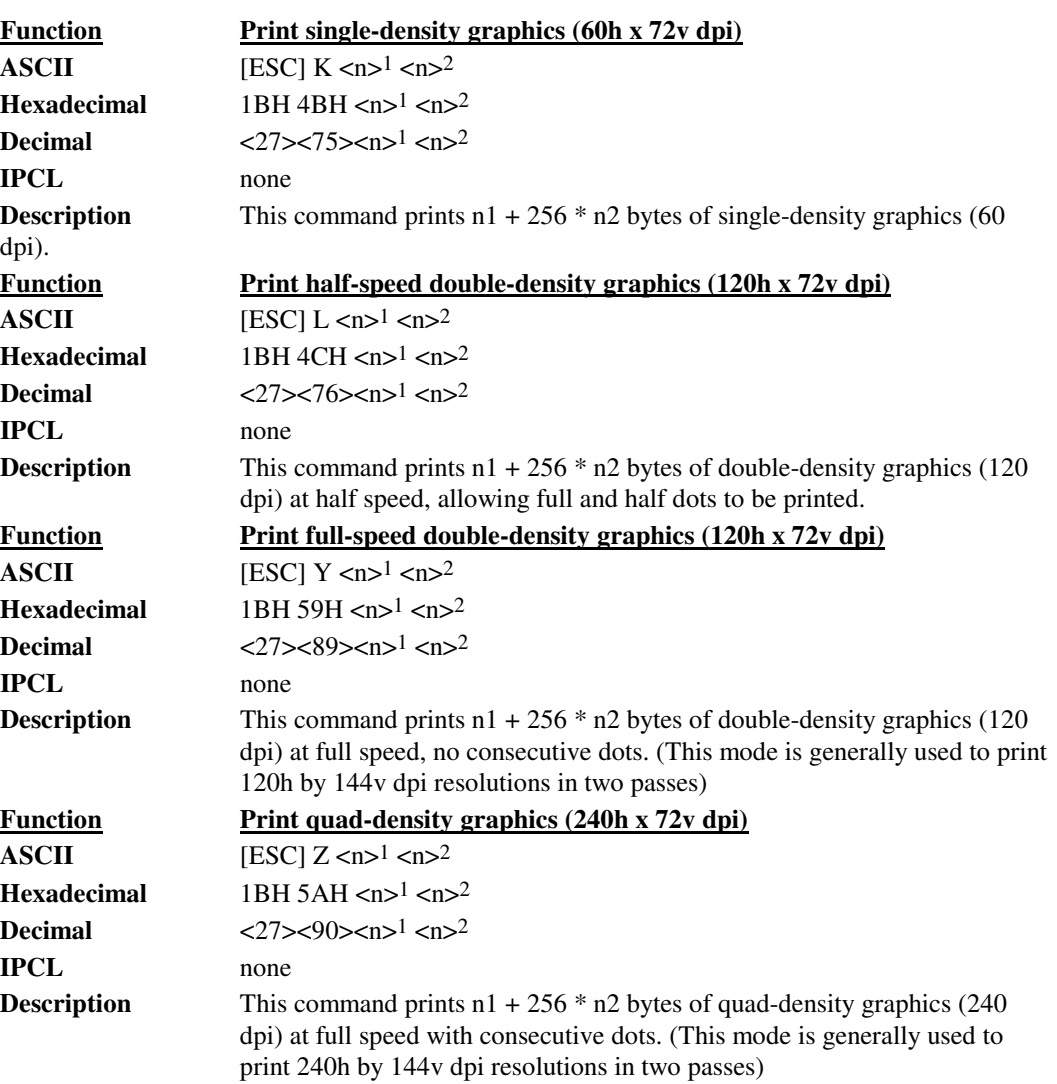

#### **Standard APA Graphics**

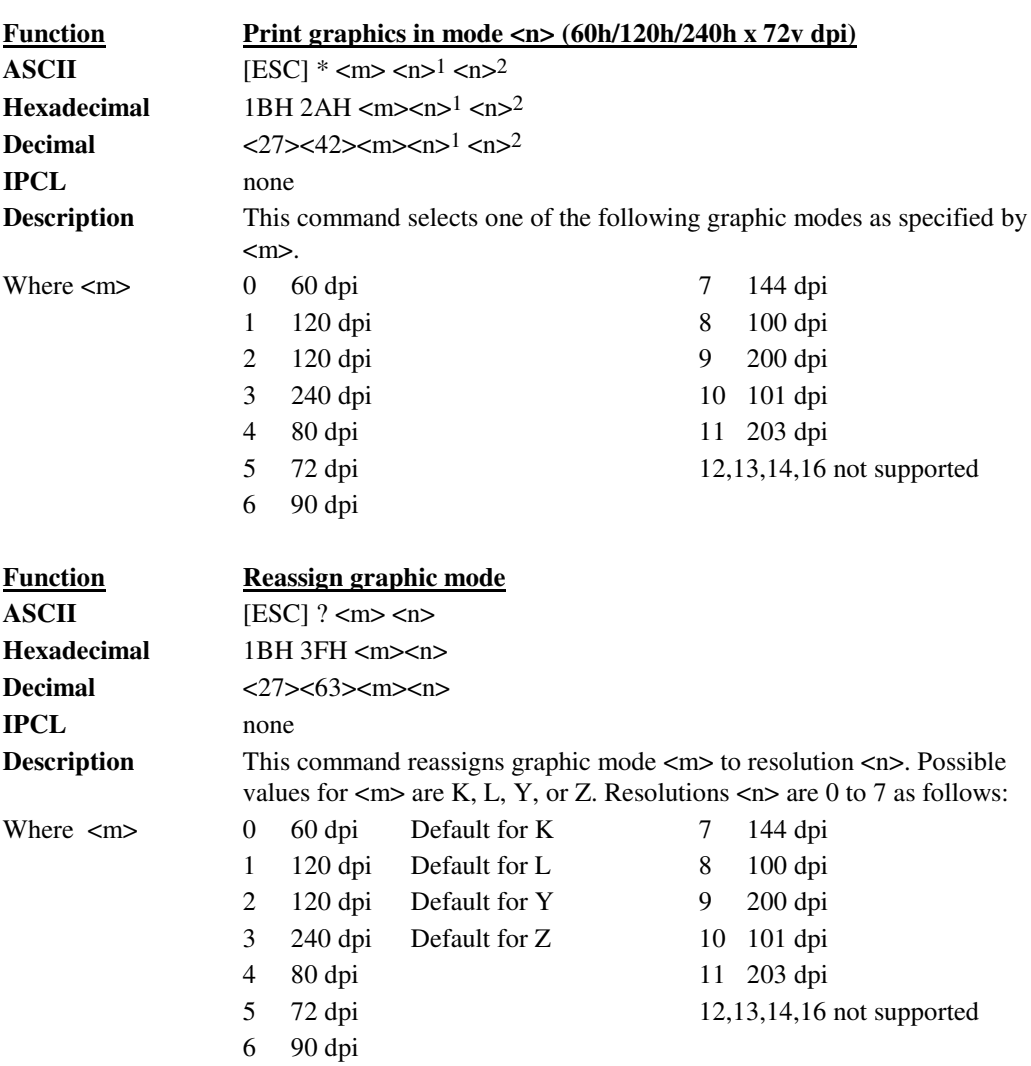

## **Extended APA Graphics**

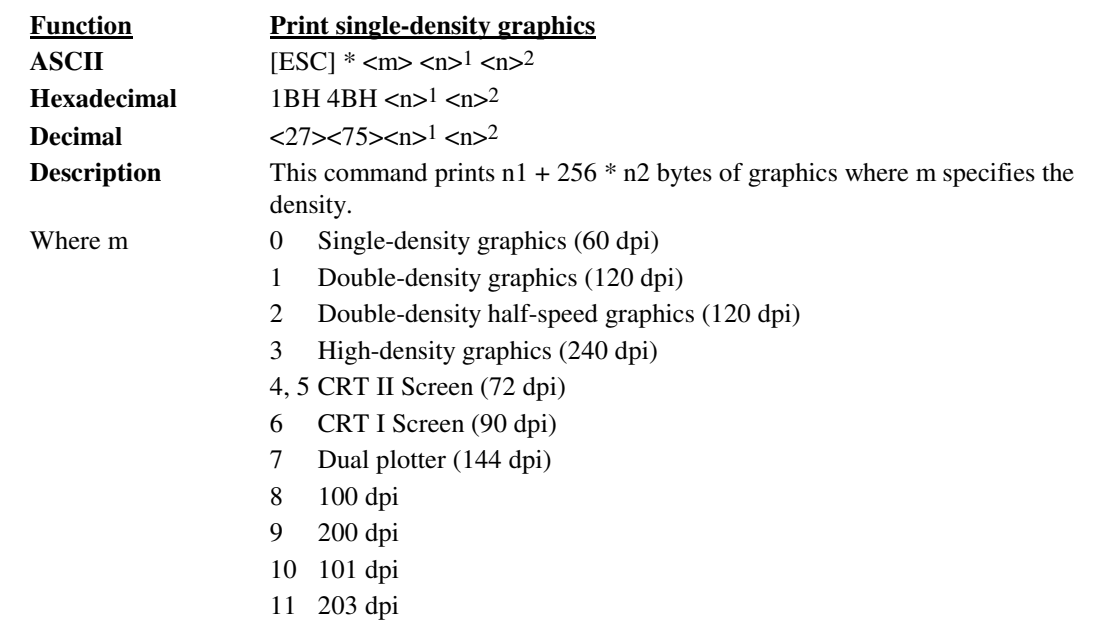

### **Graphic Save**

The PcOS Series 80PLUS Printer contains a graphic save buffer. This buffer is 24K bytes long and can be saved in the printer's nonvolatile memory. The nonvolatile memory is read at power up and is available to be printed with a single command. The purpose of this feature is to allow a graphic logo to be stored in the printer and printed on command.

The buffer is intended to save a graphic image. However, any print information can be saved and then reprinted. The print information in this buffer can be replaced at any time and then reprinted. It does not need to be saved in the nonvolatile memory. It is feasible for the buffer to be used to create a duplicate receipt.

#### **Programming considerations**

This feature works by inserting the save graphic buffer into the printer data stream when the print graphic save command is encountered.

Some care should be taken when forming this buffer. Because when this buffer is inserted, any configuration commands (like font or pitch changes) will remain in effect after the buffer is complete and/or printed.

The nonvolatile memory has a limited number of write-cycle operations. For this reason, the number of saves should be limited. The buffer should not be saved on a transaction by transaction basis. Once a day should be the limit.

The buffer is 24K bytes long. All commands<sup>3</sup> and print data are placed in the buffer and both must be included in the 24K limit. There is no indication by the printer when it is full. The application must make sure that the buffer is not overfilled. The printer will simply stop saving information in the buffer after 24K characters are received.

As the buffer is filled, the input data is printed normally. The effect of the graphic save start command is to start to save the input data. The graphic save stop command stops saving data and initializes internal pointers for the next print. The graphic save "stop and save" command stops the save, writes the buffer to the nonvolatile memory, and then initializes the internal pointers for the next print. The graphic save print command inserts the buffer into the print stream after the graphic save print command.

<sup>3</sup> IPCL commands are converted by the printer into an equivalent [ESC] code and then placed in the save buffer. The equivalent [ESC] code should be used to calculate the size of the save buffer data.

# **Programmer's Guide PcOS Series 80PLUS Control Codes**

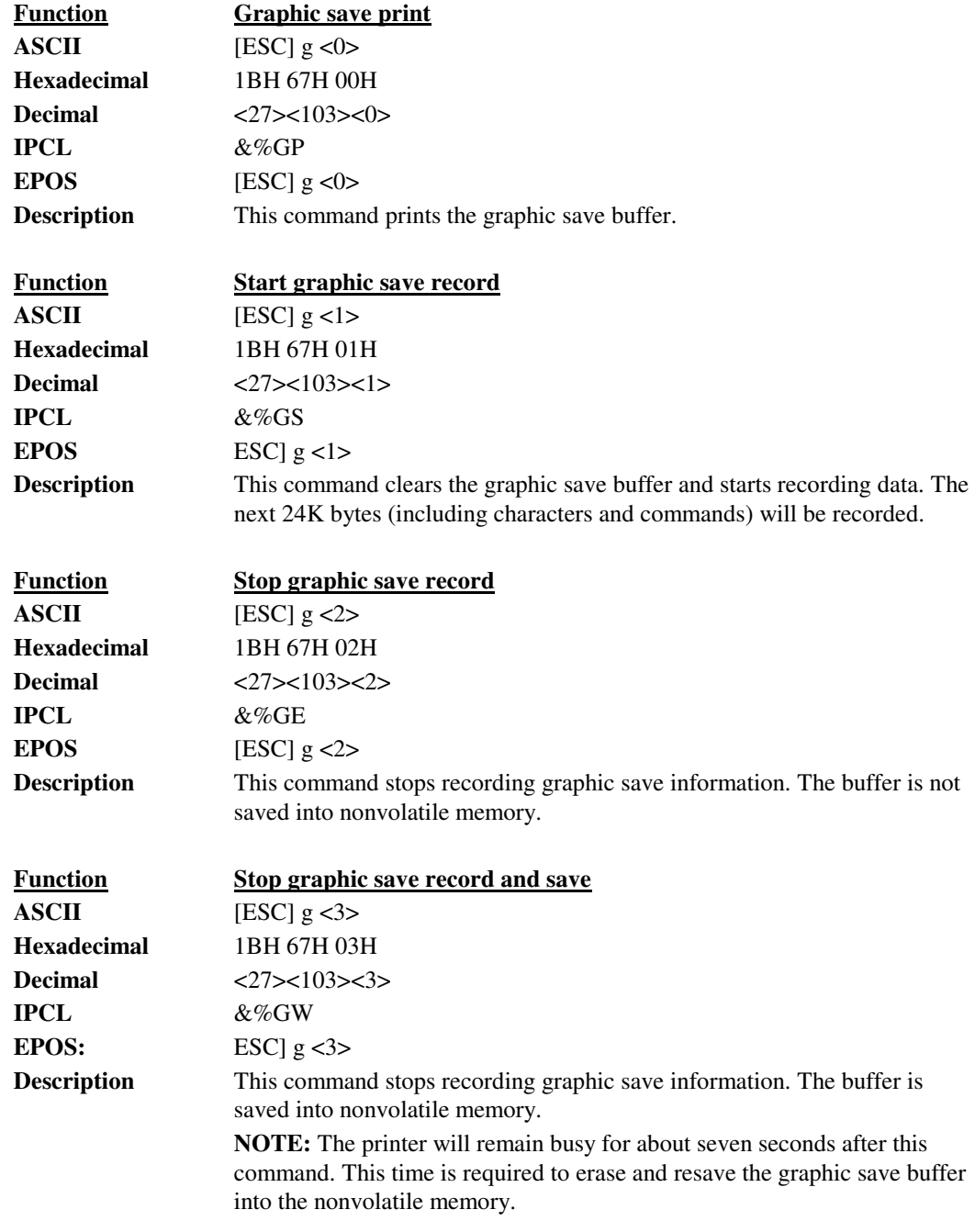

#### **Bar codes**

The PcOS Series 80PLUS Printer supports the ability to print bar codes. The printer will print one of five formats, Interleaved 2 of 5, Code 39, Code 128, UPC A, or EAN-13. The host does not need to form the graphic image for these bar codes. The host need only send the printer the information to be bar coded, and a graphic will be generated. Bar codes can be printed in a high-resolution "normal" mode or a "fast" high-speed mode. The normal mode is more readable than the high-speed mode. (See the [ESC][EM]B command on the next page for setting the bar code height and print speed.)

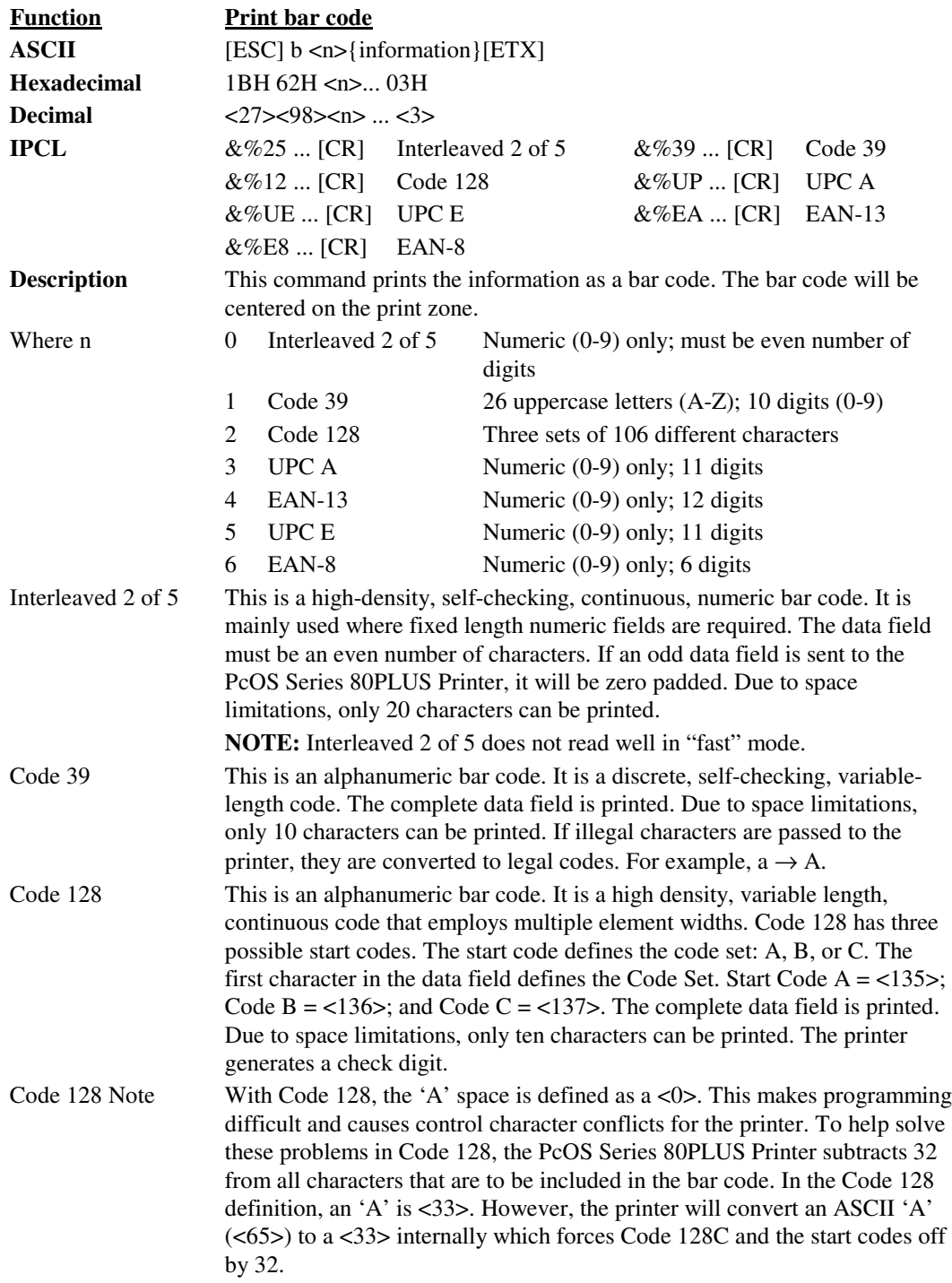

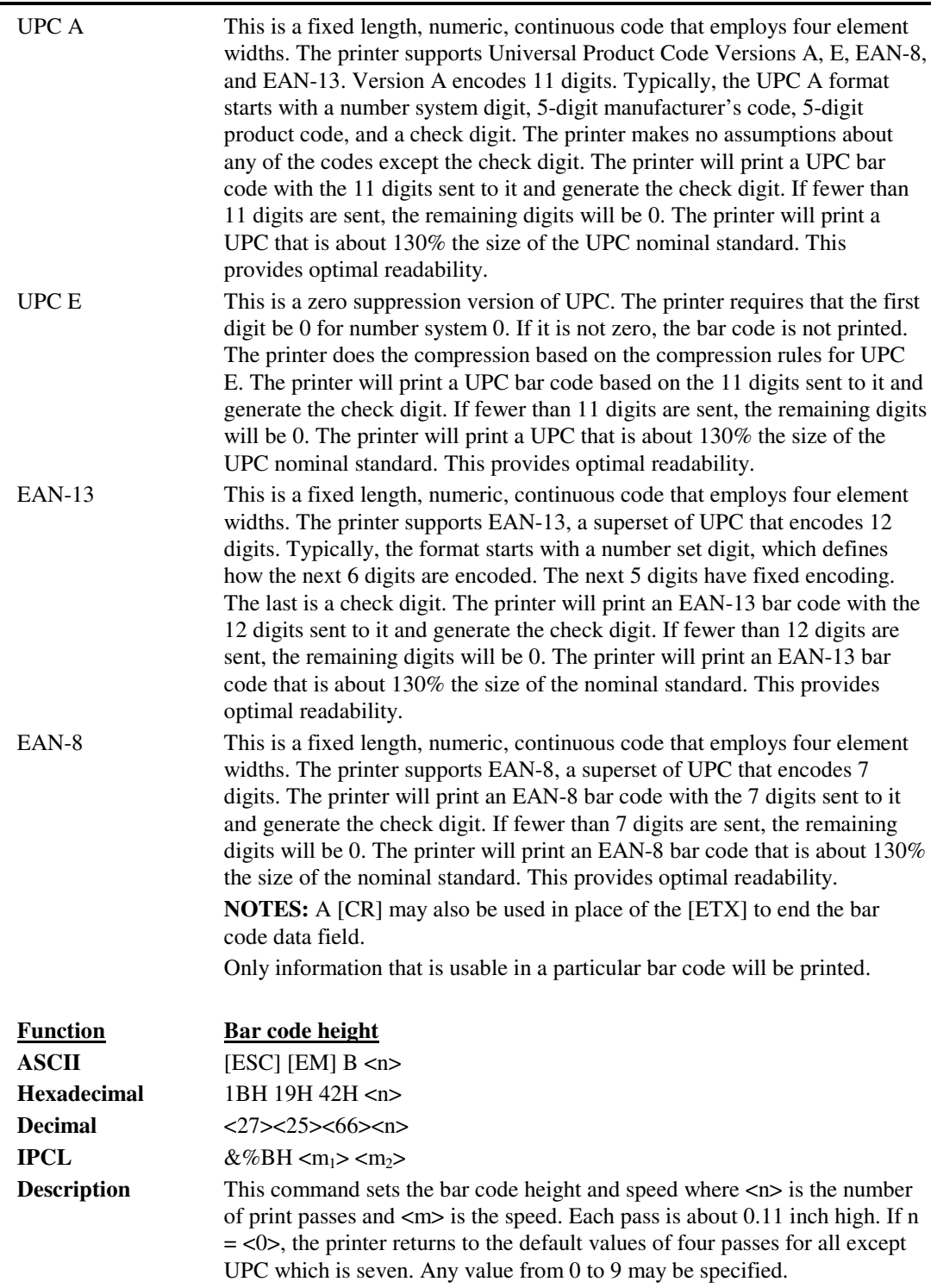

# **Printer Control**

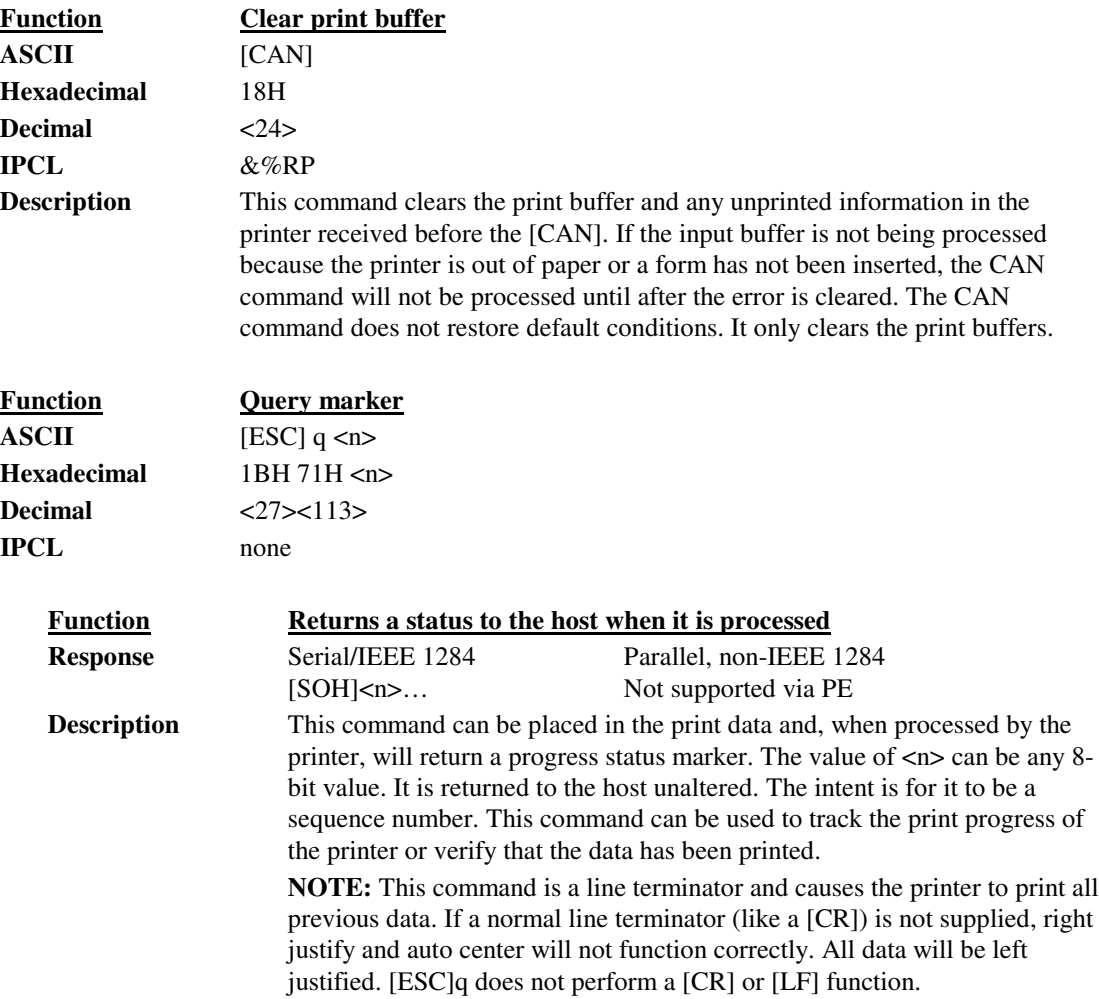

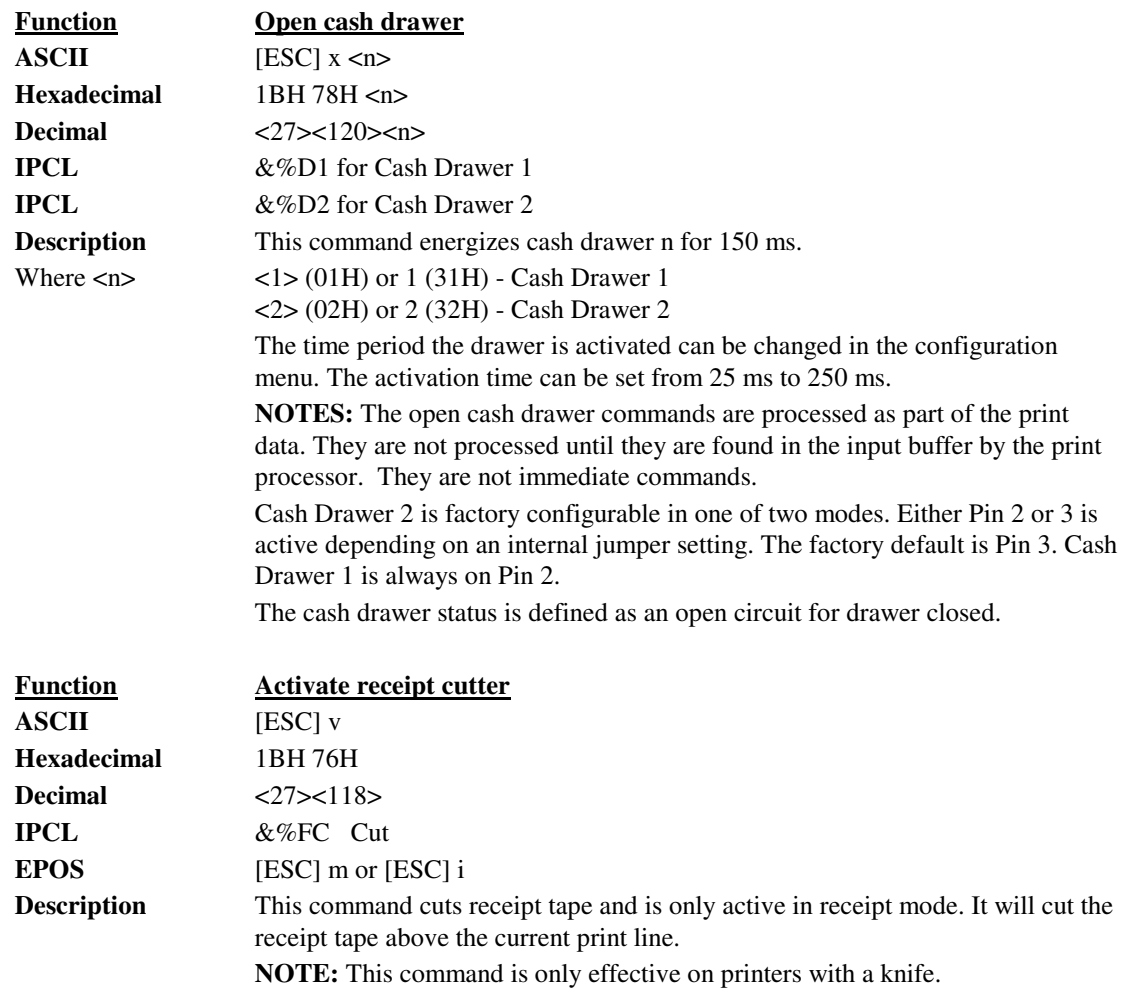

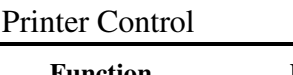

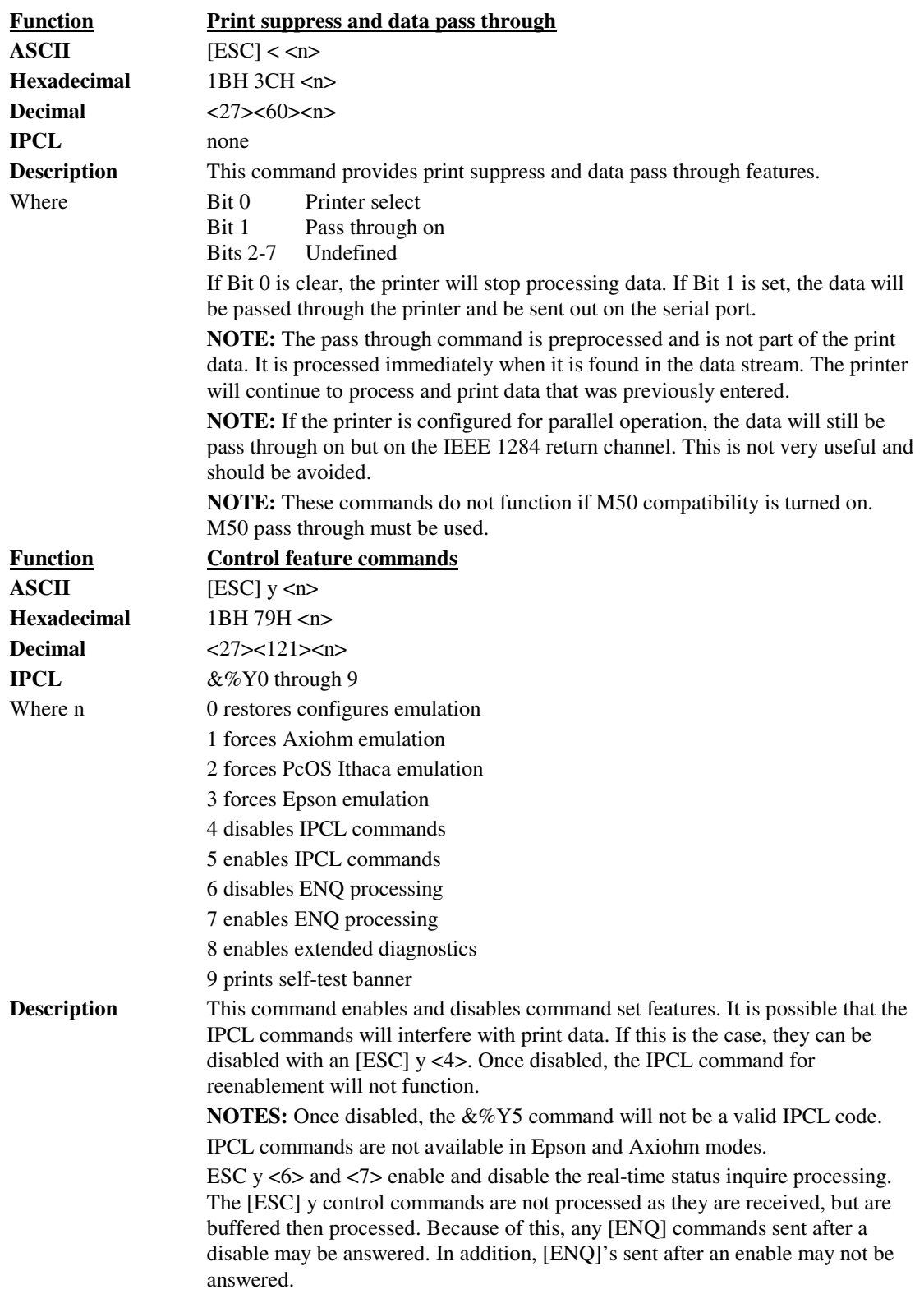

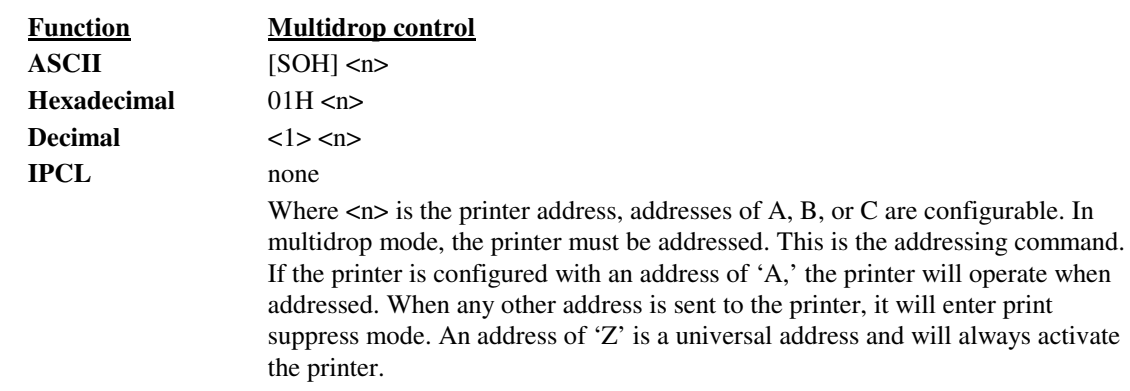

# **M50 Compatibility Commands**

To allow the PcOS Series 80PLUS Printer to replace the M50 printer without effecting the M50 application, several special M50 commands are available as M50 extensions. Because these commands can have effects that PcOS Series 80PLUS applications may not want, these commands must be enabled.

To enable these commands, select the M50 emulation in the configuration.

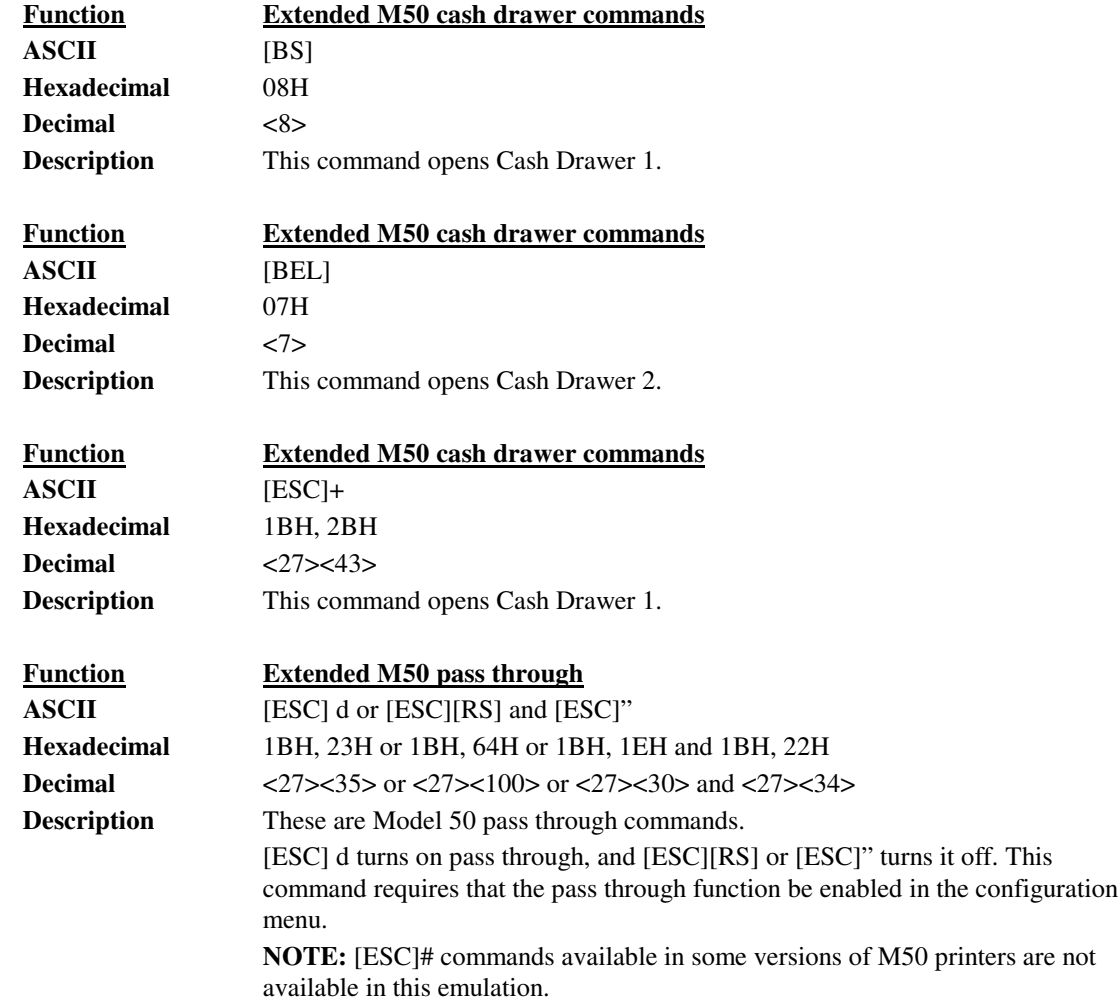

### **Printer Status Set/Inquire**

The PcOS Series 80PLUS Printer is designed for use as part of an automated system, where the host computer makes every attempt to correct problems with the printer. In addition, the host application requires that it be able to obtain more information from the printer than is typical of normal computer printers. The normal computer printer does not have cash drawers and slip stations. As a result, the standard printer protocol must be extended to deal with the additional features of a PcOS printer.

The PcOS Series 80PLUS Printer has defined a set of status inquiry commands that will allow the host to obtain information about the printer and devices connected to it. The method chosen to interact with the computer is designed to allow a reasonable approach to the host application. It will not always be possible for an existing application to use the ENQ commands unless the communication drivers are available to the programmer.

#### **Serial Mode Inquire**

All ENQ commands require a response from the printer. In serial operation, all ENQ commands are responded to by ACK or NAK, the command ID, and in some cases status.

The serial ACK or NAK responses are always uniform and followed with a command ID. This makes the design of the host application easier because the response can be identified and always follows the same format.

The printer will always accept serial data even if the printer is off-line. It is possible to send inquire commands to the printer even if it is off-line. Because ENQ commands are processed before they go in the buffer, the printer will respond even if the printer is busy printing.

In serial mode, it is desirable that the response to an ENQ be received by the host before another ENQ command is issued to the printer. When the printer receives an ENQ, it must generate a response. If ENQ's are sent to the printer too fast, the printer will spend all of its time responding to ENQ's and have no time to print.

#### **IEEE 1284 Mode Inquire**

In parallel IEEE 1284 mode, there is a way to return status information to the host. After the host makes an ENQ request, the host can activate IEEE 1284 Mode 0 reverse channel and wait for a response from the printer. The response to the ENQ is identical to serial mode.

The printer will always accept IEEE 1284 reverse channel requests but will not accept ENQ commands when off-line. It is possible to obtain status when off-line by placing the printer in dynamic response mode before the printer goes off-line. The IEEE 1284 reverse channel will then respond to status changes even if the printer is off-line. It is also possible to configure the printer, so it will not go off-line in most cases. Power off, paper out, and faults will always generate offline status.

# **Inquire Commands**

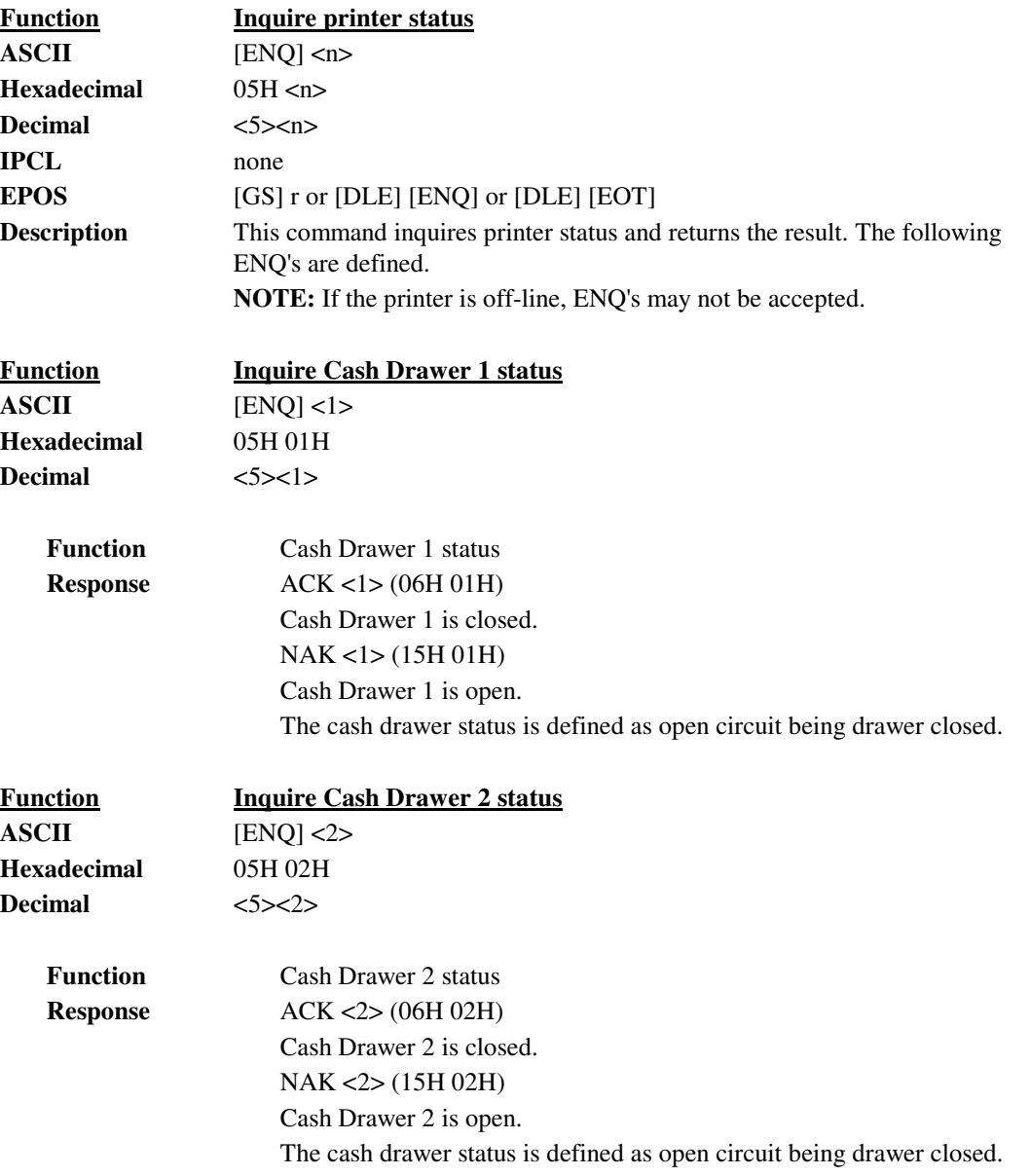

# **Programmer's Guide PcOS Series 80PLUS Control Codes**

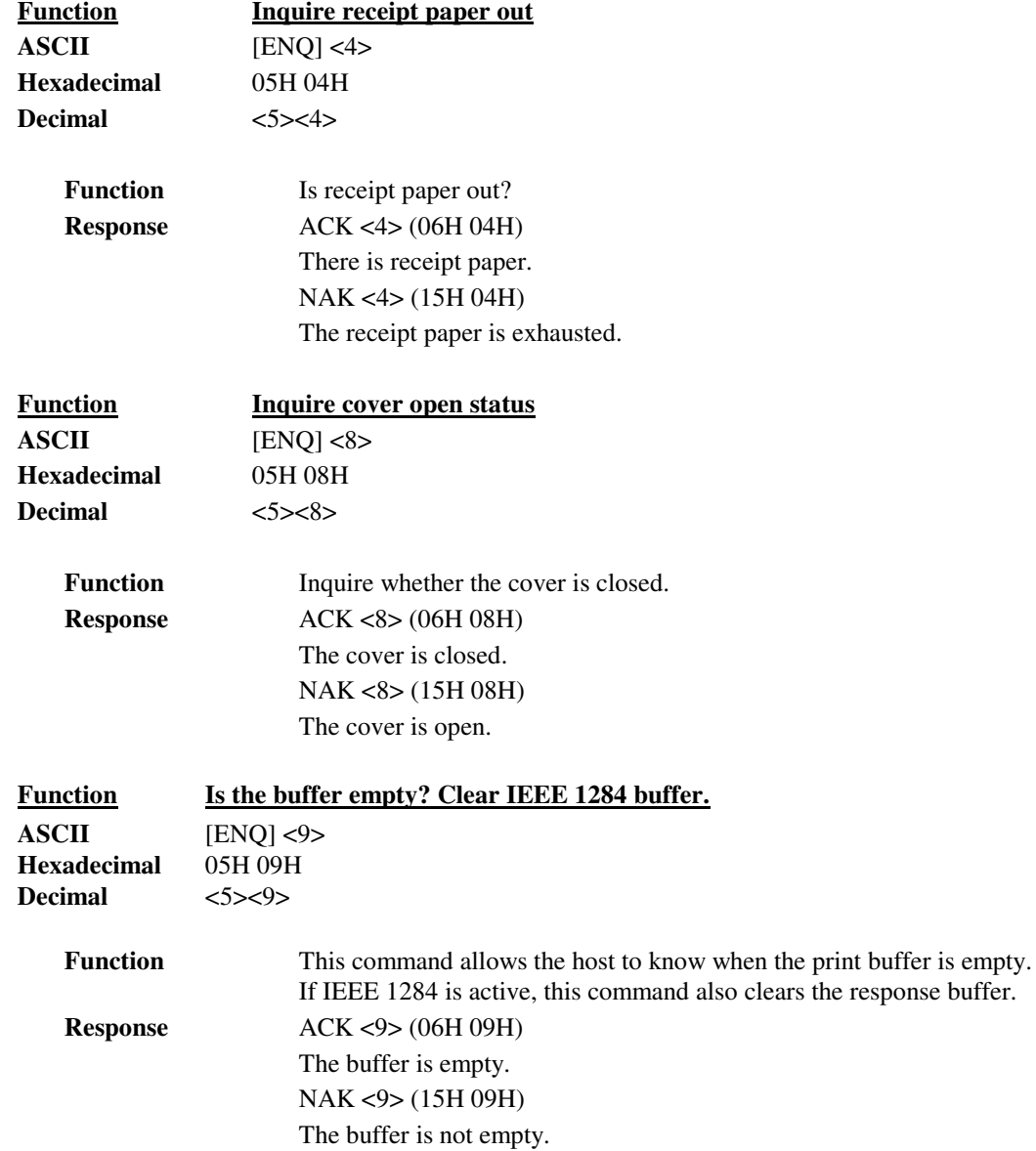

# Printer Status

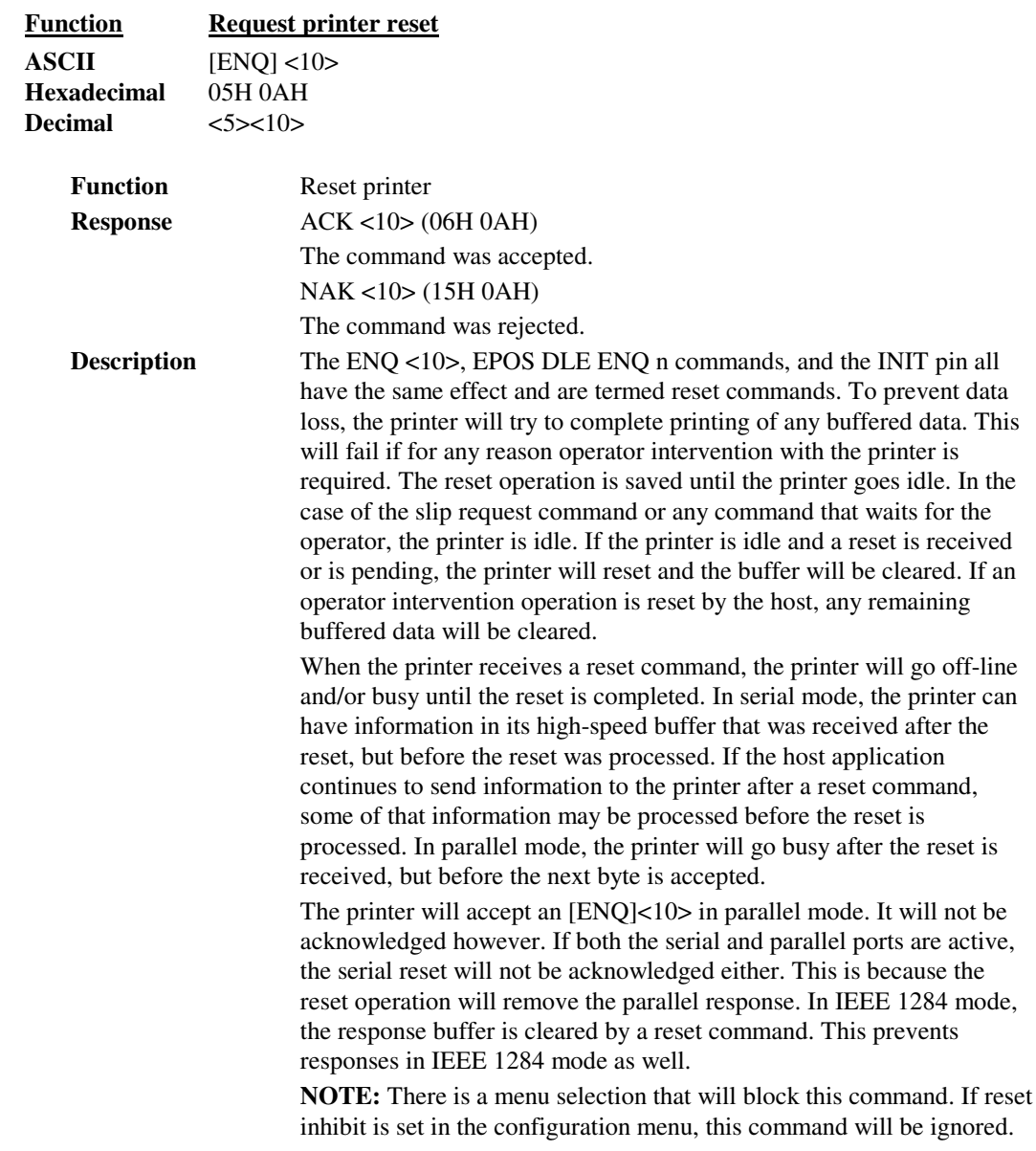

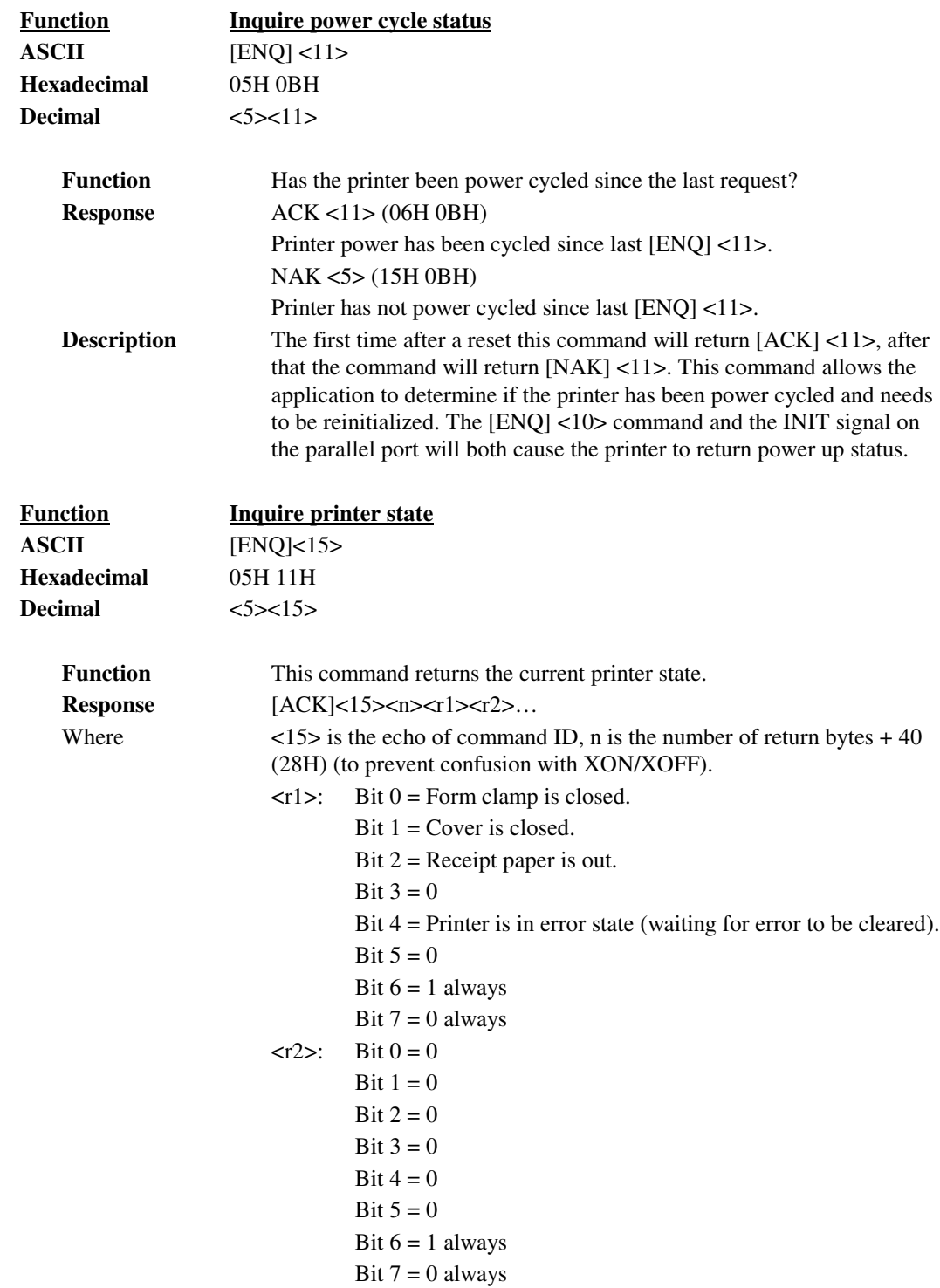

### Printer Status

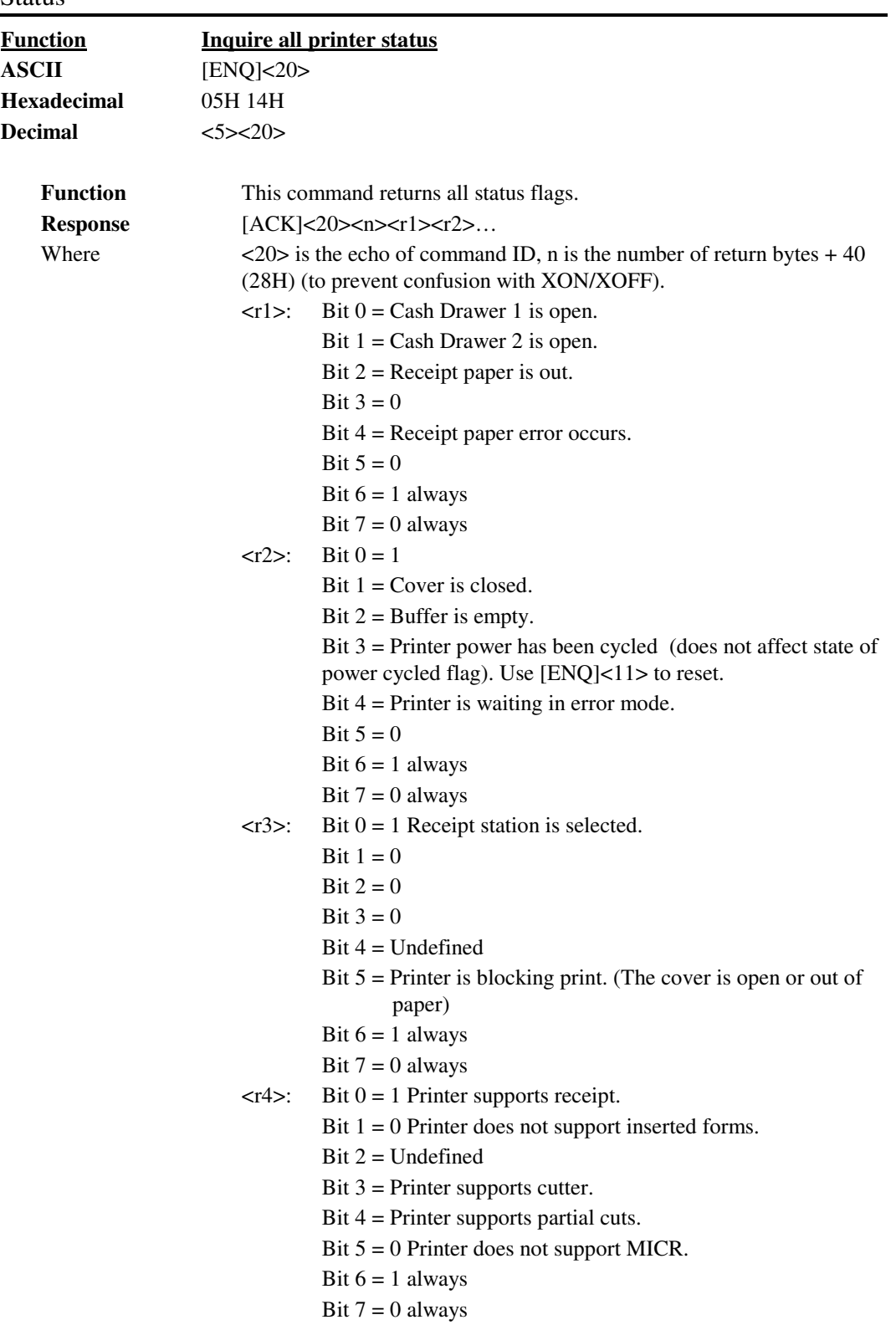

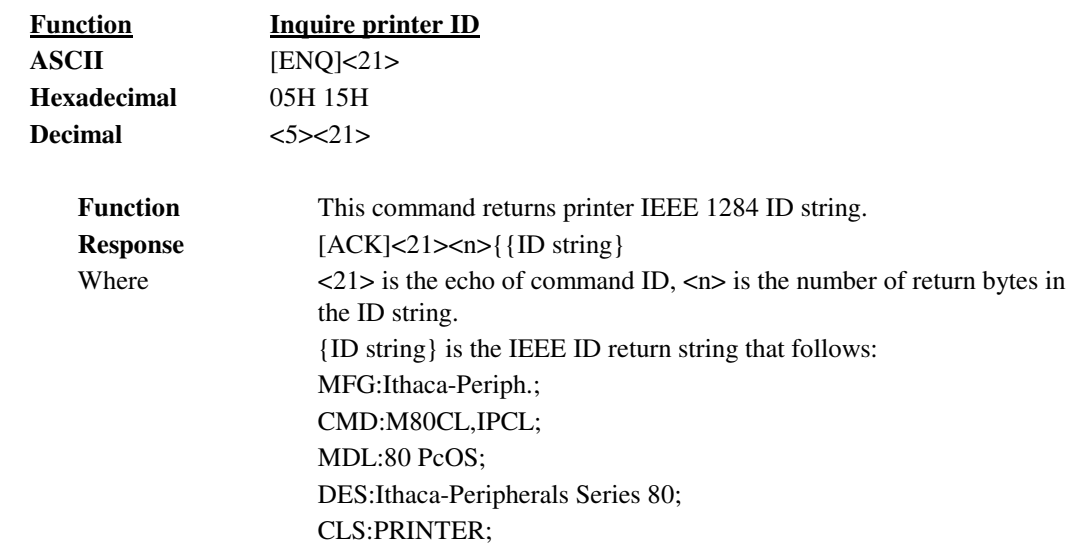

# **Extended Diagnostic Commands**

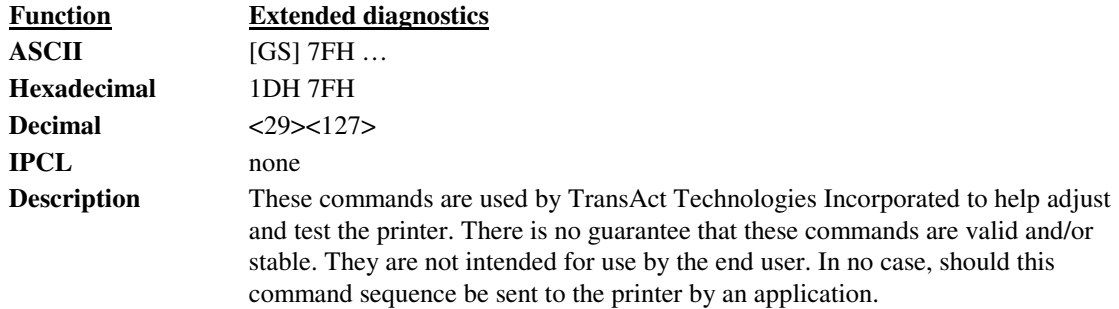

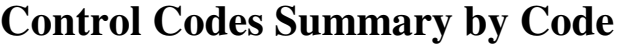

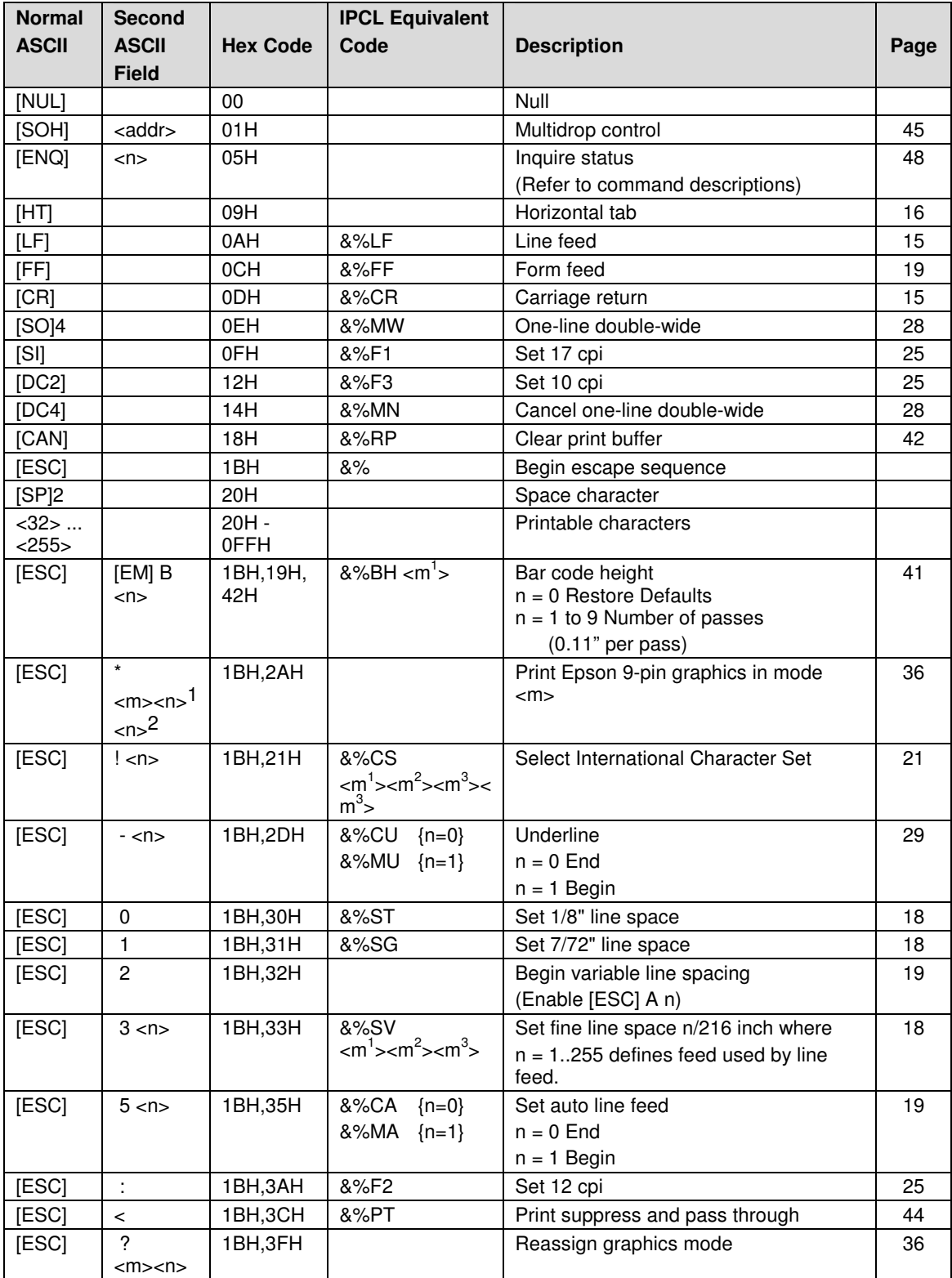

Summary by Code

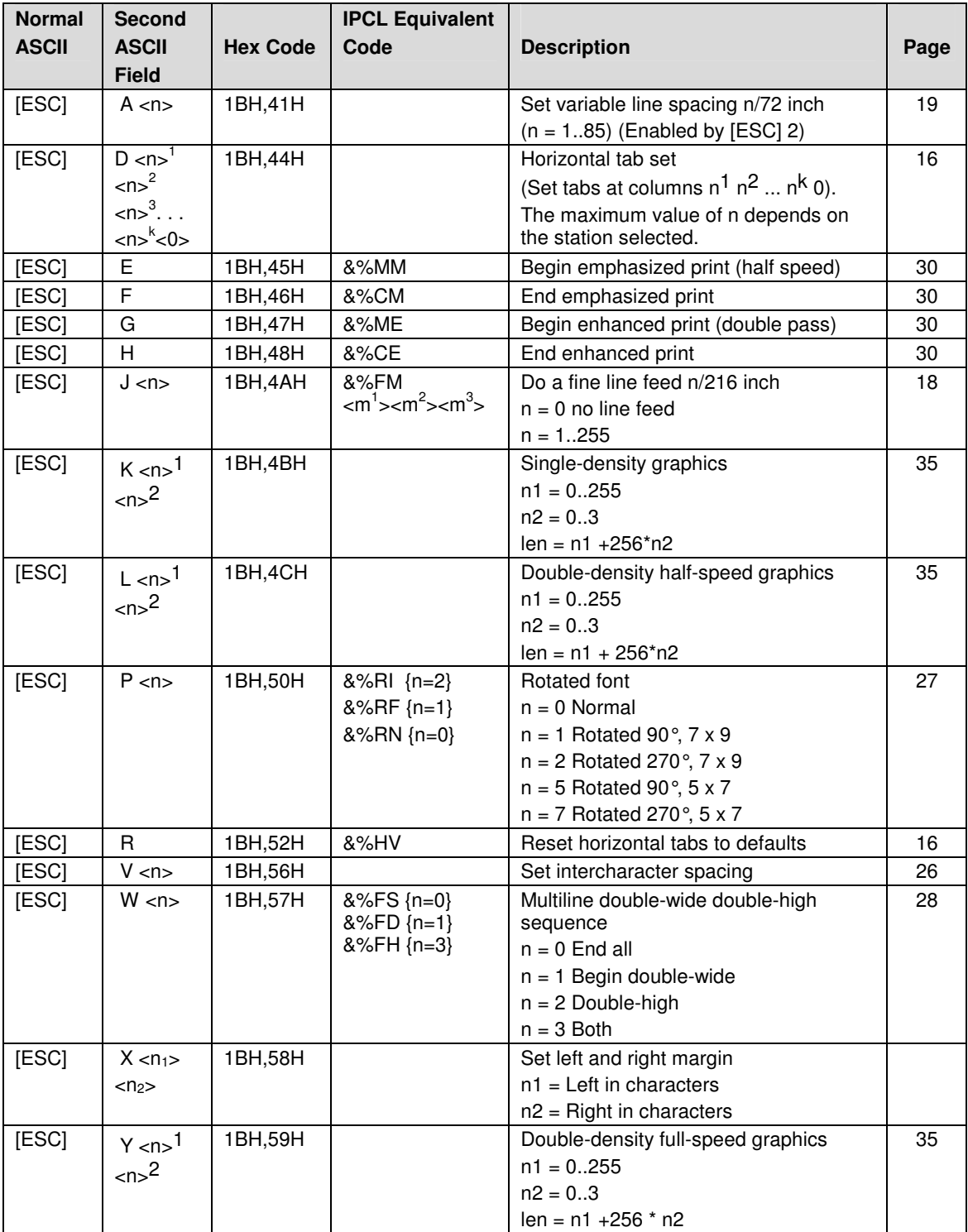

# **Programmer's Guide PcOS Series 80PLUS Control Codes**

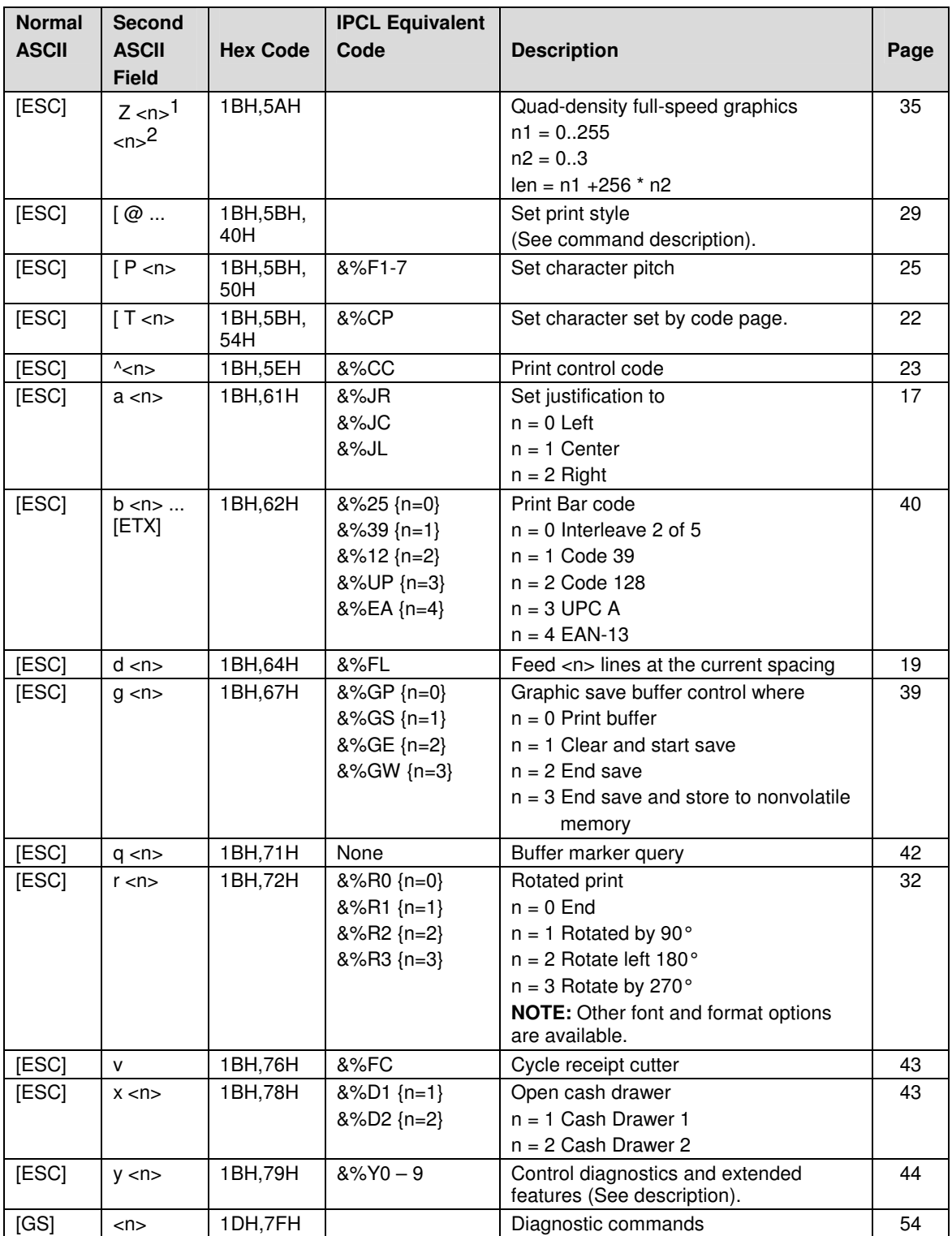

# **Chapter 8: Epson/Axiohm Commands**

### **Emulation Modes**

The Series 80PLUS thermal printer is capable of emulating an Epson TM-T8x series printer and Axiohm 7193 printer as well as its Ithaca modes. Though the Epson TM-8x and Axiohm 7193 share many of the same commands, they do not all produce the same results. Therefore, to ensure complete compatibility, the Series 80PLUS must be configured specifically for either Epson TM-T8x emulation or Axiohm 7193 emulation. The current emulation mode can be obtained at any time by performing a self-test and may be changed at any time via the Configuration Mode.

#### *Command Name* **[** *Origin* **]**

*Command Name* is the name of the command. *Origin* specifies which printer command set the command comes from. *Origin* may take on any combination of the following values:

- **E** = Epson TM-T8x command set
- **A** = Axiohm 7193 command set
- **I** = Series 80PLUS command extension
- **\*** = Command has different functions depending upon the current emulation mode

# **Supported Commands**

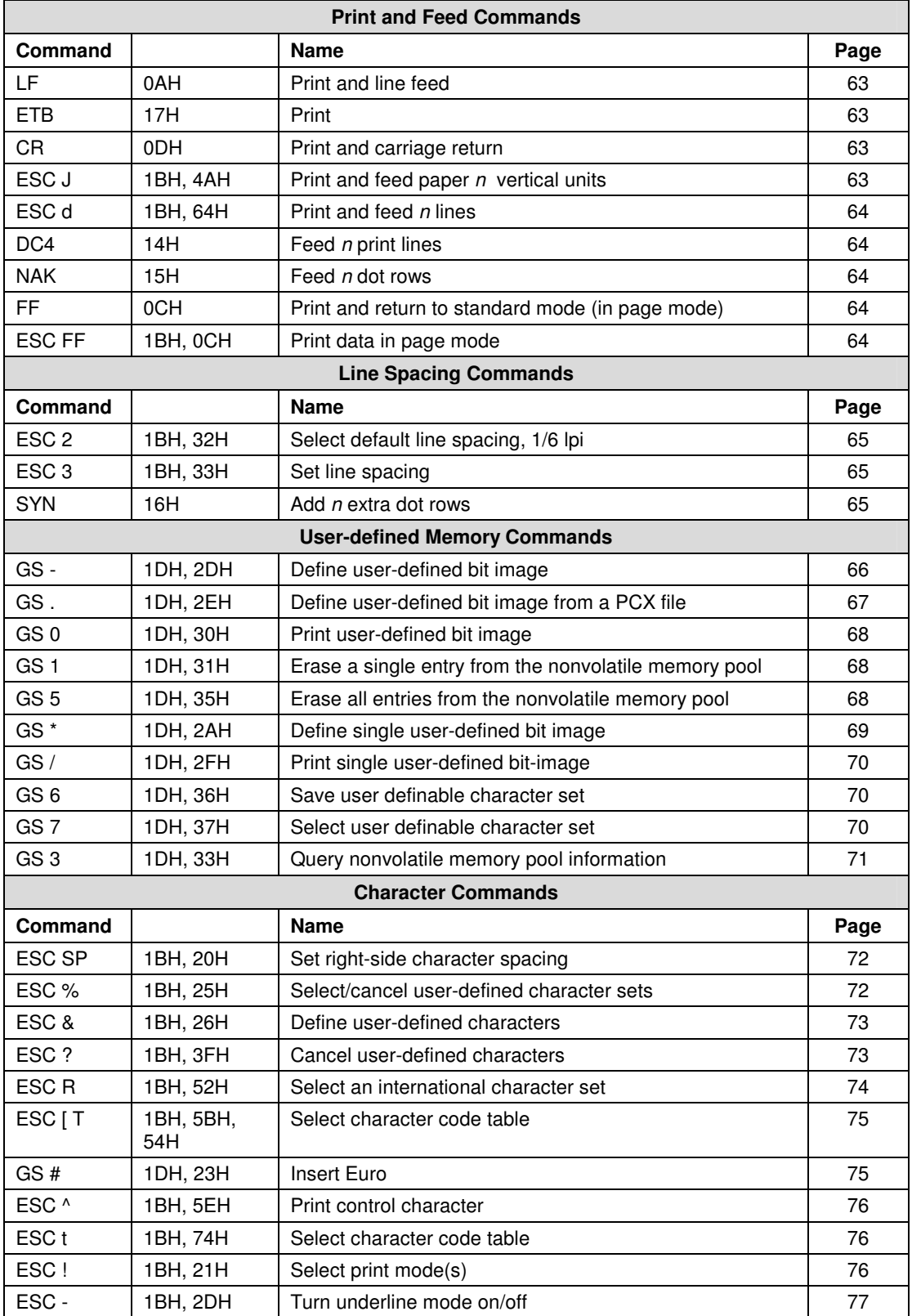

# **Epson Commands**<br>Supported Commands

**Epson Commands PcOS Series 80PLUS Programmer's Guide**

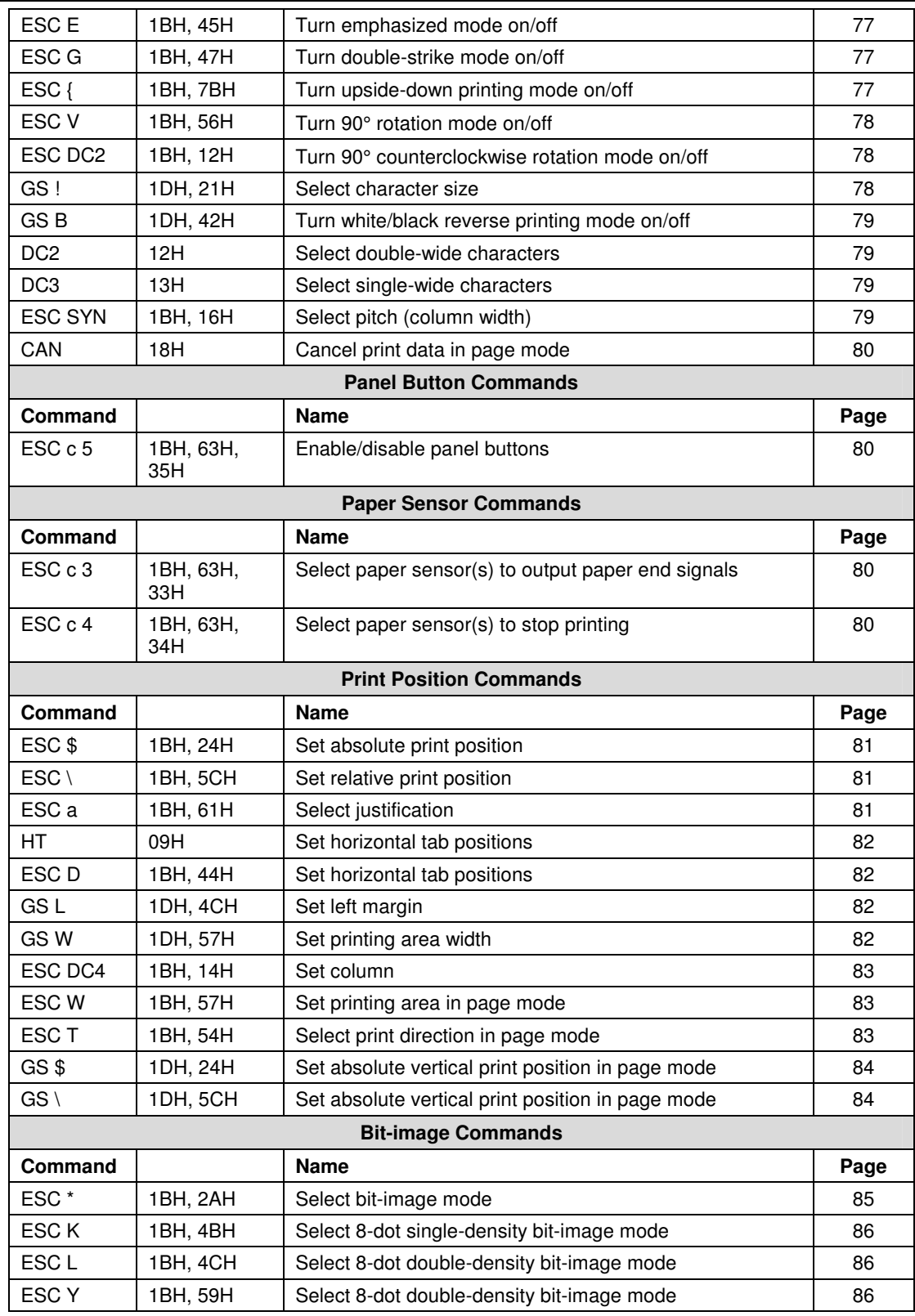
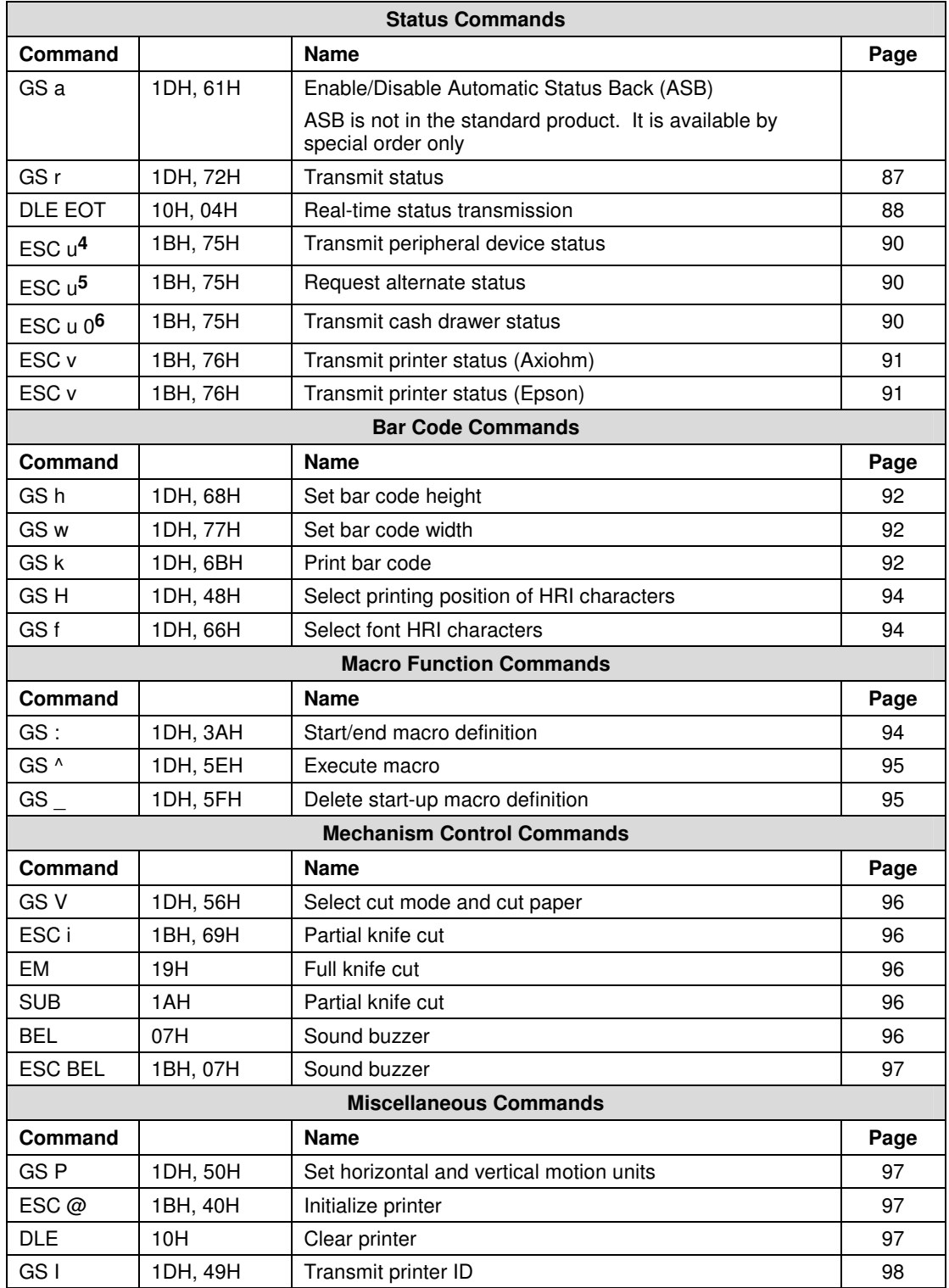

<sup>4</sup> The command has different functions depending upon the current emulation mode.

<sup>&</sup>lt;sup>5</sup> The command has different functions depending upon the current emulation mode.

<sup>&</sup>lt;sup>6</sup> The command has different functions depending upon the current emulation mode.

# **Epson Commands**<br>Supported Commands

**Epson Commands PcOS Series 80PLUS Programmer's Guide**

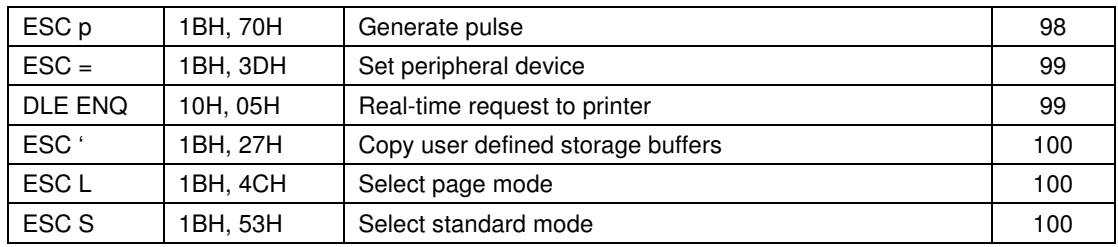

# **Command Descriptions**

## **Print and Feed Commands**

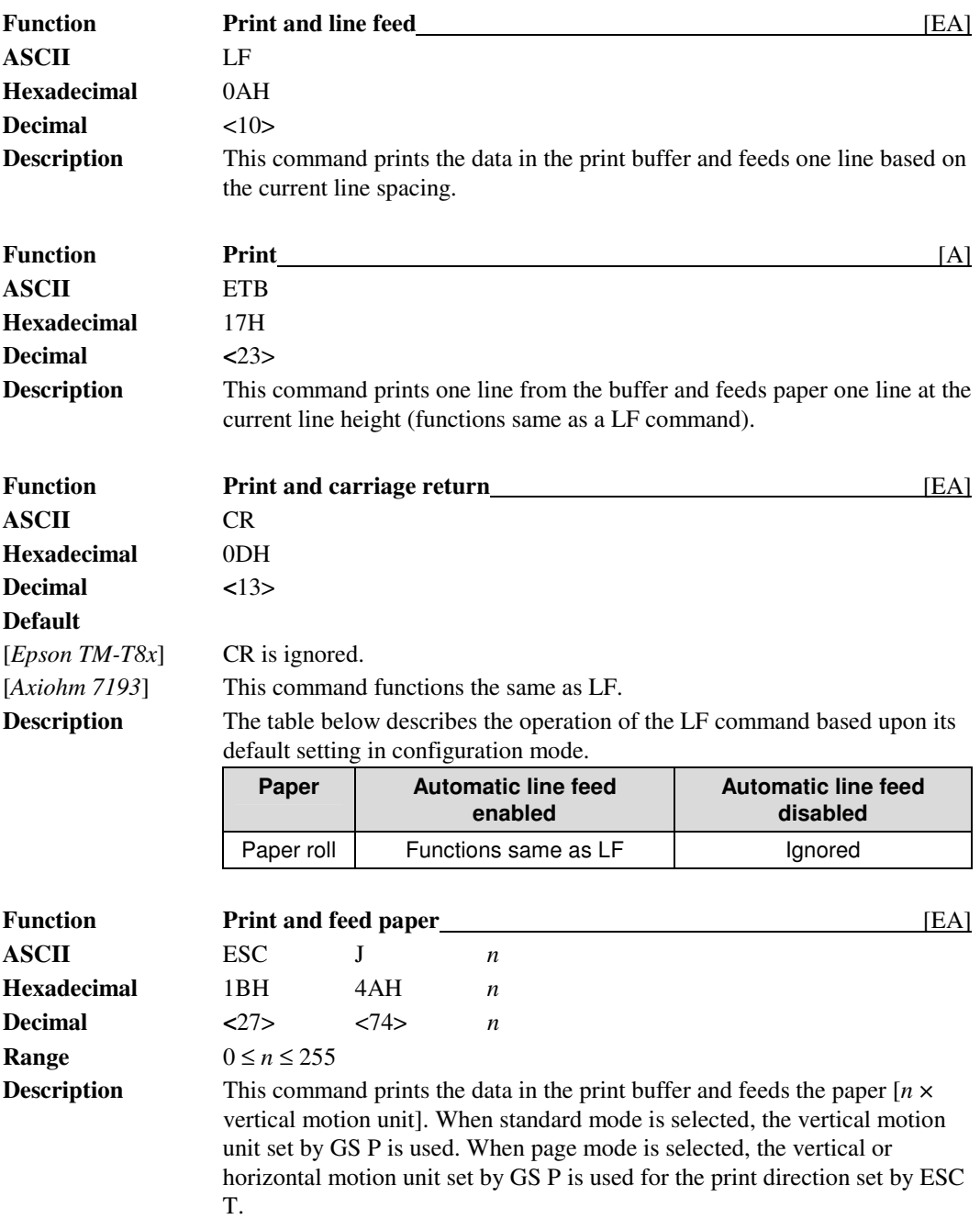

**Epson Commands PcOS Series 80PLUS Programmer's Guide**

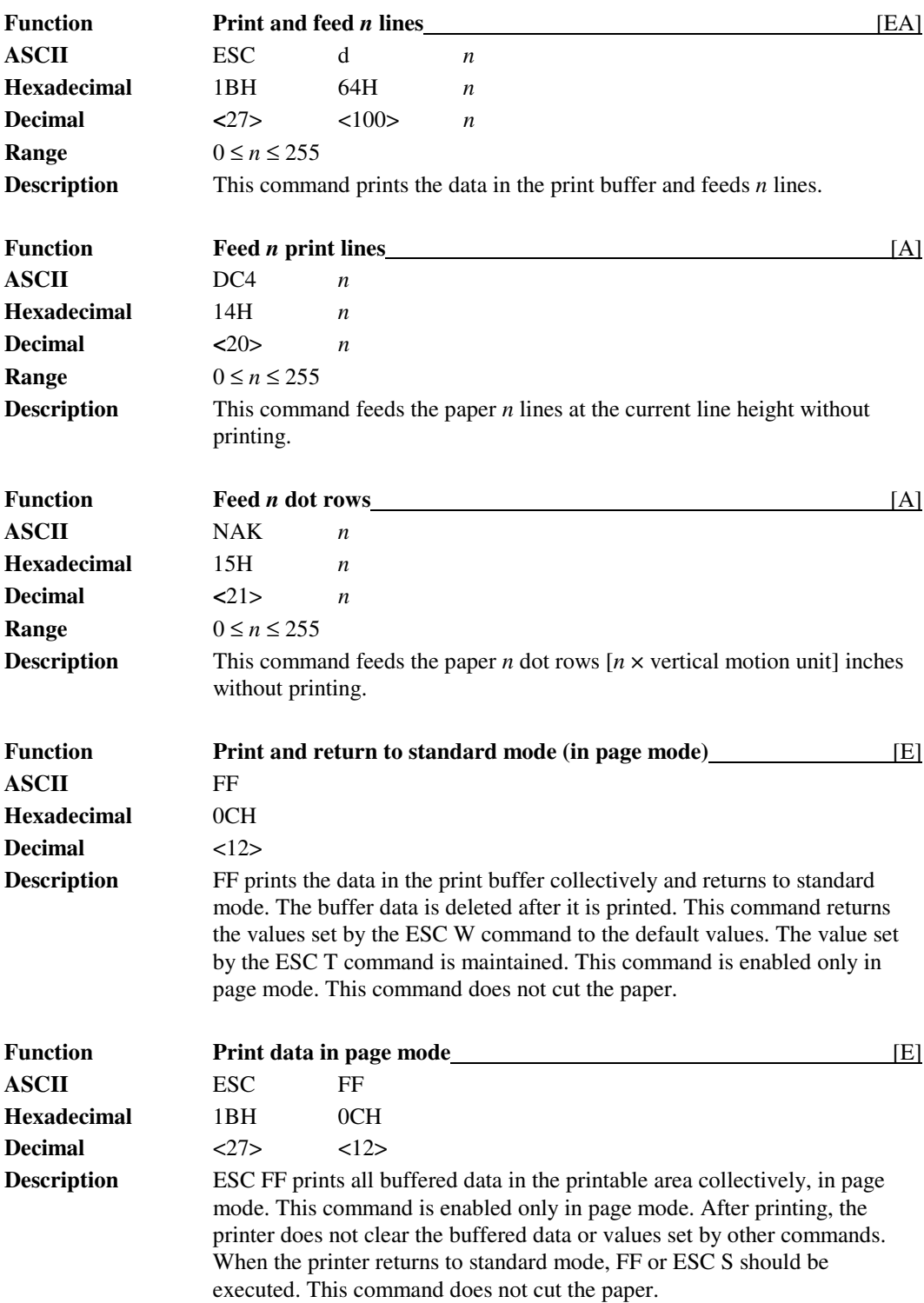

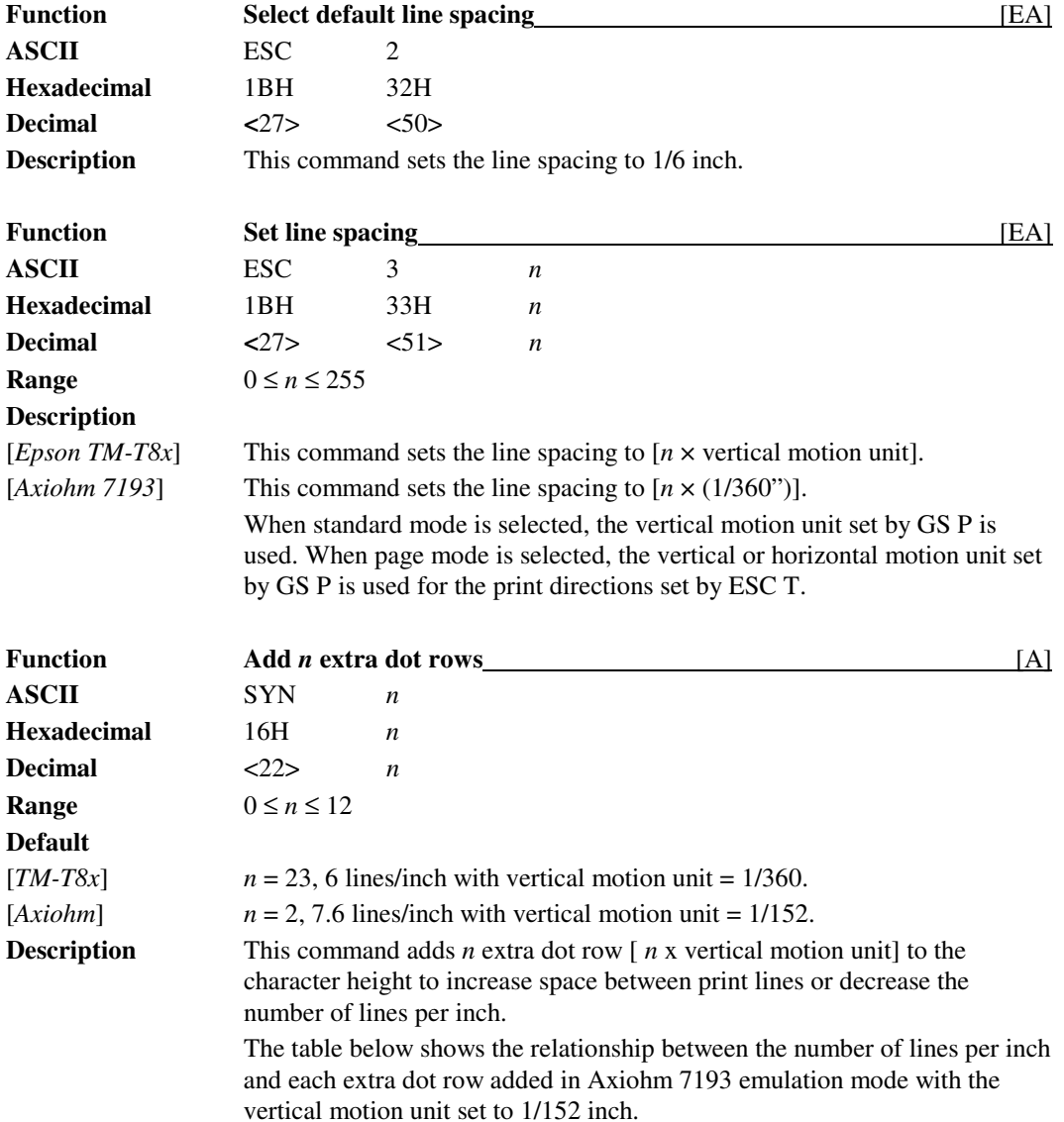

# **Line Spacing Commands**

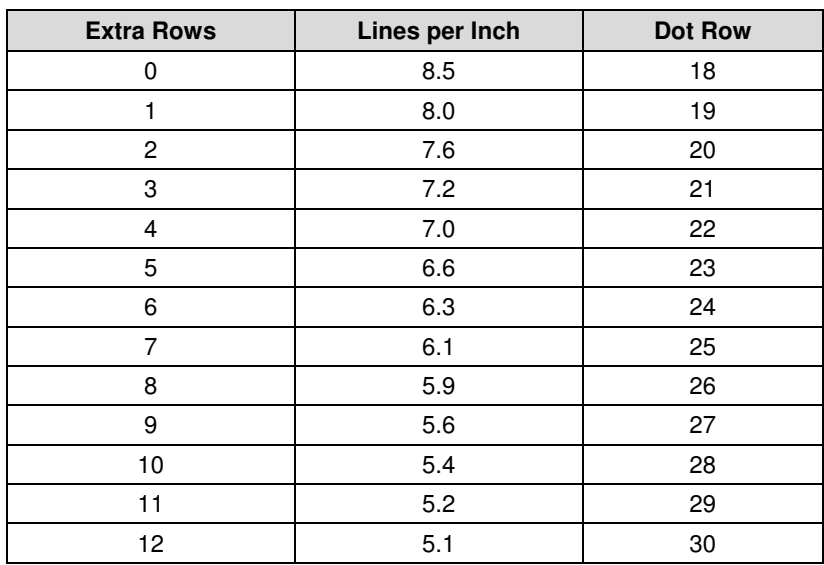

## **User Defined Memory Commands**

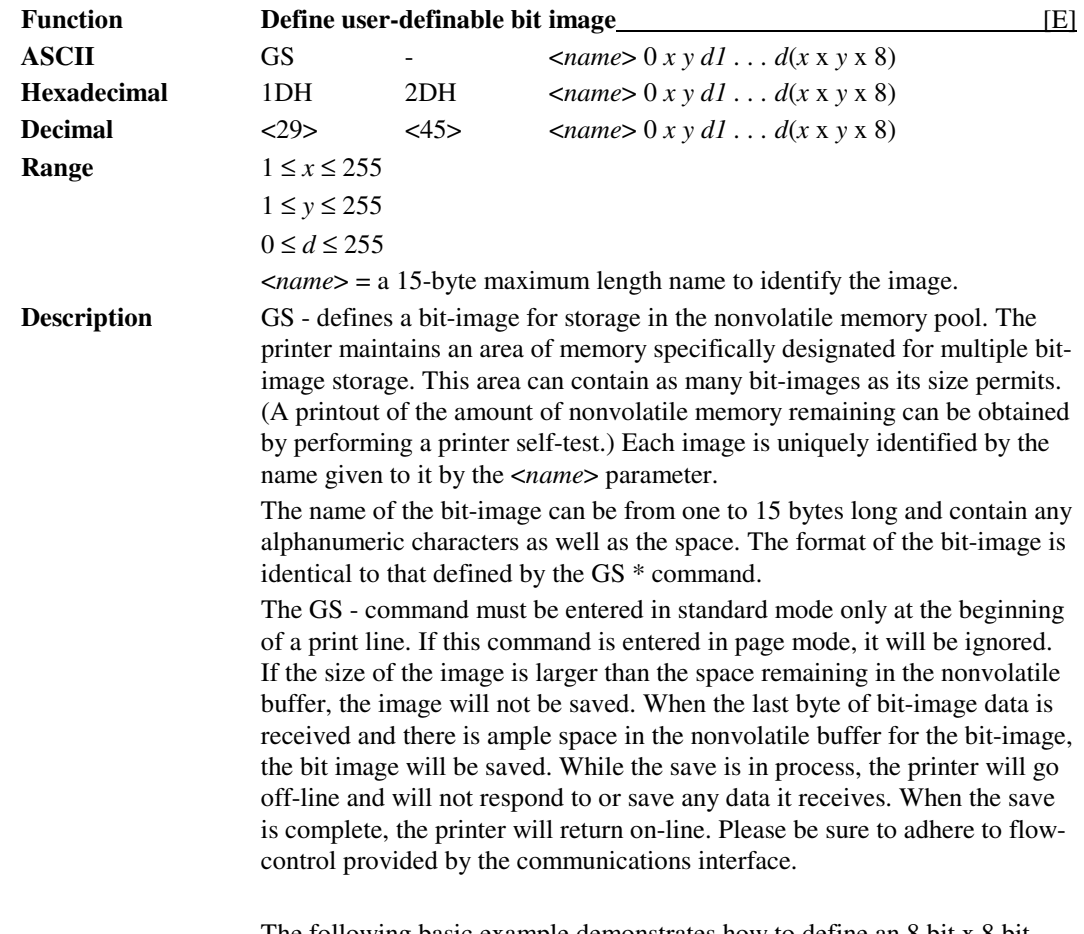

The following basic example demonstrates how to define an 8 bit x 8 bit block with the name "MY IMAGE":

A representation of the format of a downloaded bit-image is depicted below:

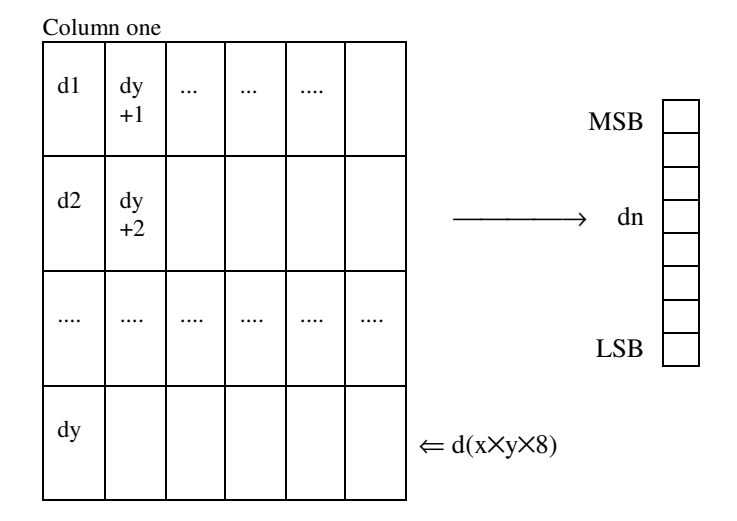

PRINT #1, CHR\$(29),CHR\$(45), REM Enter the GS - command PRINT #1, "MY IMAGE", CHR\$(0); REM Define the image name PRINT #1, CHR\$(1), CHR\$(1); REM Image size (8 x 8 bits) PRINT #1, CHR\$(255),CHR\$(255),CHR\$(255),CHR\$(255); REM Send 8 bytes of image PRINT #1, CHR\$(255),CHR\$(255),CHR\$(255),CHR\$(255) REM data

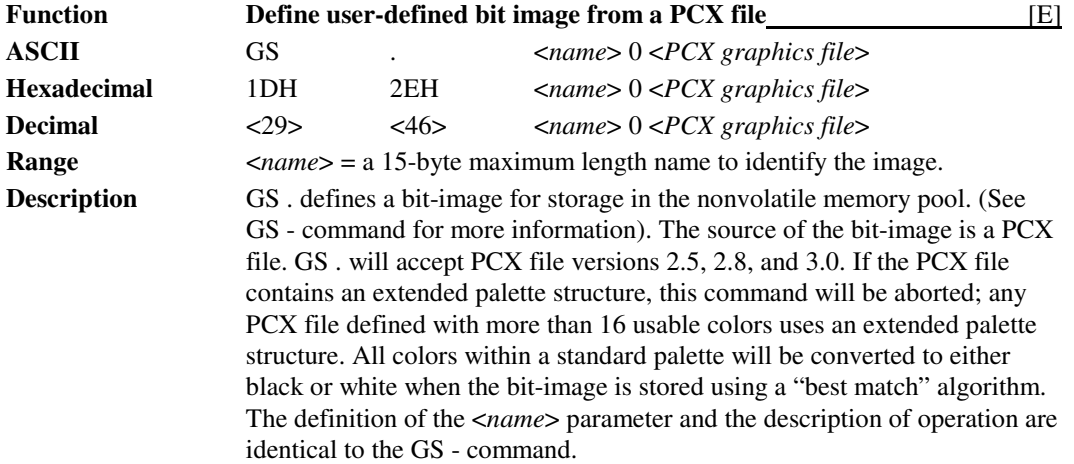

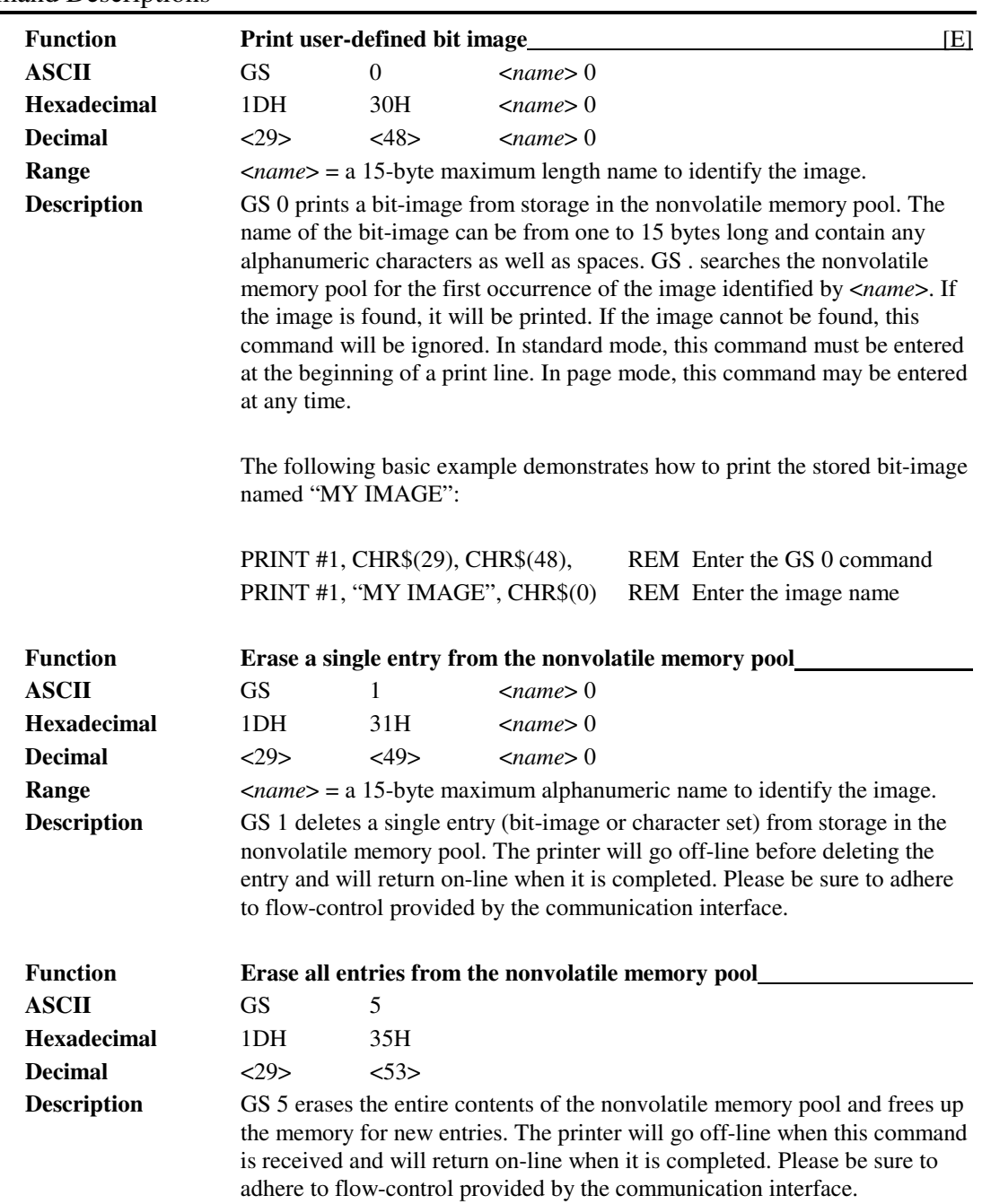

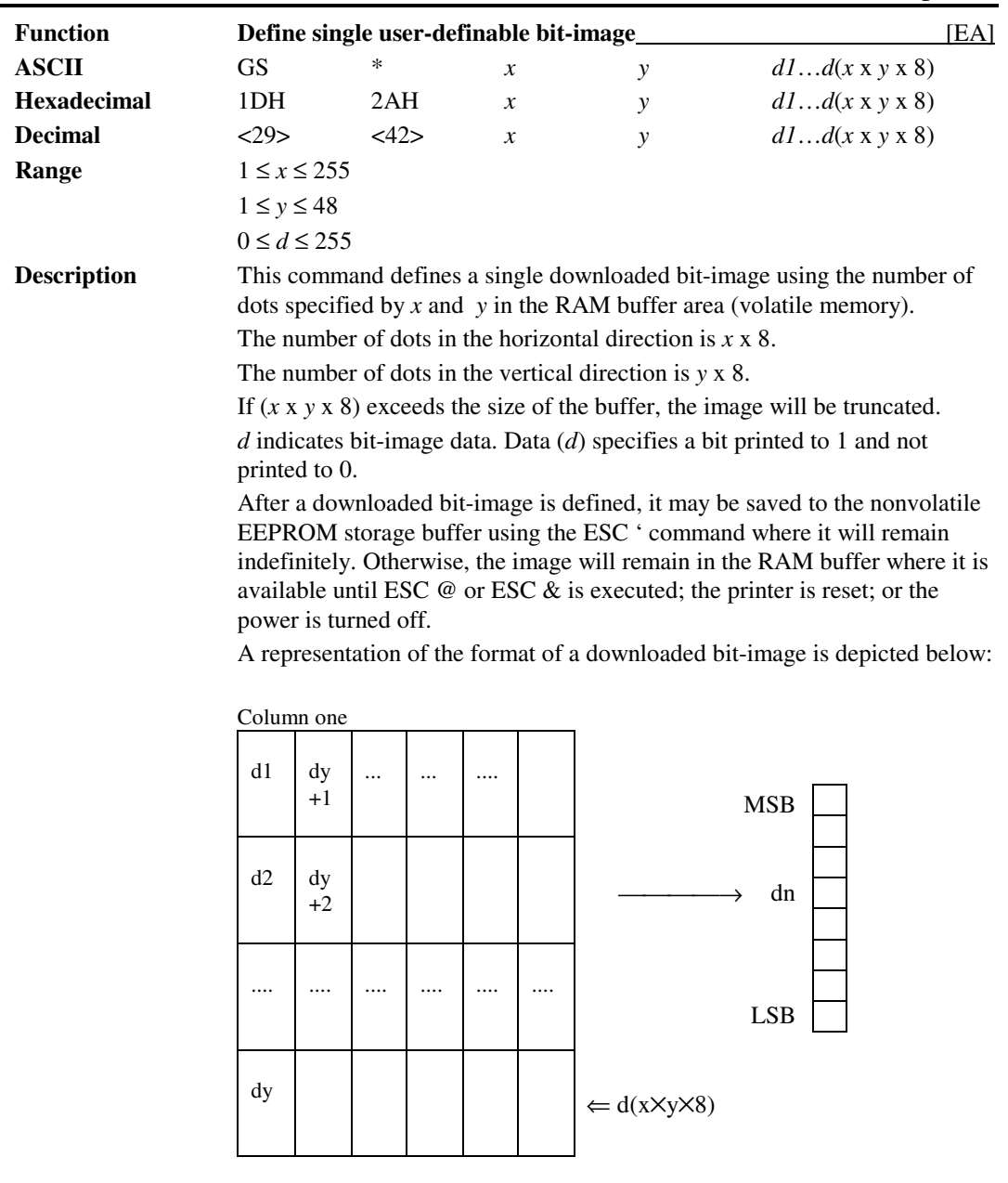

**Epson Commands PcOS Series 80PLUS Programmer's Guide**

### Command Descriptions

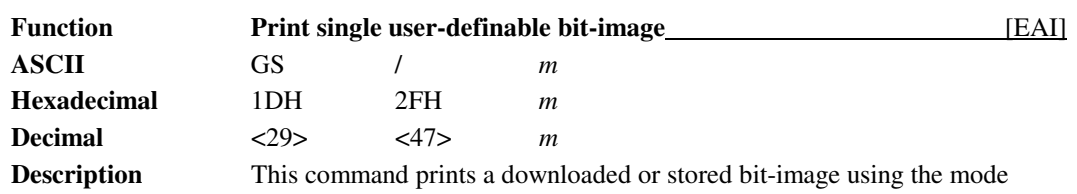

specified by *m. m* selects a mode from the table below:

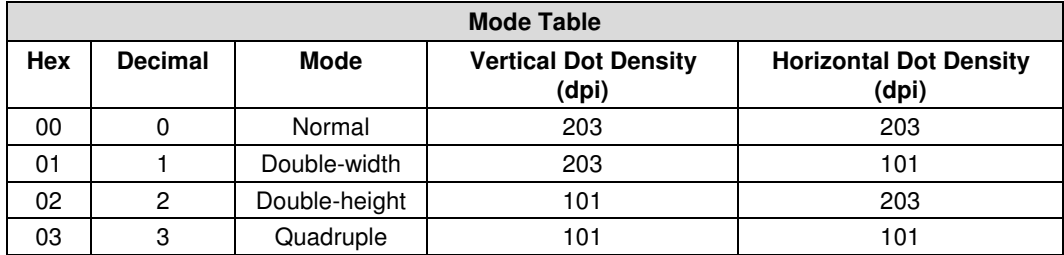

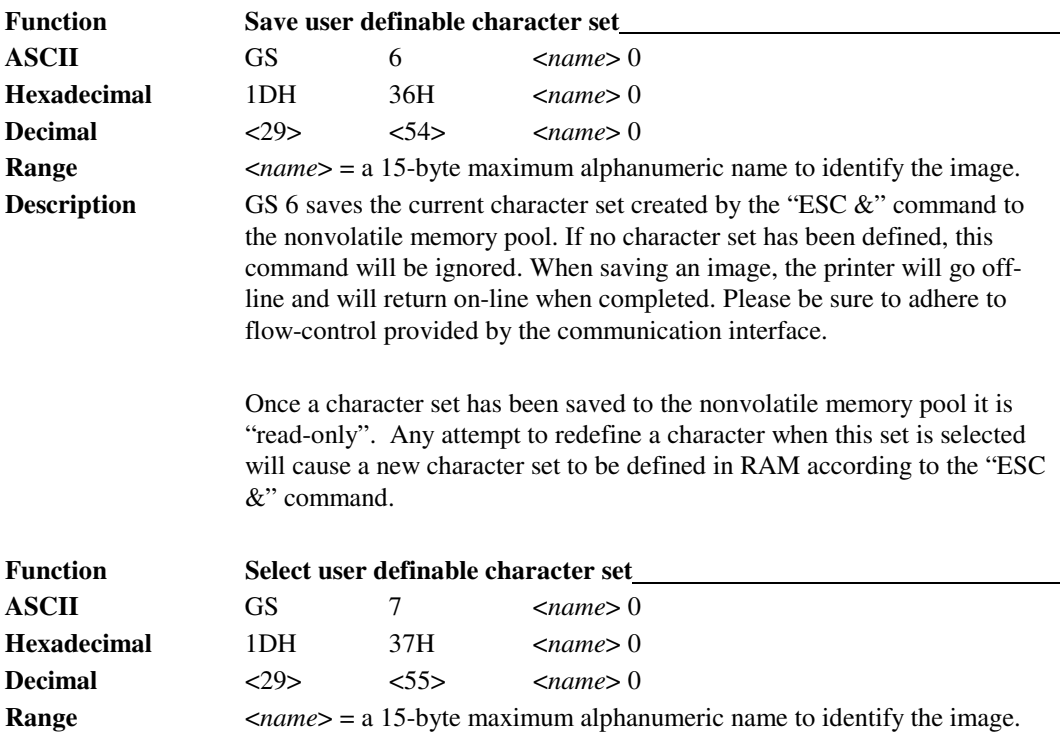

**Description** GS 7 selects a previously saved user defined character set with the name <name>. If the character set does not exist, this command will be ignored.

> Any characters referenced that are not defined in the set will be replaced as follows: equivalent Code Page 437 character in Axiohm 7193 emulation and equivalent current code page character in Epson TM-T8x emulation.

### **Programmer's Guide PcOS Series 80PLUS Epson Commands**

# Command Descriptions

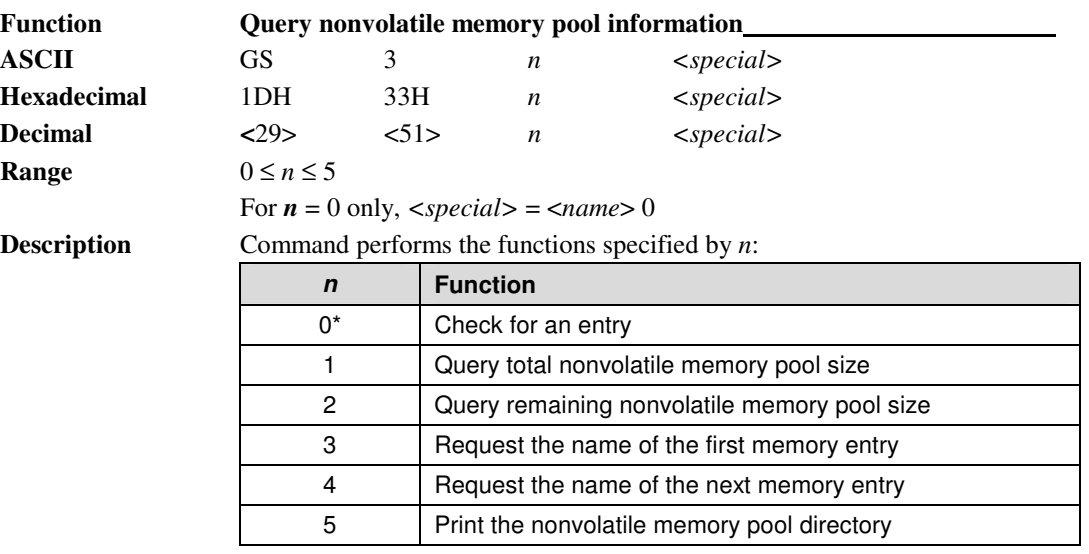

### *n* **= 0 Check for an entry**

Checks the nonvolatile memory pool for an entry. If the entry is found, the printer transmits 81 HEX (129 DEC) to the host. If the entry is not found, the printer transmits 80 HEX (128 DEC) to the host.

### *n* **= 1 Query total nonvolatile memory pool size**

Transmits the total amount of nonvolatile memory pool storage to the host in the format:  $d_{31-24}$ ,  $d_{23-16}$ ,  $d_{15-8}$ ,  $d_{7-0}$ .

### *n* **= 2 Query remaining nonvolatile memory pool size**

Transmits the remaining amount of nonvolatile memory pool storage to the host in the format:  $d_{31-24}$ ,  $d_{23-16}$ ,  $d_{15-8}$ ,  $d_{7-0}$ .

### $n = 3$  **Request the name of the first memory entry**

Transmits the NULL terminated name of the first memory entry to the host if it exists, otherwise just returns NULL.

### $n = 4$  **Request the name of the next memory entry**

Transmits the next NULL terminated memory entry name to the host if it exists, otherwise just returns NULL. Each call to this function returns the next name. Use *n* **= 3** to reset the pointer.

### *n* **= 5 Print the nonvolatile memory pool directory**

Causes the printer to print the nonvolatile memory pool directory when the printer is idle. The directory prints all entry names and their associated types and sizes. This directory is also displayed on the self-test ticket.

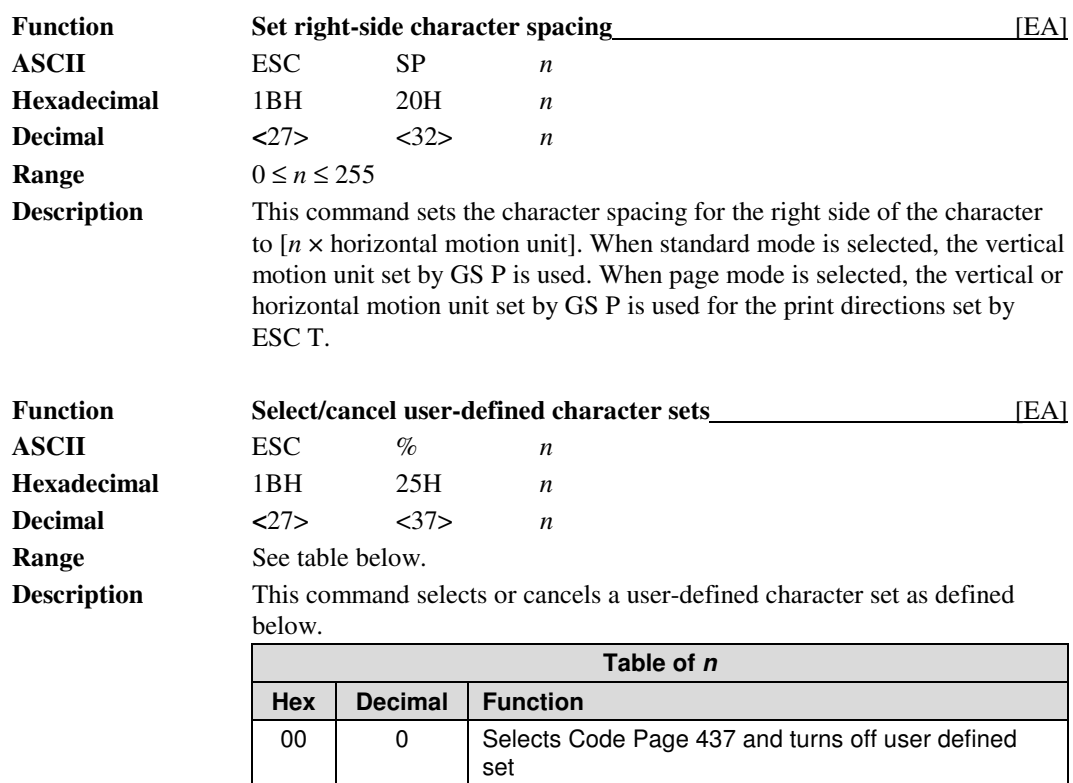

set

### **Character Commands**

If the user defined character set in the nonvolatile EEPROM buffer is selected and the set does not exist, this command will be ignored. (See the GS **'** command for saving a user defined character set in the RAM buffer to the nonvolatile EEPROM buffer).

01 | 1 | Selects user defined character set in the RAM buffer 02 | 2 | Selects Code Page 850 and turns off user defined

41 65 Selects user defined character set in nonvolatile

If the user defined character set in RAM is selected and the set does not exist, an empty set will be created. Any user defined bit-image will be erased. Any characters referenced that are not defined will be replaced as follows: equivalent Code Page 437 character in Axiohm 7193 emulation and

equivalent current code page character in Epson TM-T8x emulation.

EEPROM buffer

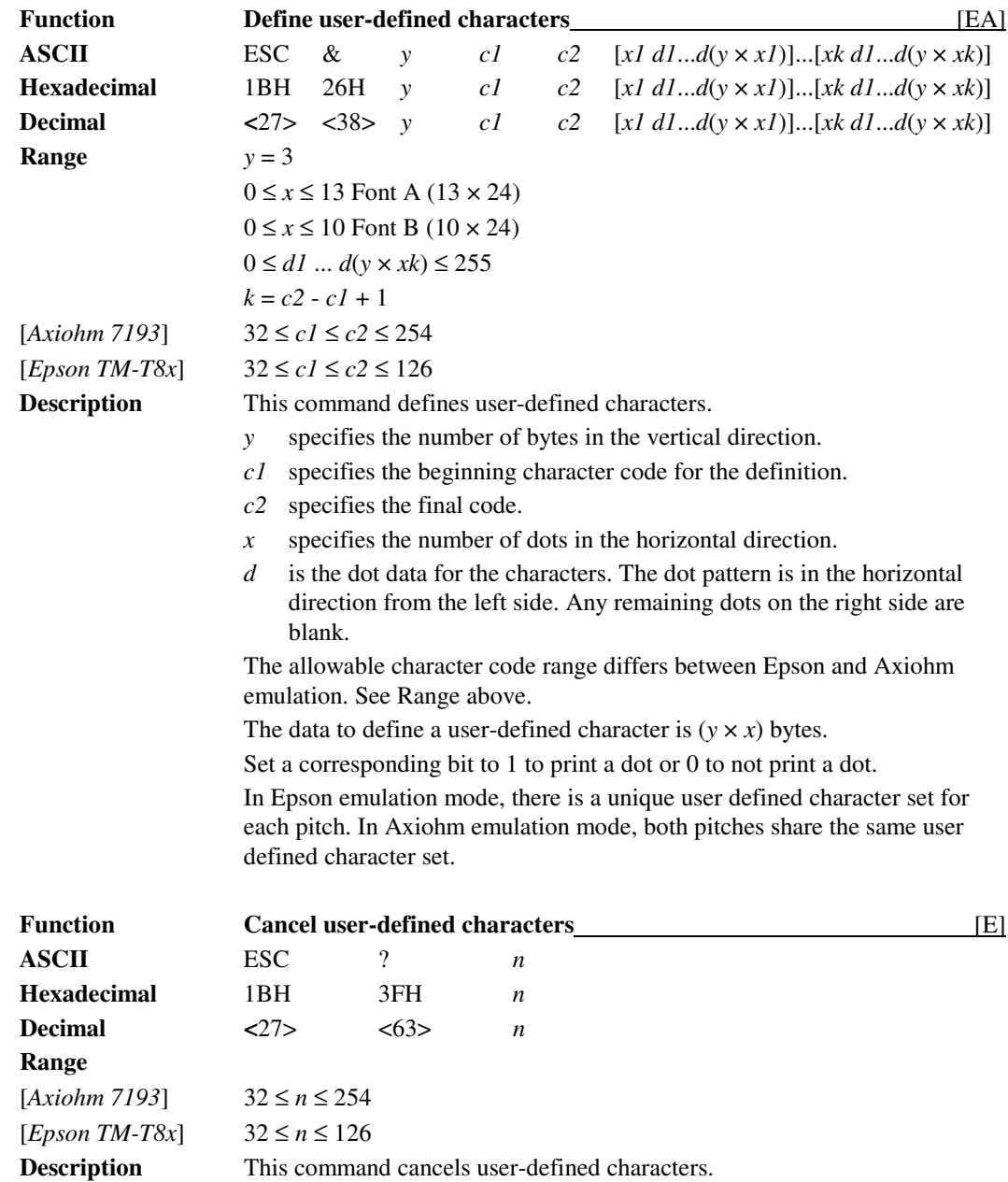

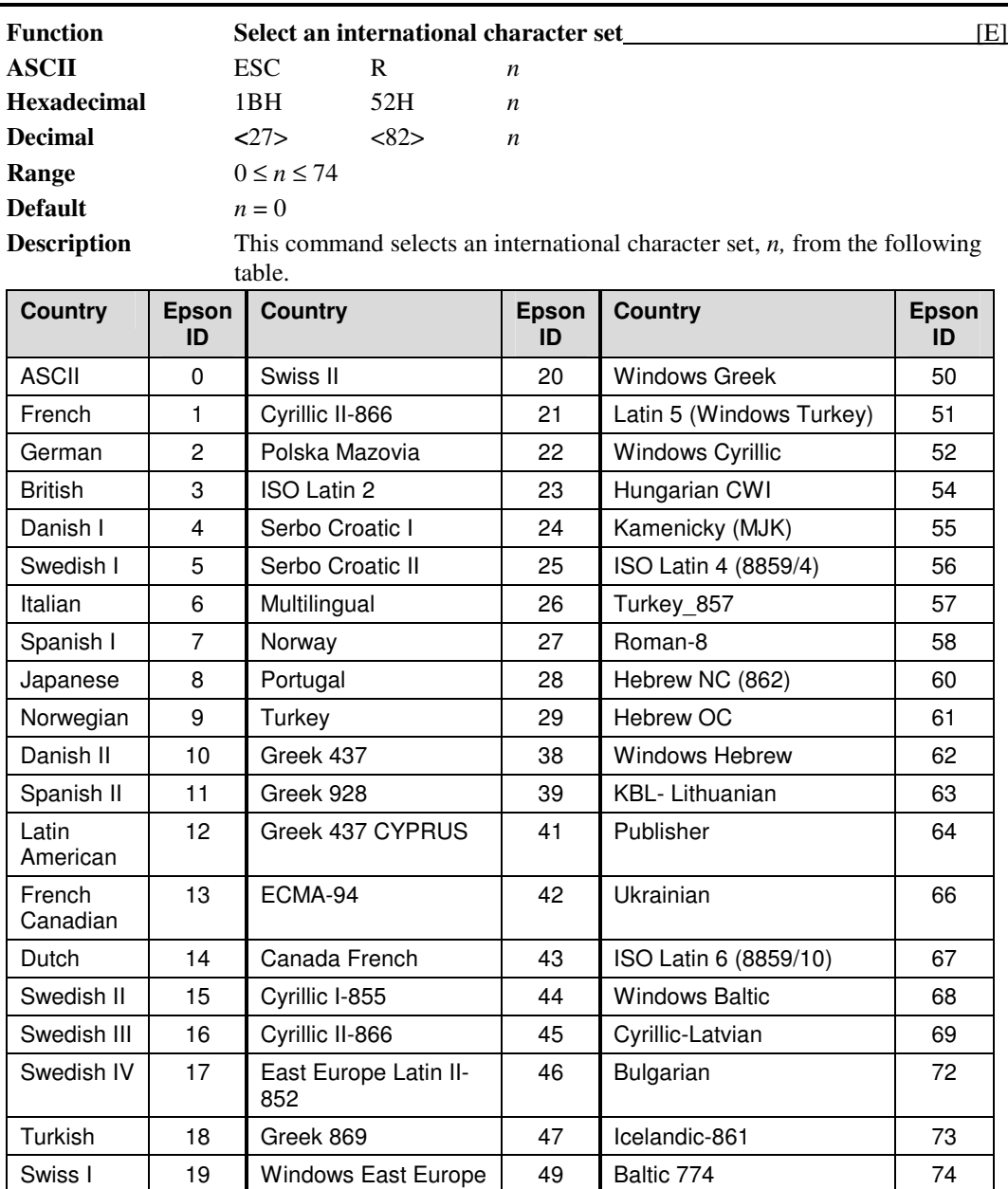

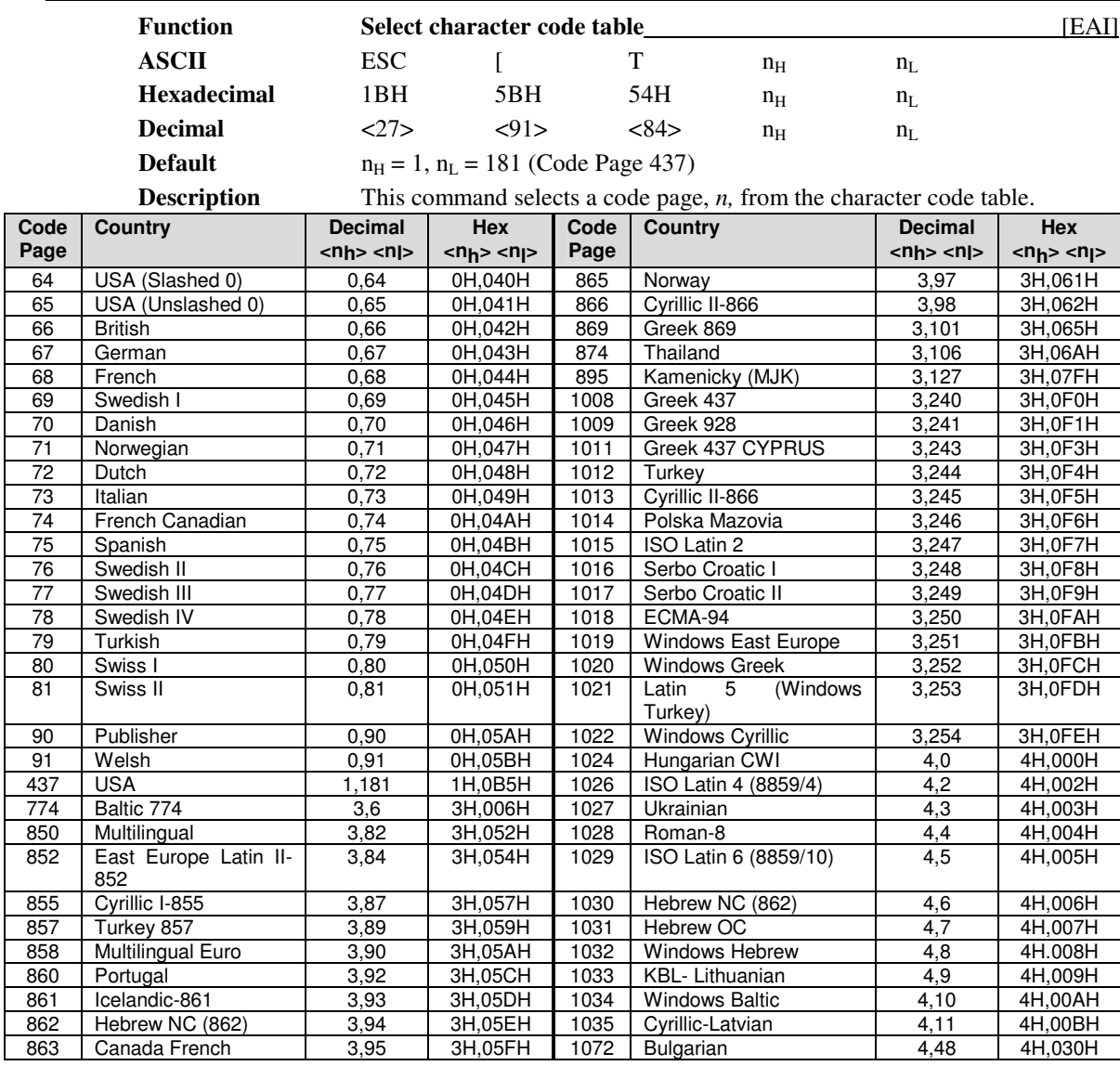

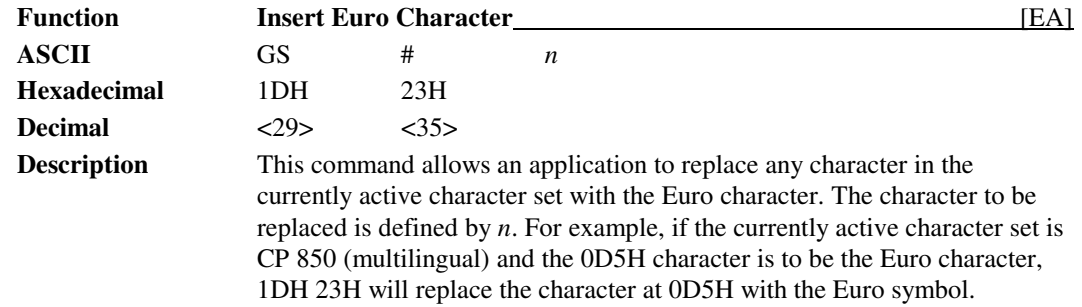

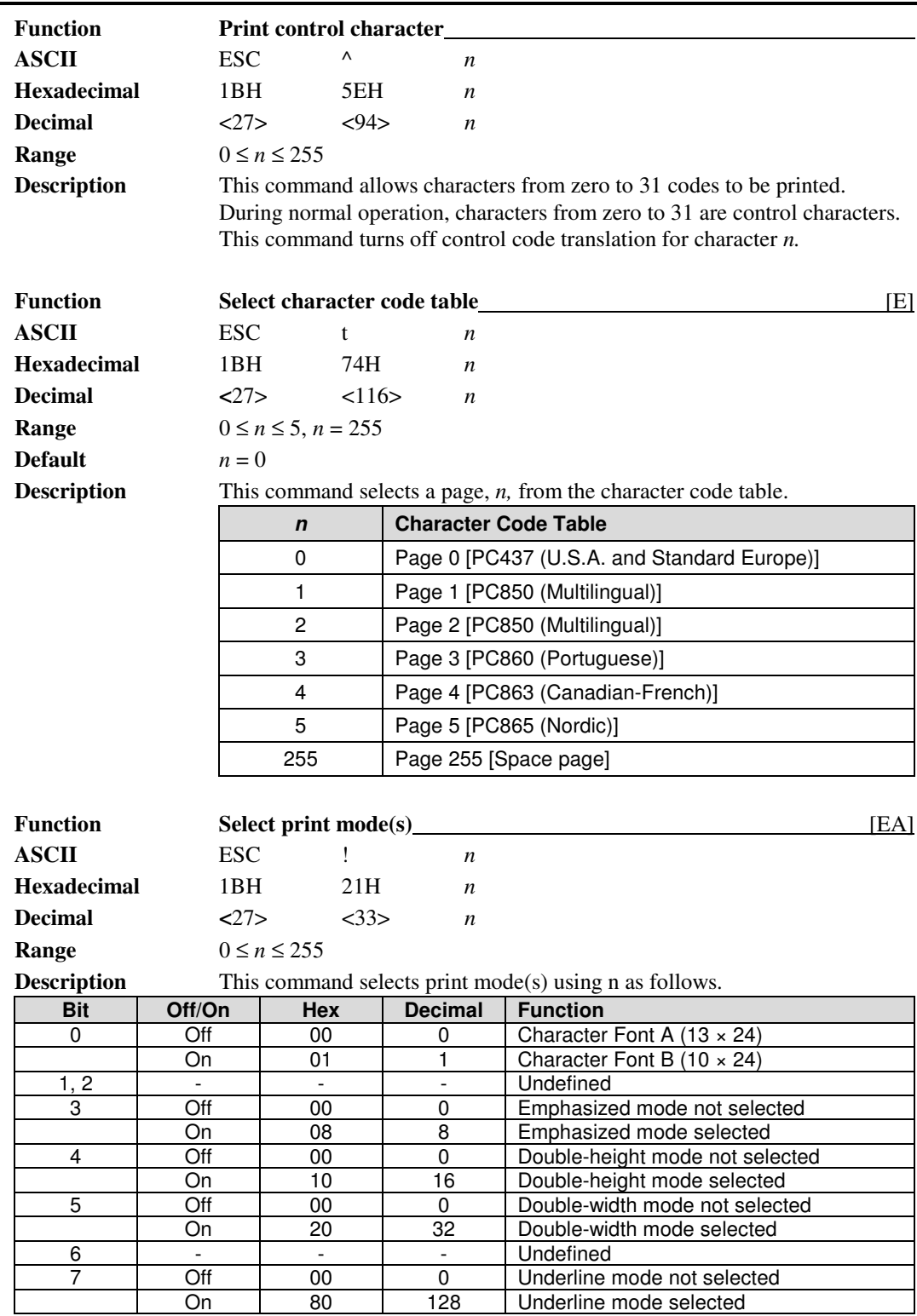

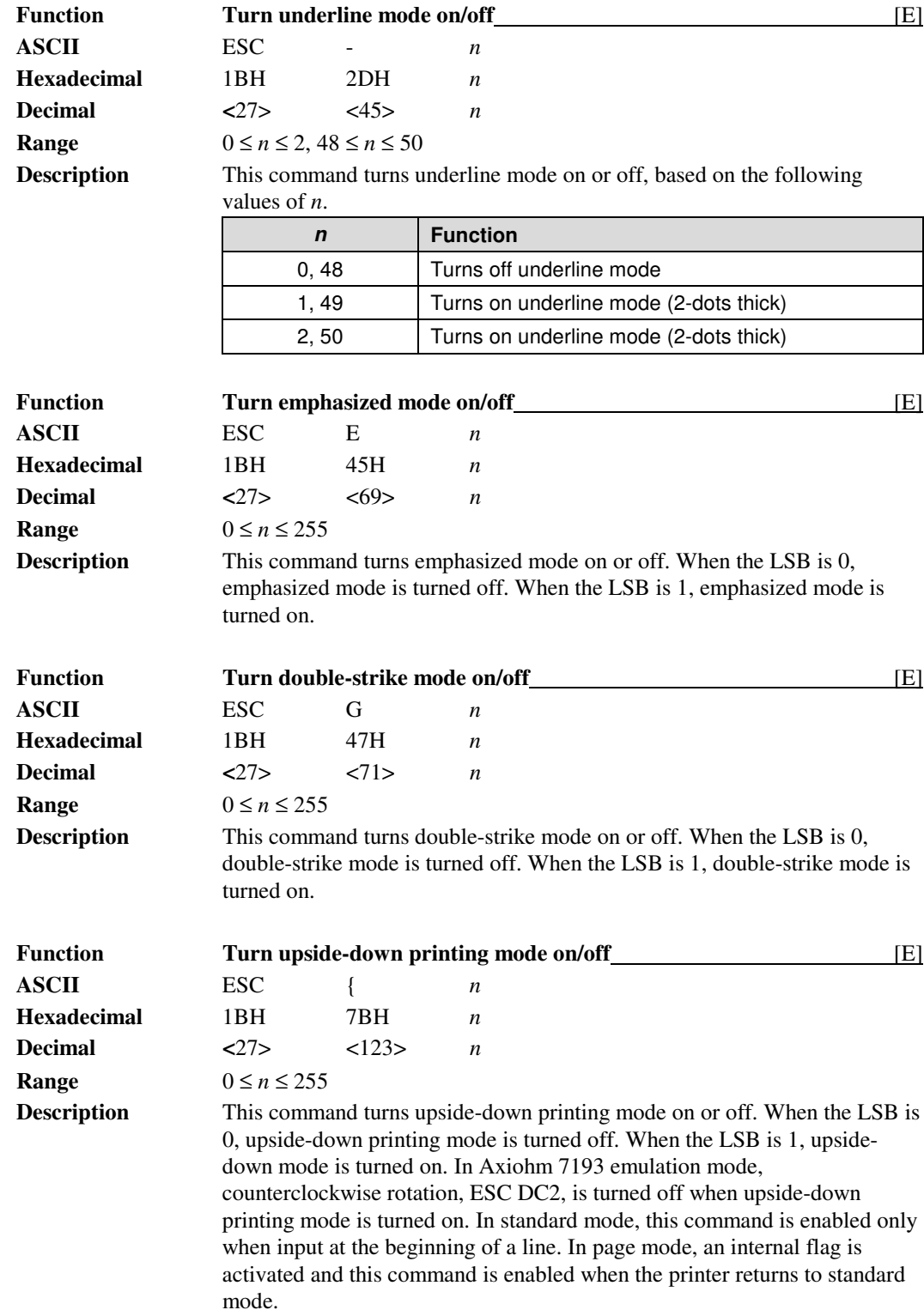

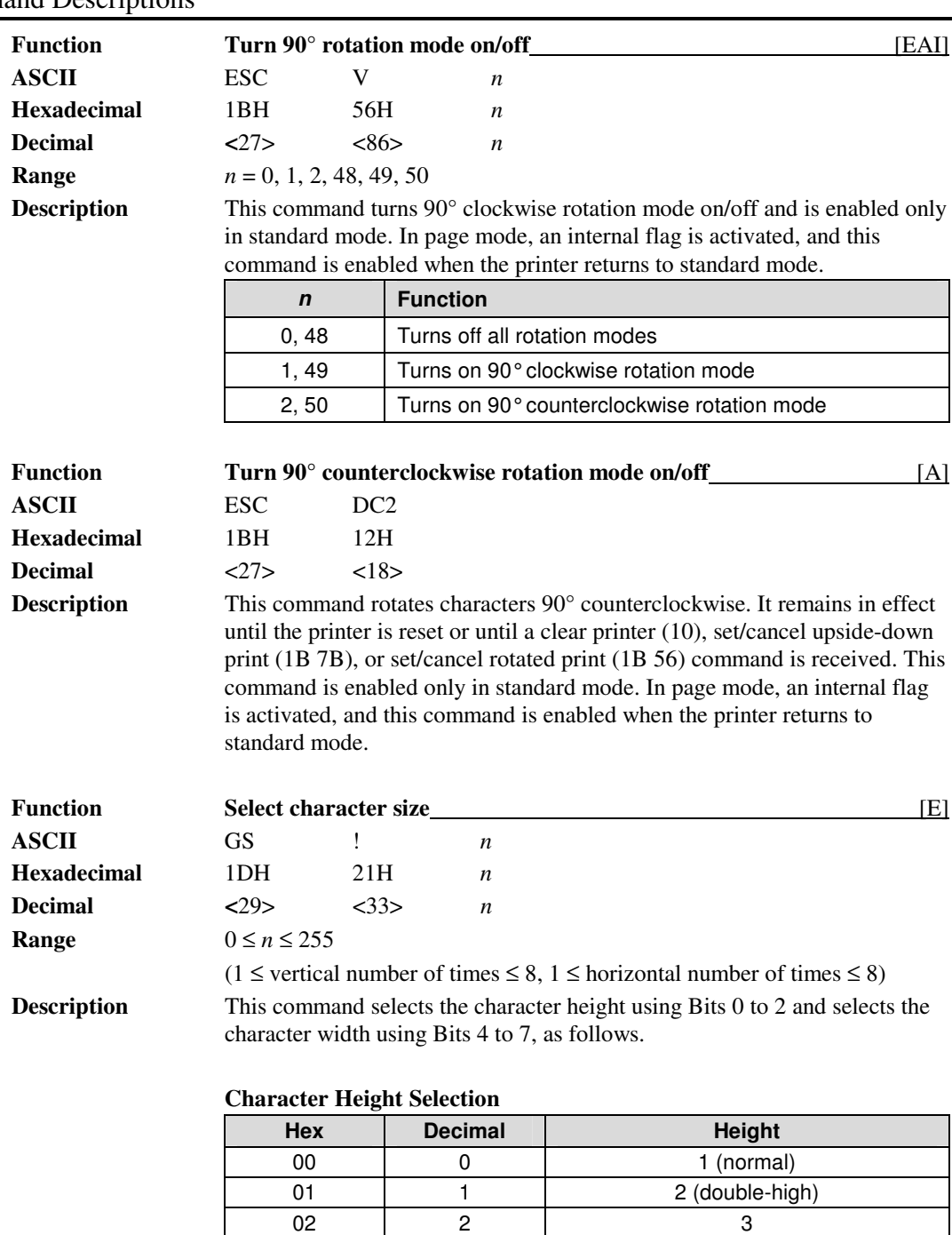

03 3 4 04 4 5 05 5 6 06 | 6 | 7 07 7 8

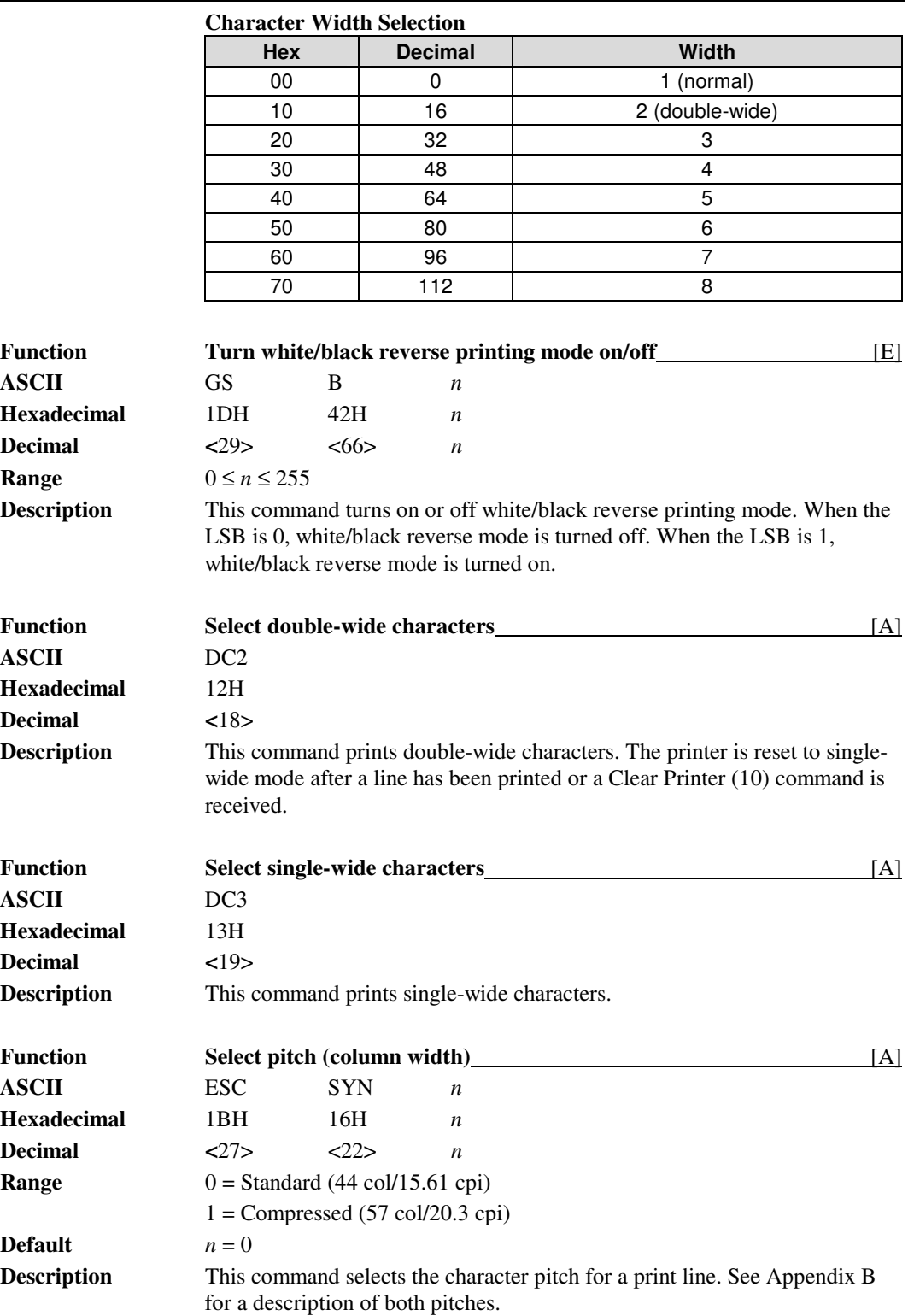

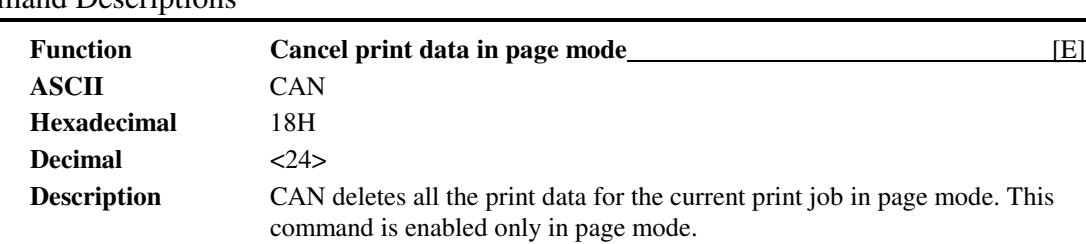

### **Panel Button Commands**

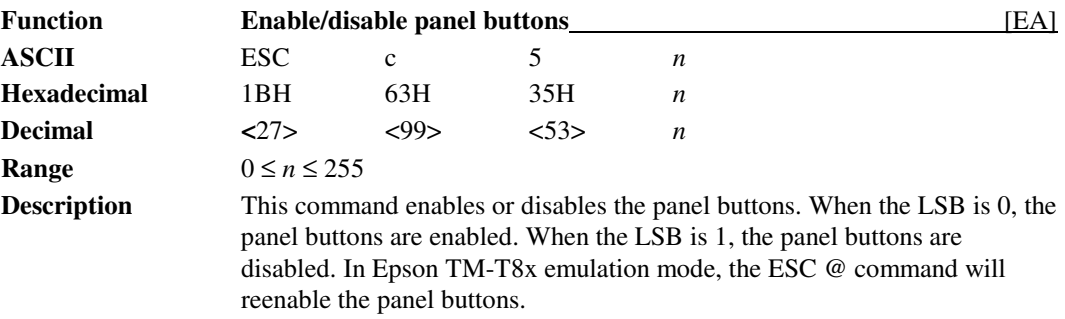

## **Paper Sensor Commands**

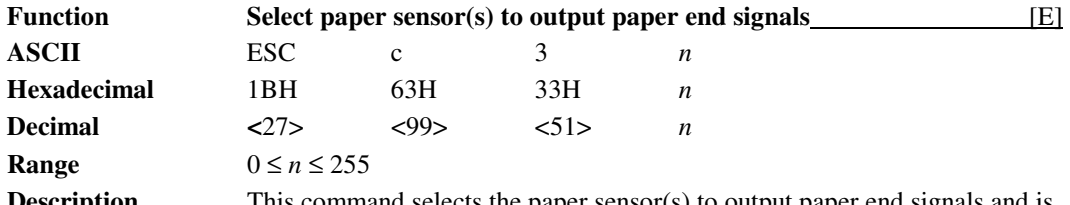

**Description** This command selects the paper sensor(s) to output paper end signals and is only available with a parallel interface. It is ignored with a serial interface. Each bit of *n* is used as follows.

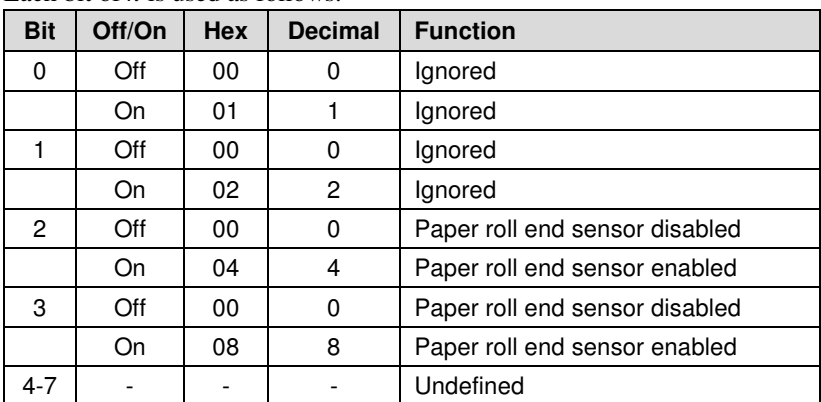

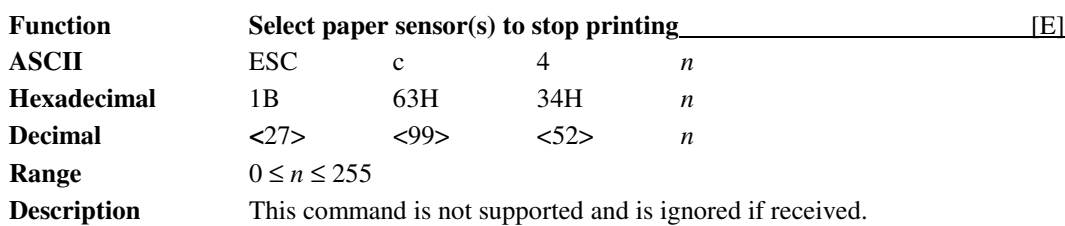

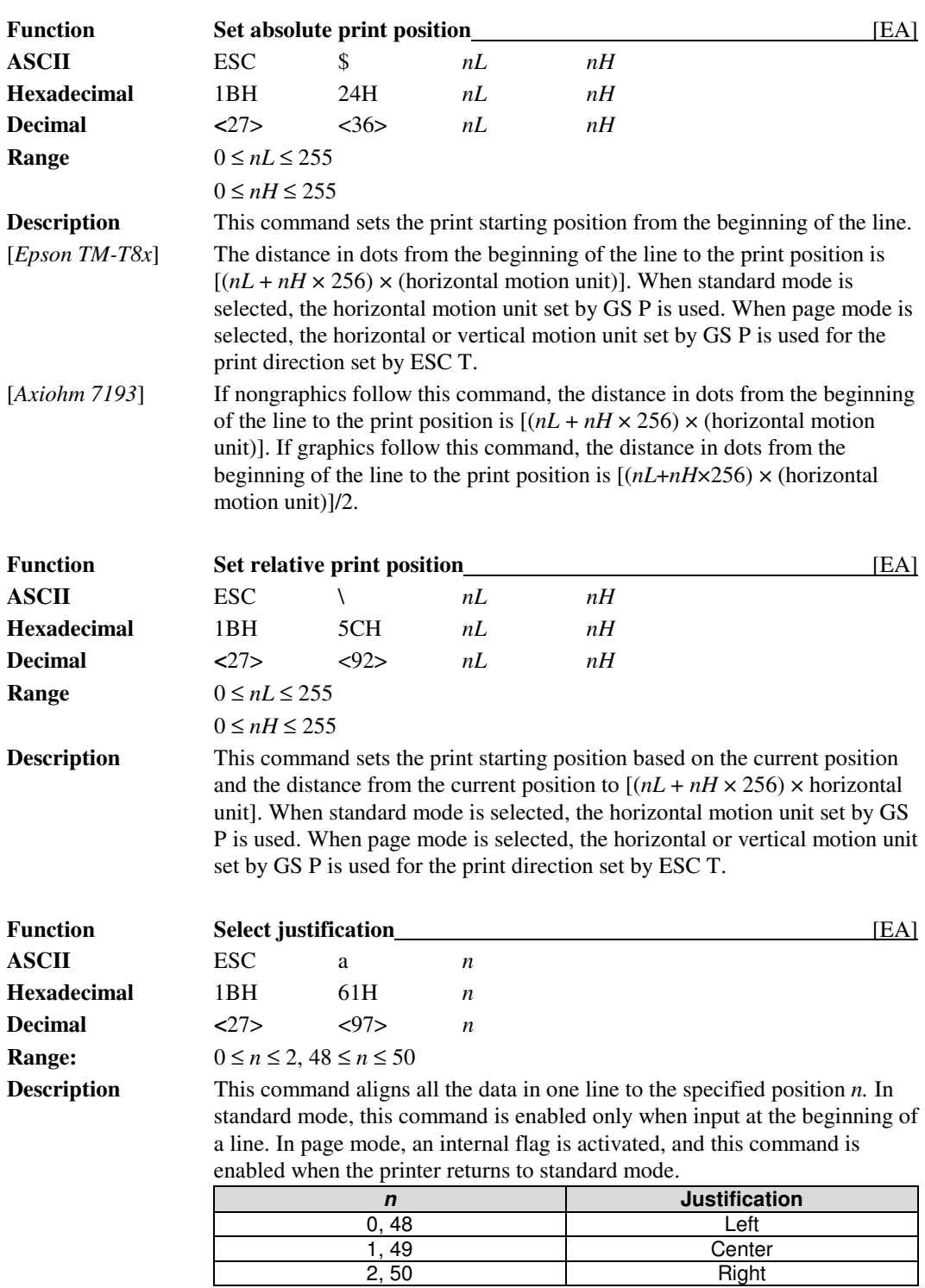

## **Print Position Commands**

### **Epson Commands PcOS Series 80PLUS Programmer's Guide** Command Descriptions

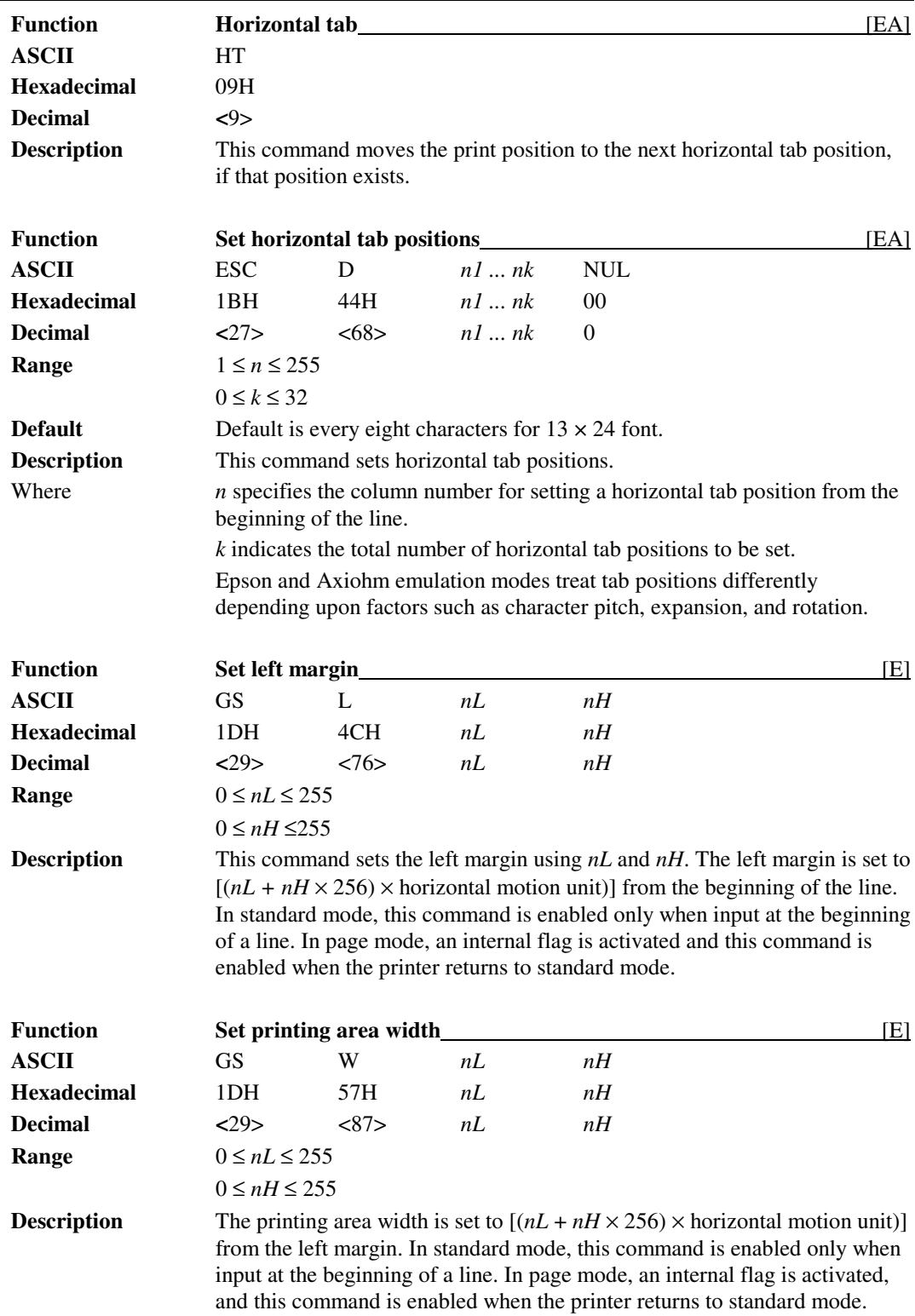

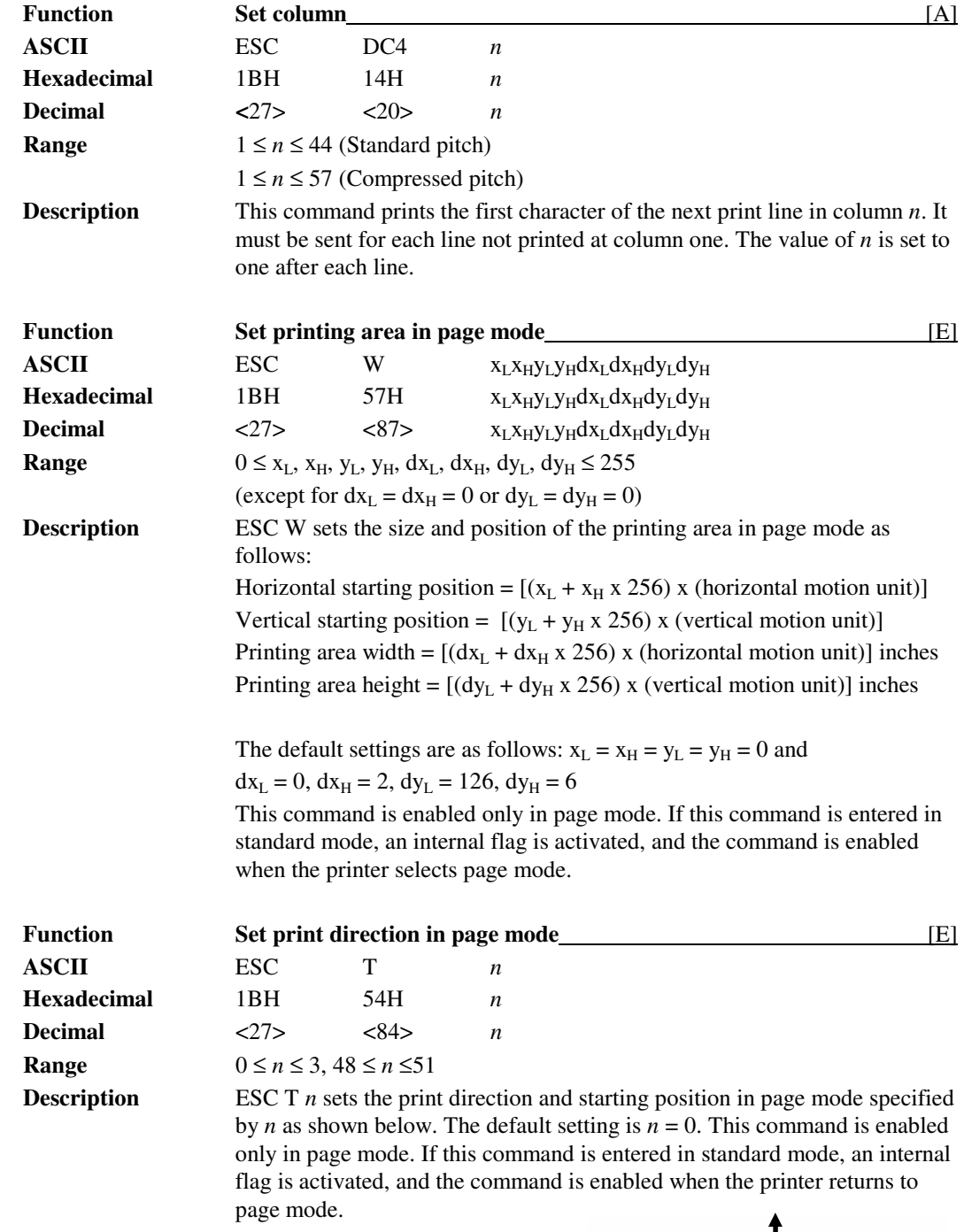

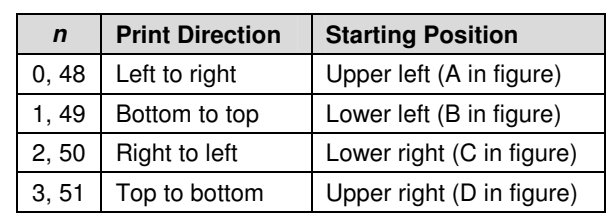

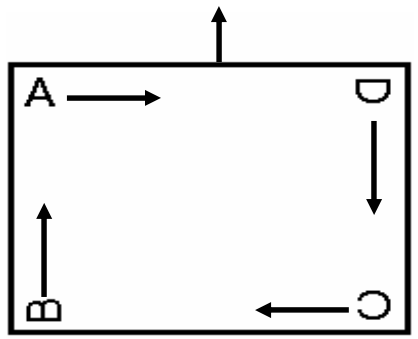

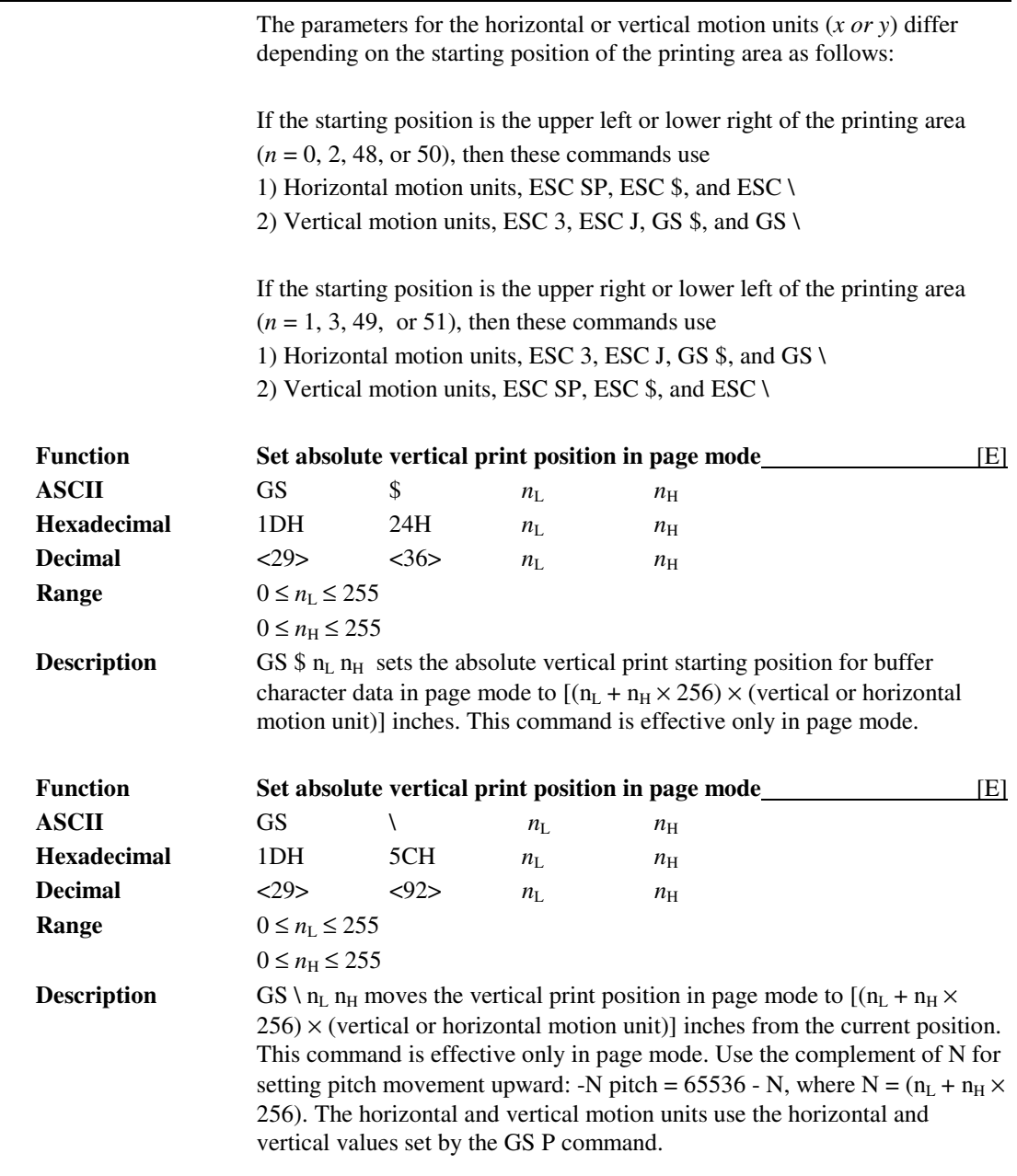

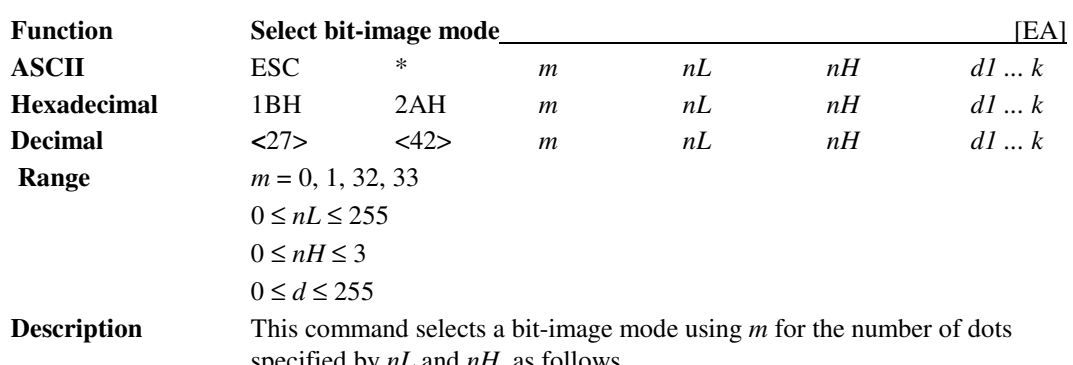

### **Bit-Image Commands**

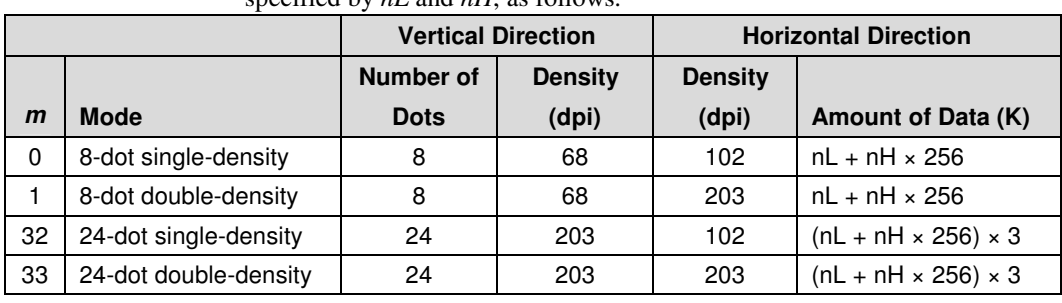

The *nL* and *nH* indicate the number of dots of the bit image in the horizontal direction. The number of dots is calculated by  $nL + nH \times 256$ .

If the bit-image data input exceeds the number of dots to be printed on a line, the excess data is ignored.

*d* indicates the bit-image data. Set a corresponding bit to 1 to print a dot or to 0 to not print a dot.

### **8-dot single-density mode representation is depicted below:**

Top of bit-image d1 | d2 | d3 | d4 | .... | .... | .... | .... | .... | dn |  $\longrightarrow$  dn MSB  $\longrightarrow$ 

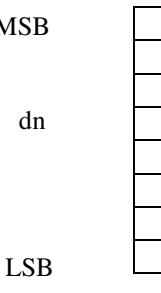

# Command Descriptions

### **24-dot single-density mode representation is depicted below:**

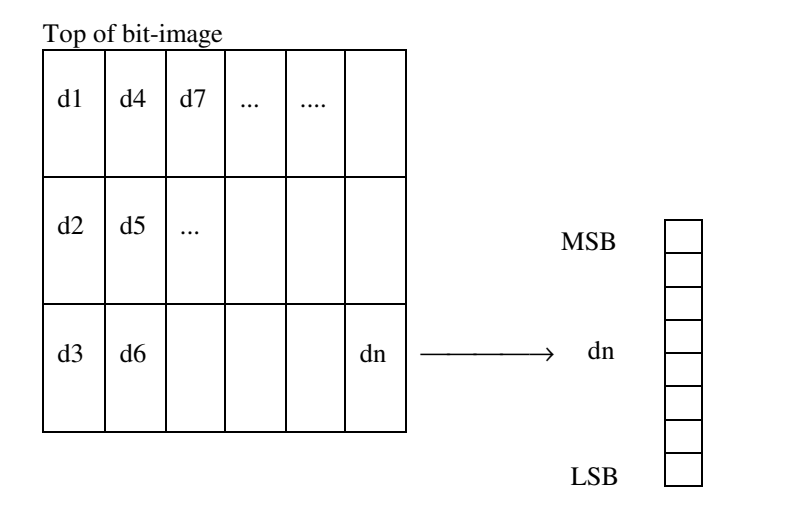

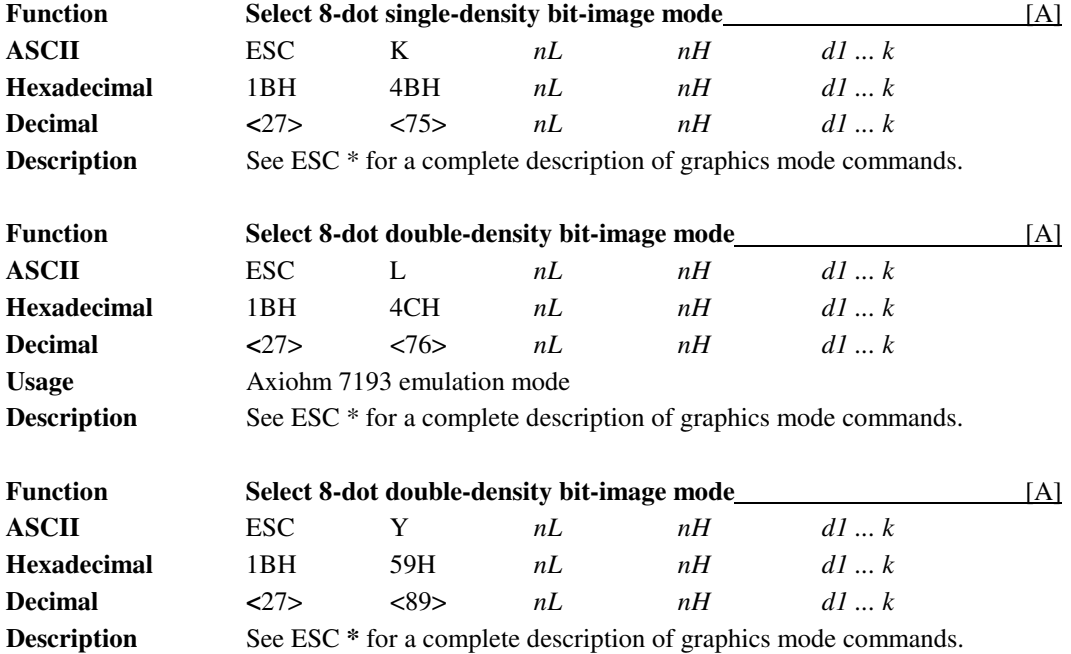

## **Status Commands**

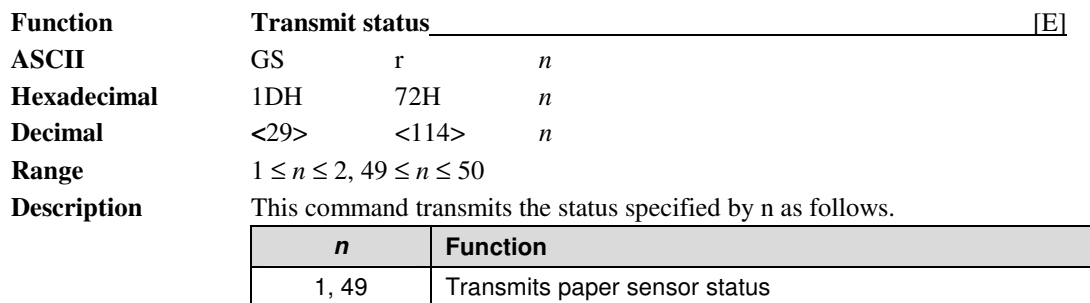

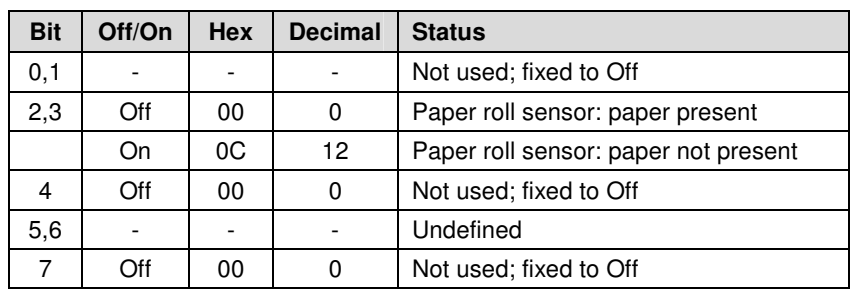

2, 50 | Transmits drawer kick-out connector status

Paper **sensor status**  $(n = 1, 49)$ 

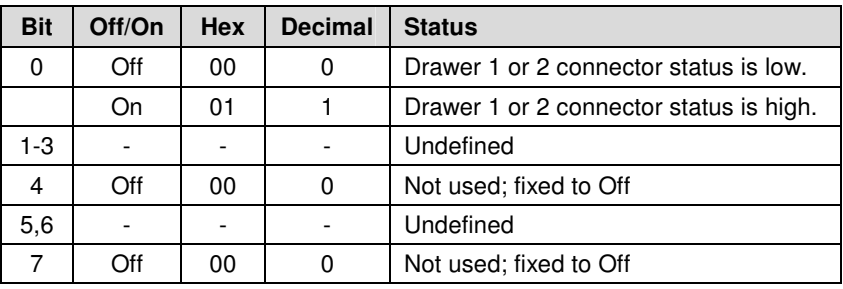

**Drawer kick-out connector status**  $(n = 2, 50)$ 

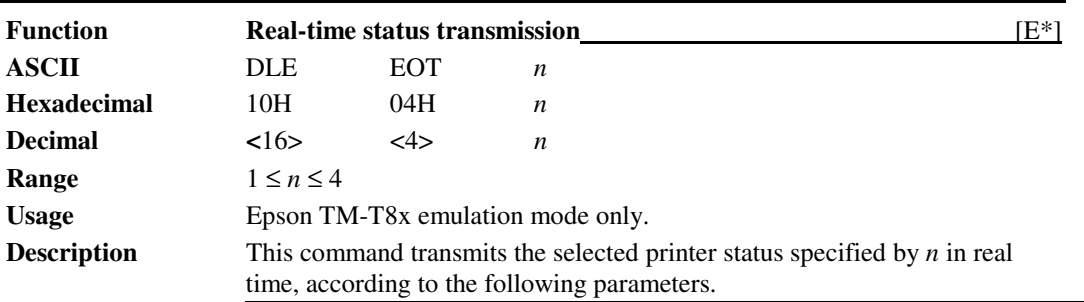

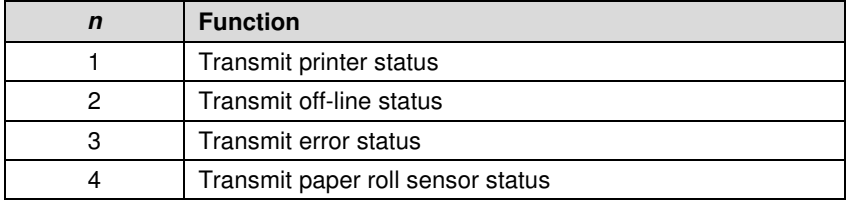

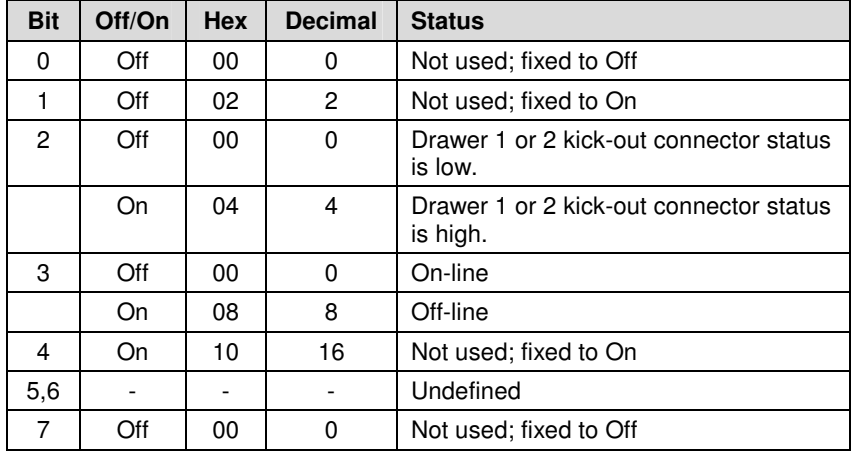

Printer status  $(n = 1)$ 

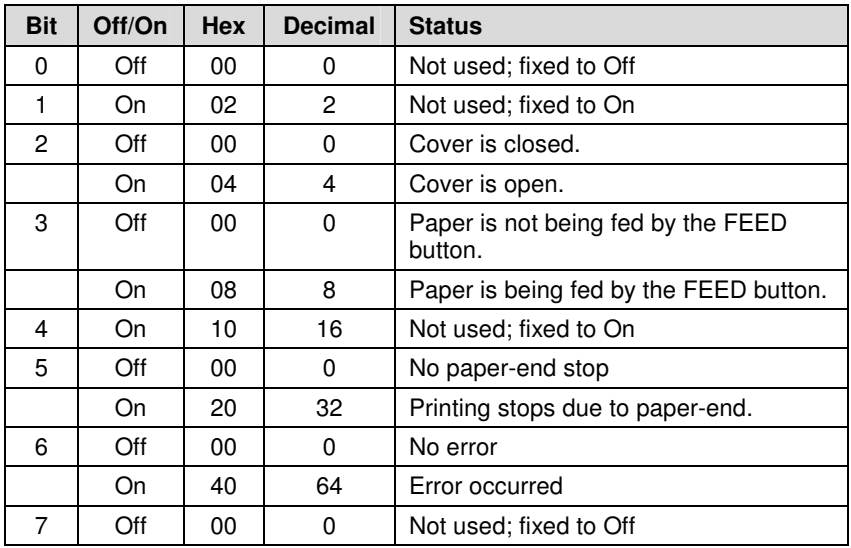

**Off-line status**  $(n = 2)$ 

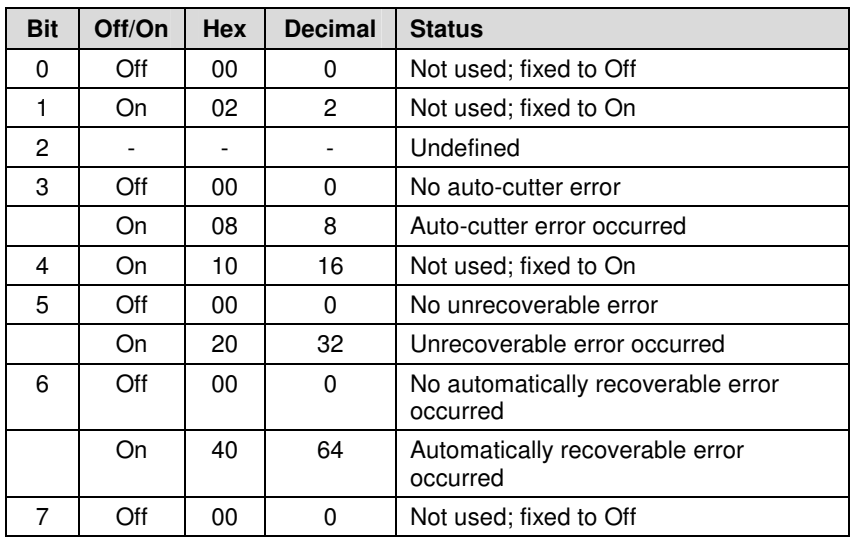

**Error status**  $(n = 3)$ 

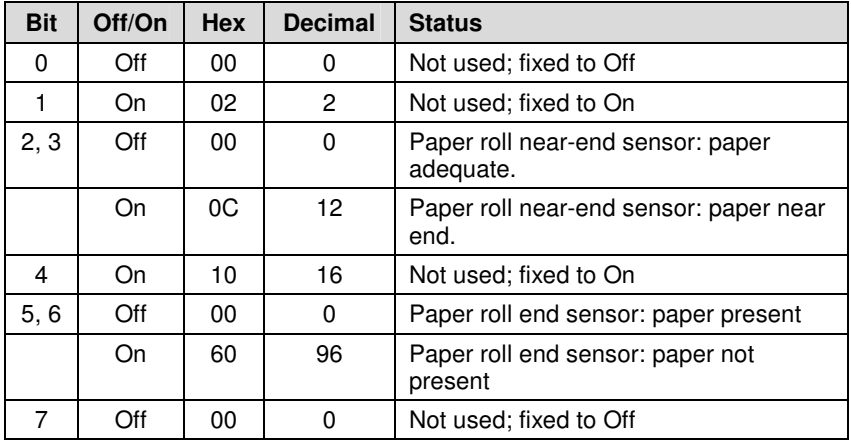

Paper roll sensor status  $(n = 4)$ 

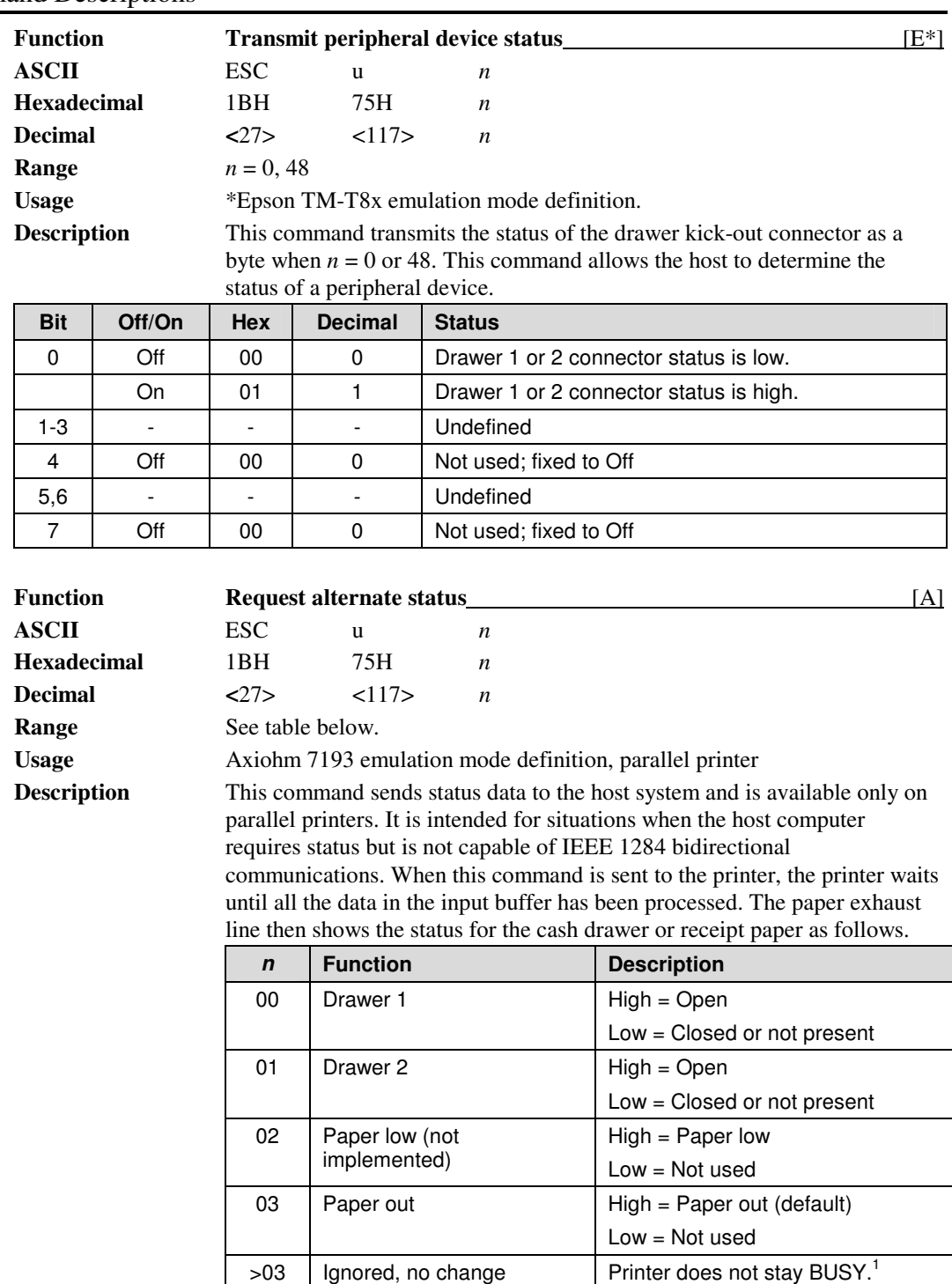

<sup>1</sup> Paper exhaust line is valid to indicate previously requested status.

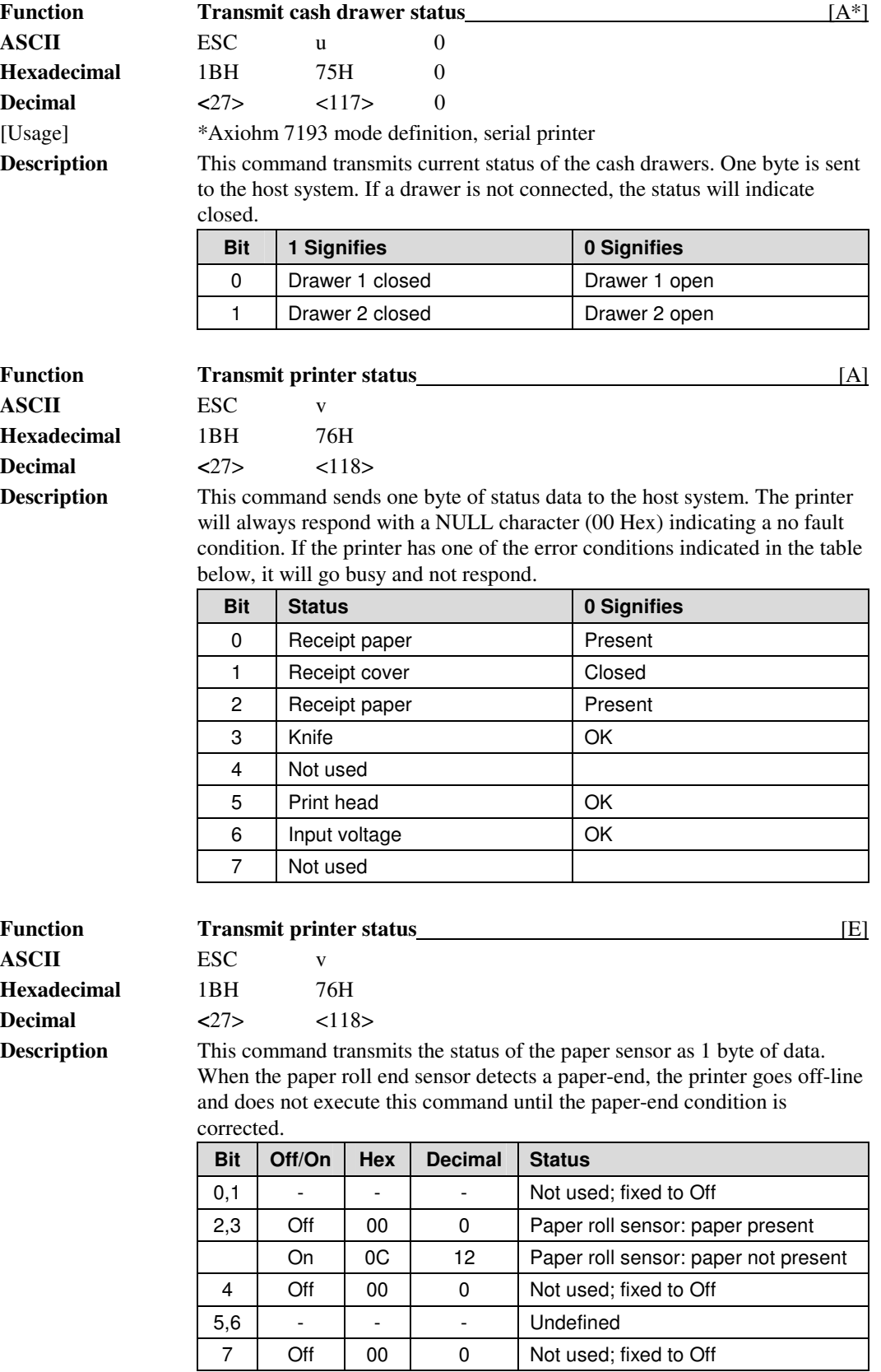

## **Bar code Commands**

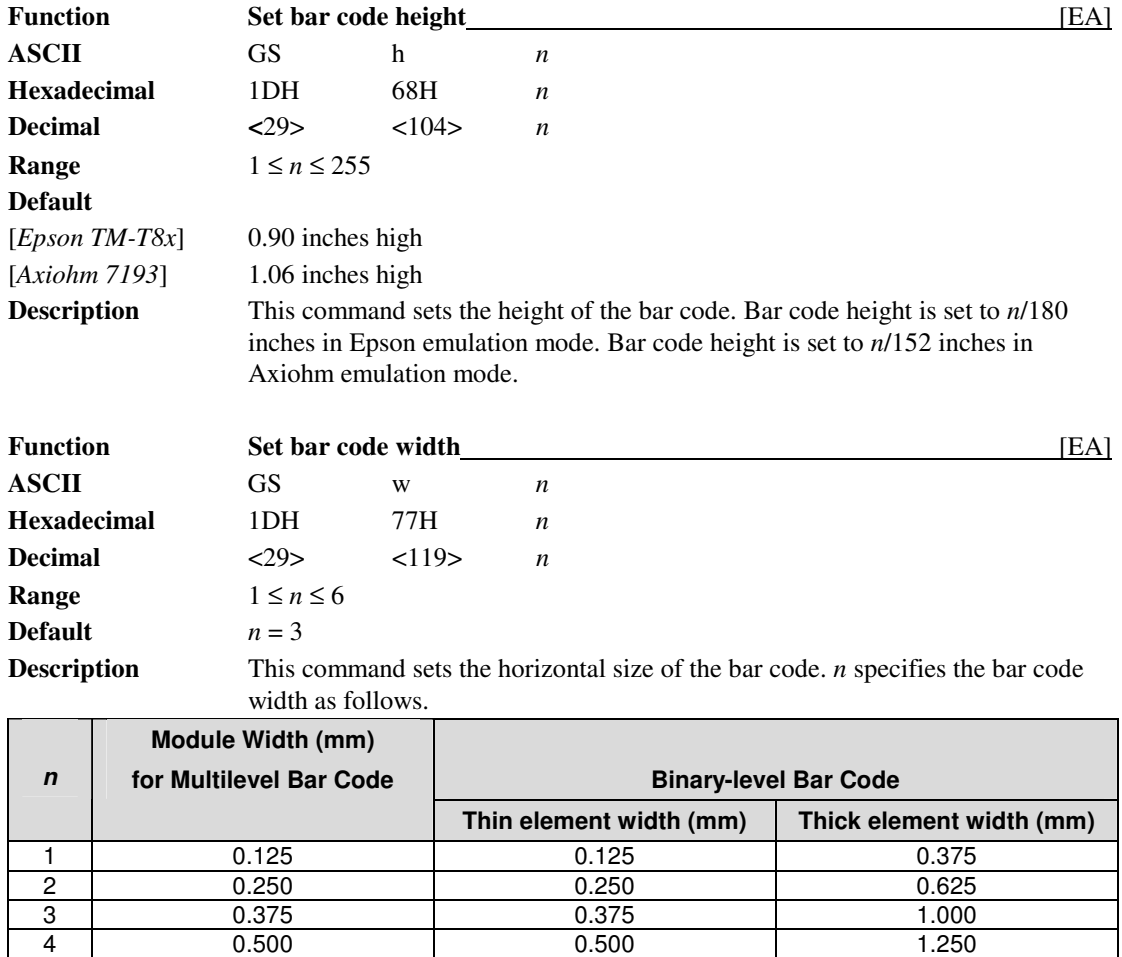

Multilevel bar codes are UPC A, UPC E, JAN-13 (EAN-13), JAN-8 (EAN-8), Code 93, and Code 128. Binary-level bar codes are Code 39, ITF, and Codabar.

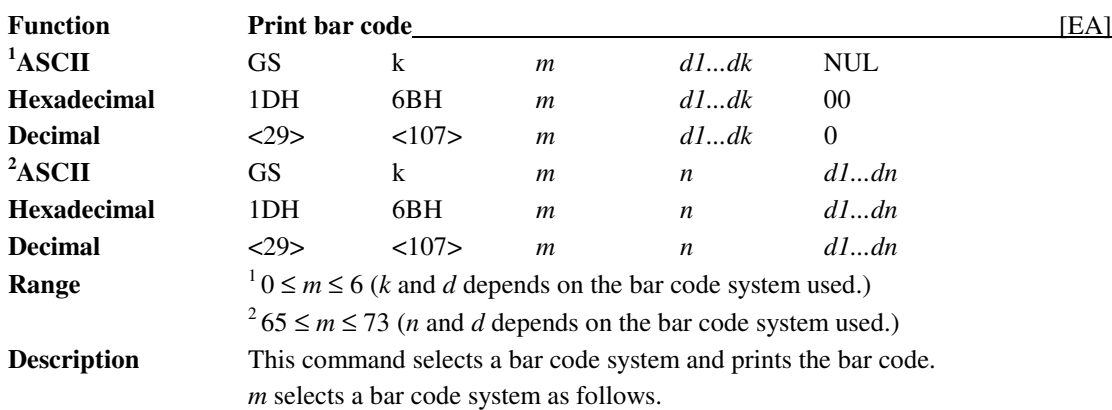

5 0.625 0.625 1.625 6 0.750 0.750 2.000

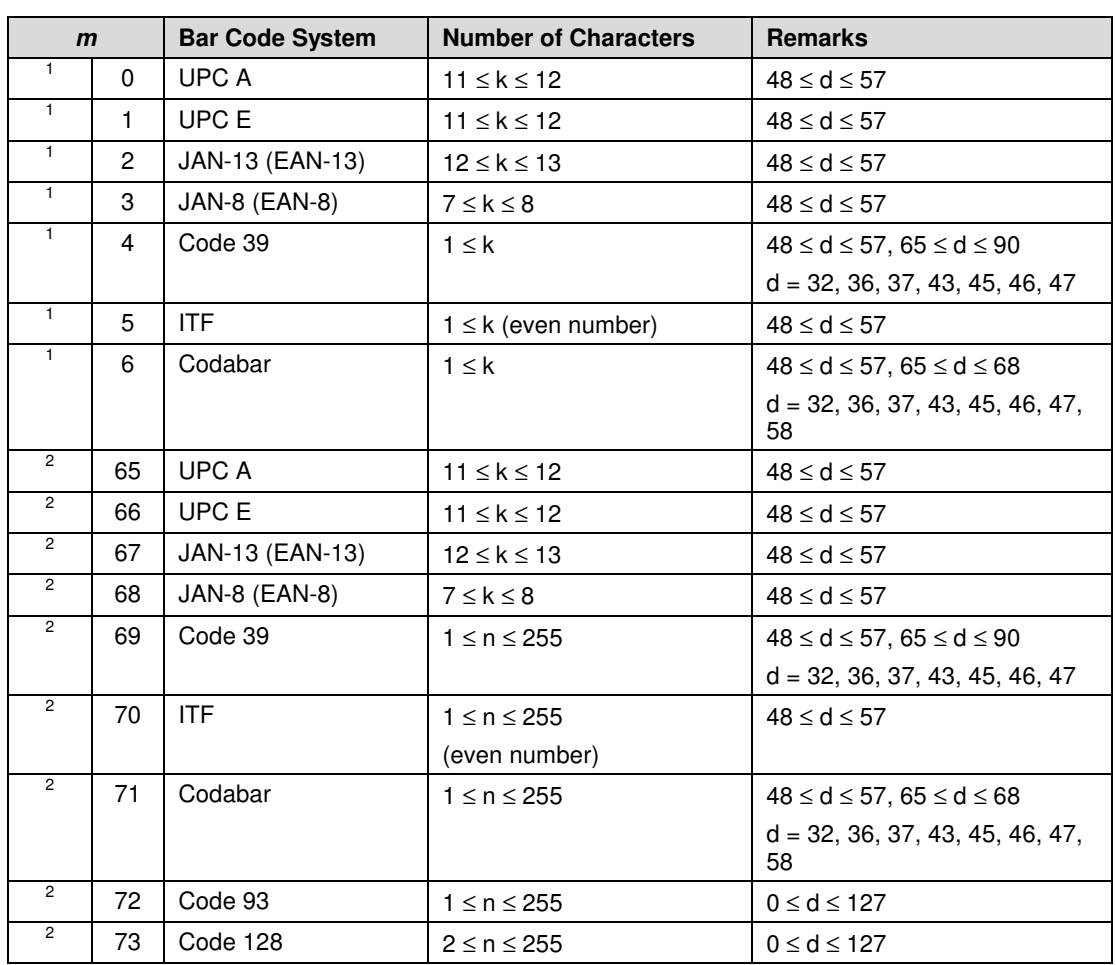

[Description for <sup>1</sup>

d indicates the character code to be printed.

[Description for<sup>2</sup>

A null (00 Hex) character ends the bar code definition.

 $n$  indicates the number of bytes of bar code data to be processed immediately following *n*.

*d* indicates the character code to be printed.

The following apply to both GS *k m d1...dk* NUL and GS *k m n d1...dn*: 1) If the horizontal width exceeds the printing area, the printer only feeds the paper.

2) These commands feed as much paper as necessary to print the bar code according to the GS h command.

3) These commands are enabled only when no data exists in the print buffer. When data does exist in the print buffer, the printer processes the data following *m* as normal data.

4) After printing a bar code, the print position is set at the beginning of the line.

5) These commands are not effected by print modes (emphasized, underline, character size...), except for upside-down mode.

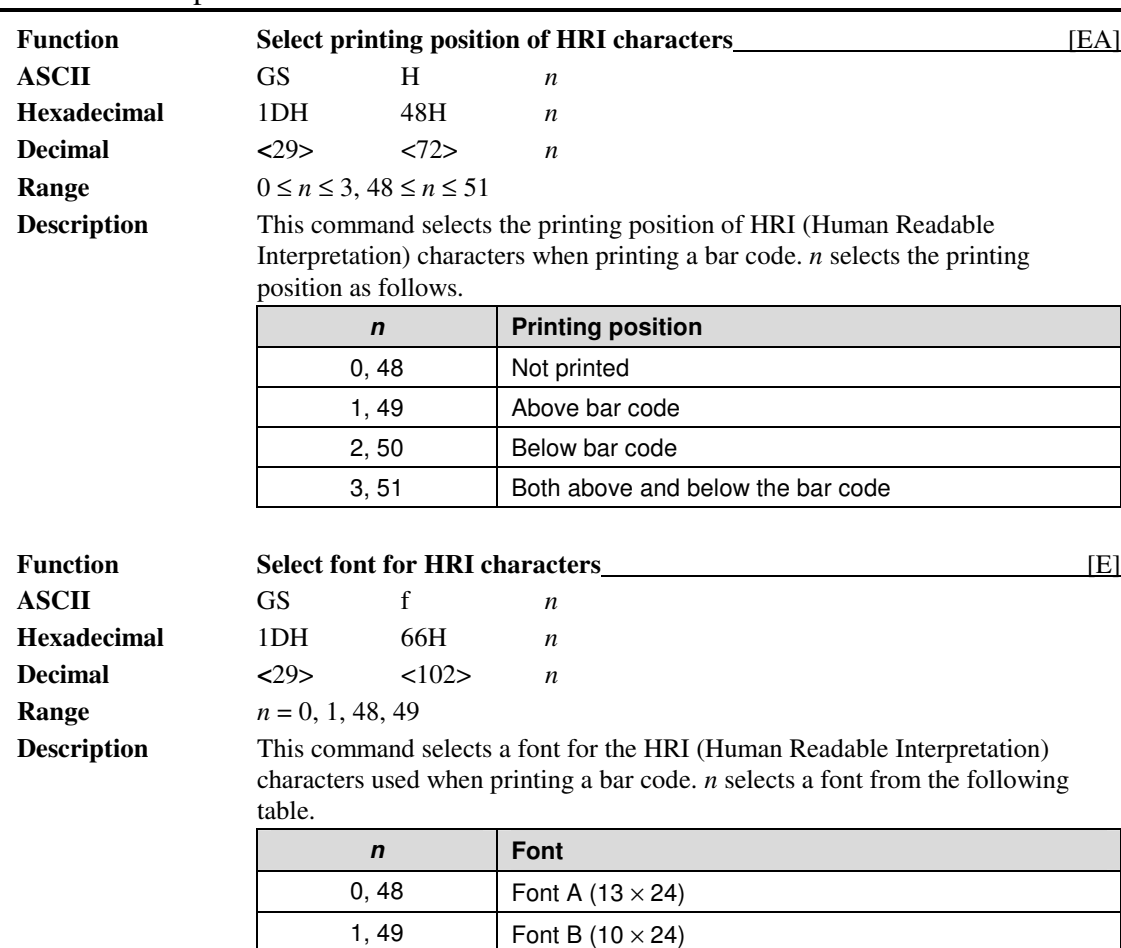

## **Macro Function Commands**

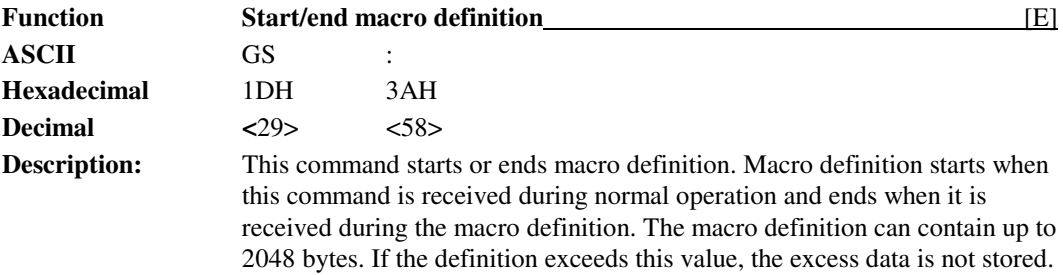

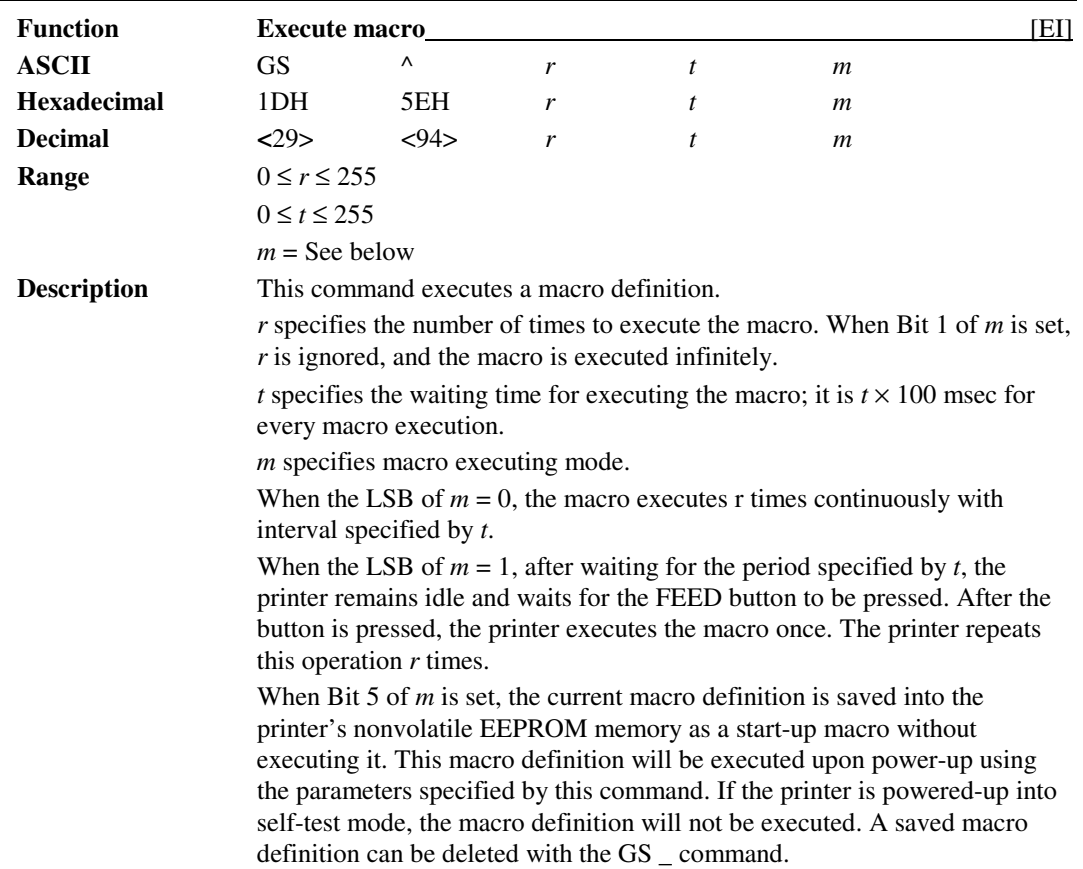

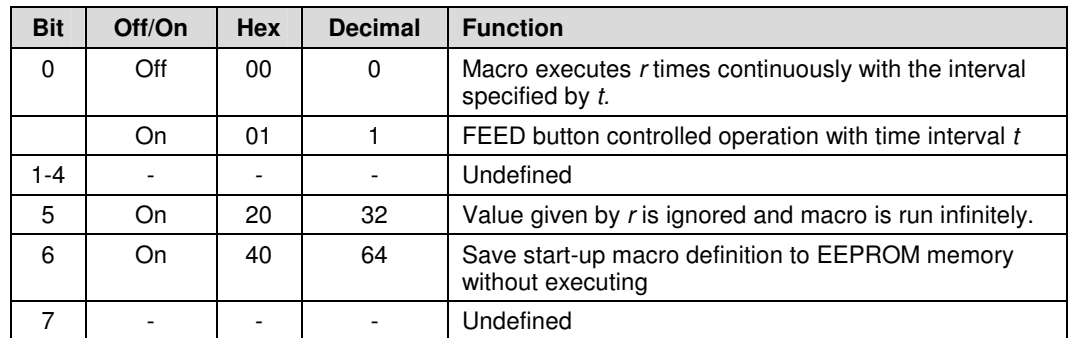

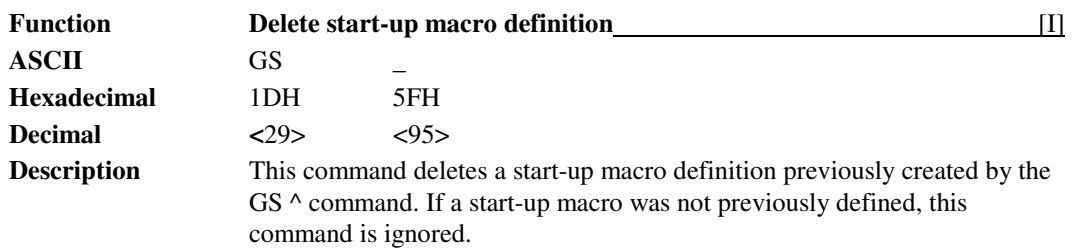

## **Mechanism Control Commands**

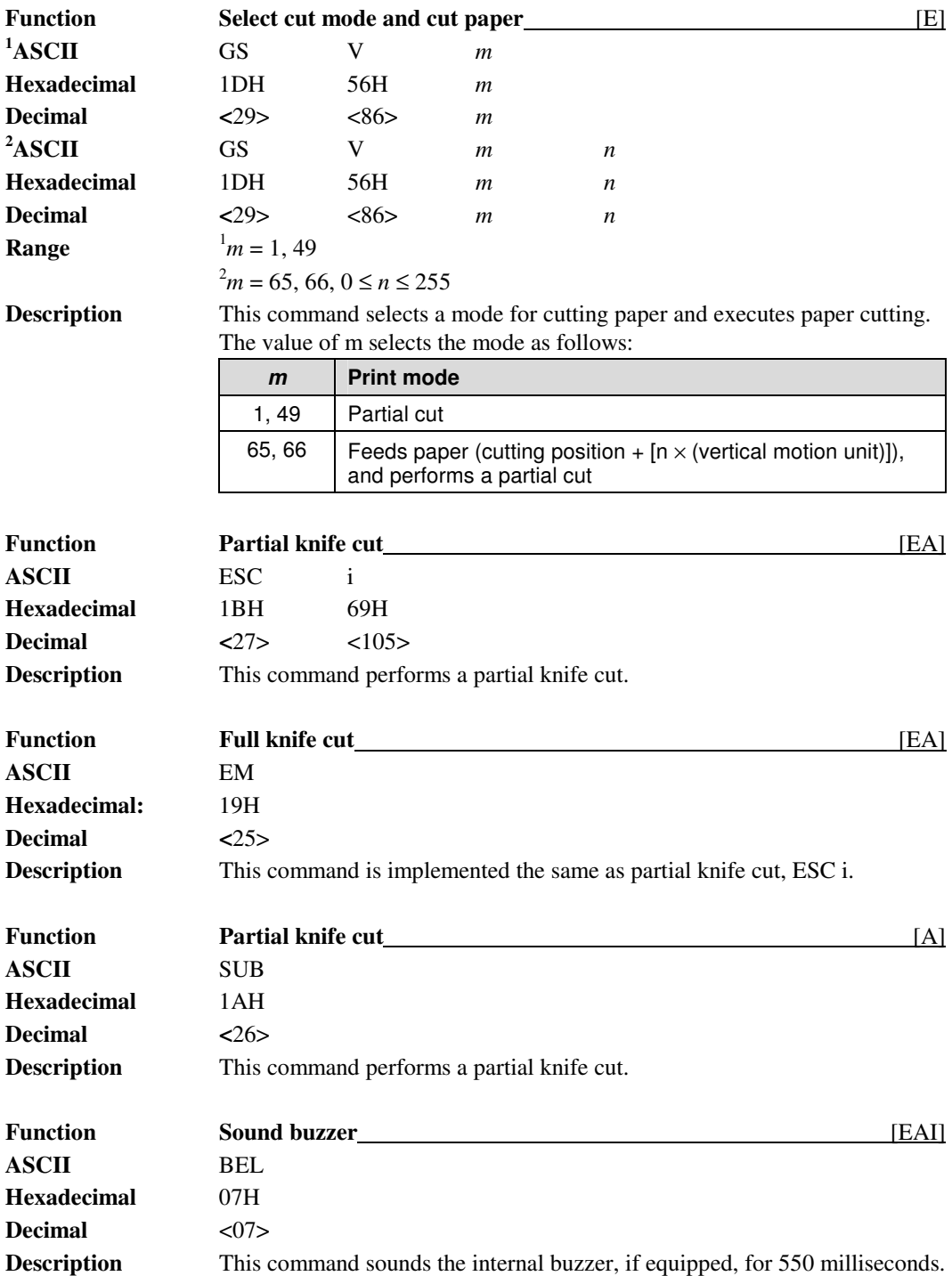
## **Programmer's Guide PcOS Series 80PLUS**

**Epson Commands**<br>Command Descriptions

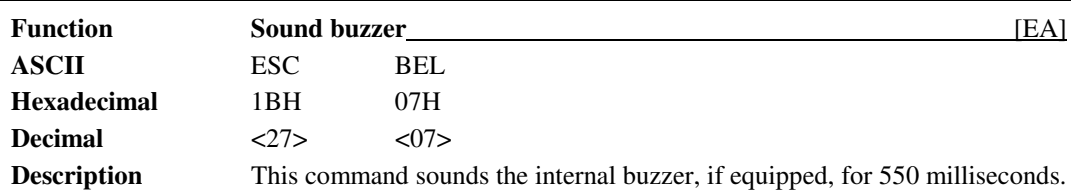

## **Miscellaneous Commands**

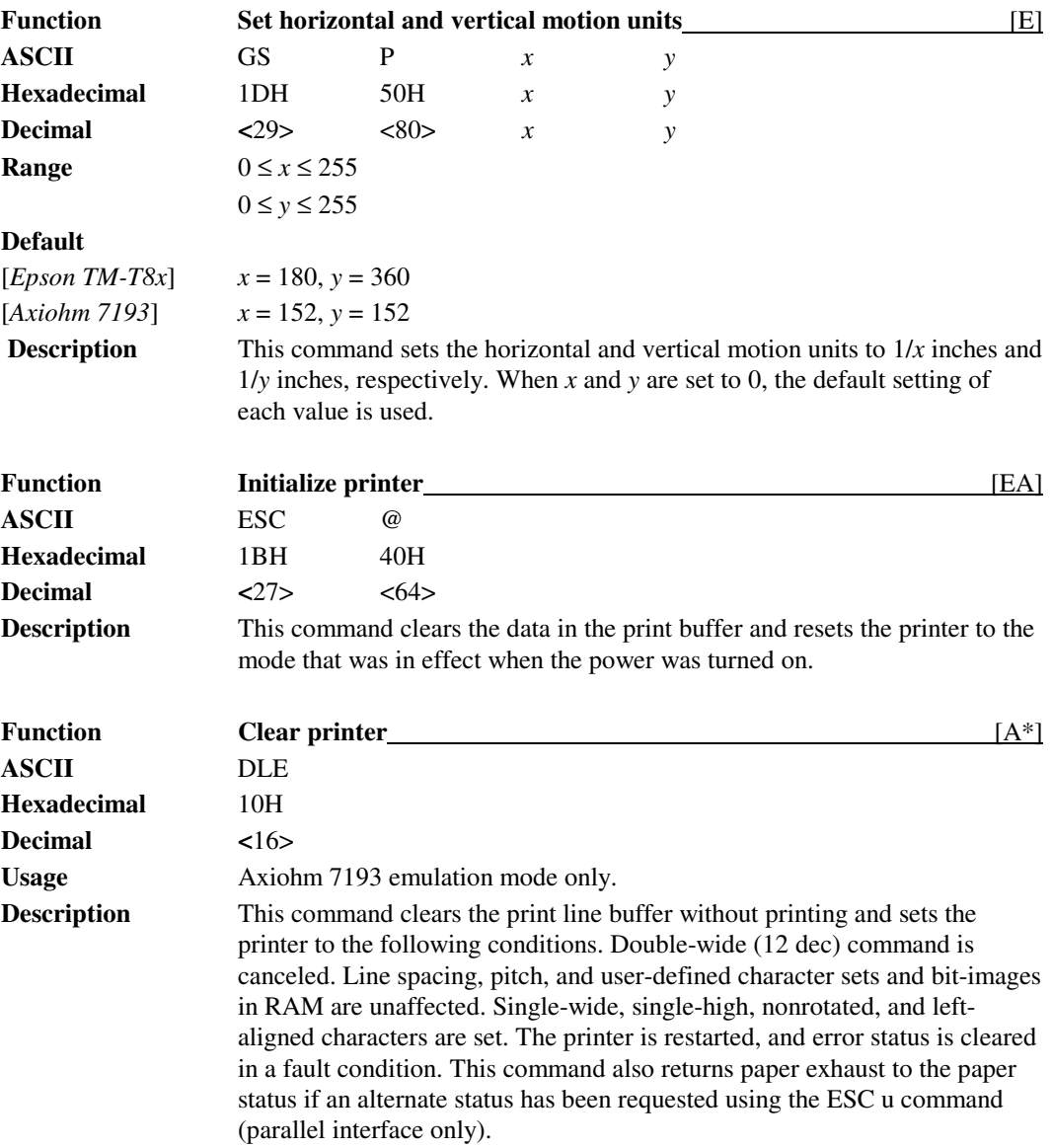

# **Epson Commands**<br>Command Descriptions

**Epson Commands PcOS Series 80PLUS Programmer's Guide**

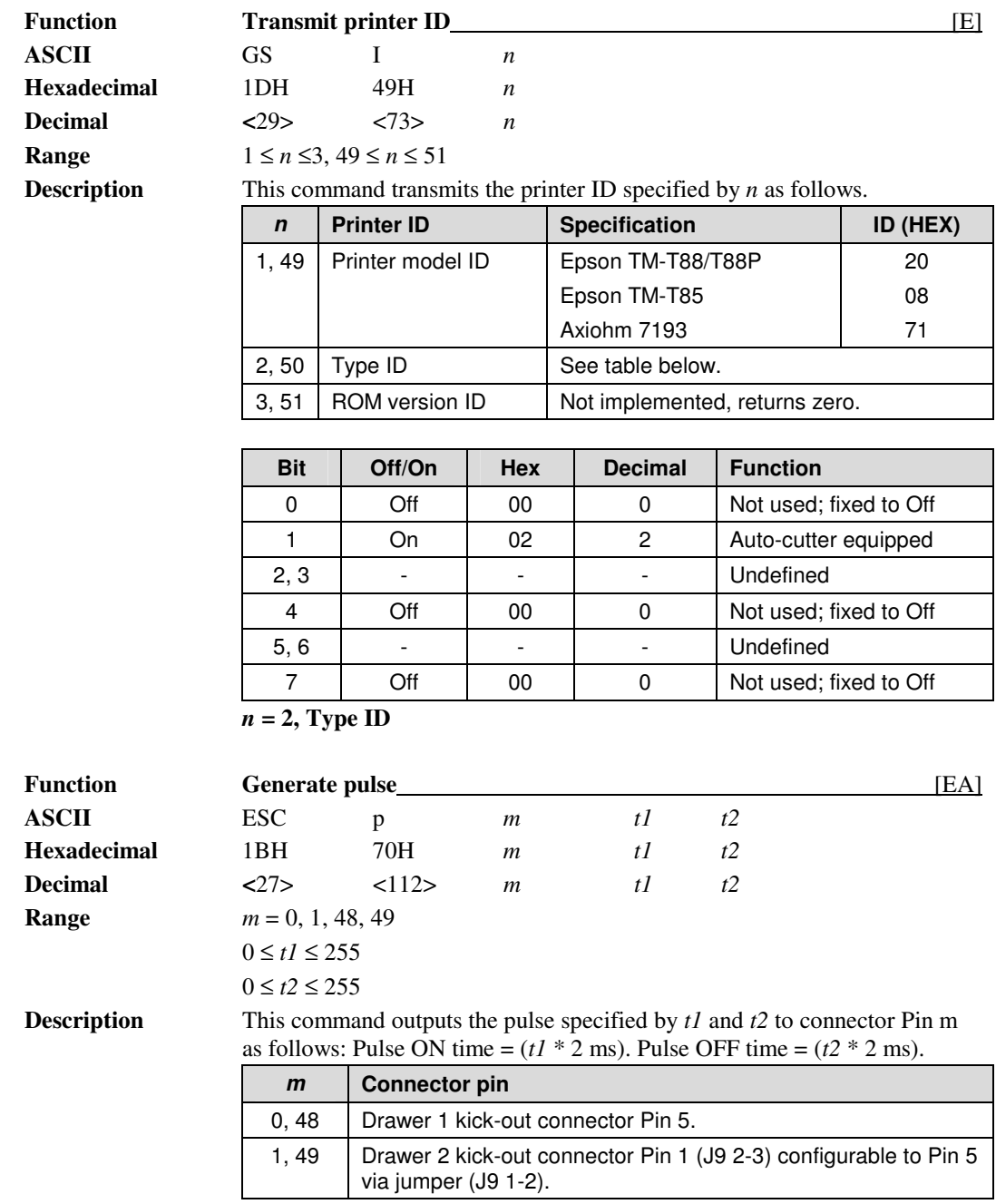

## **Programmer's Guide PcOS Series 80PLUS Epson Commands**

Command Descriptions

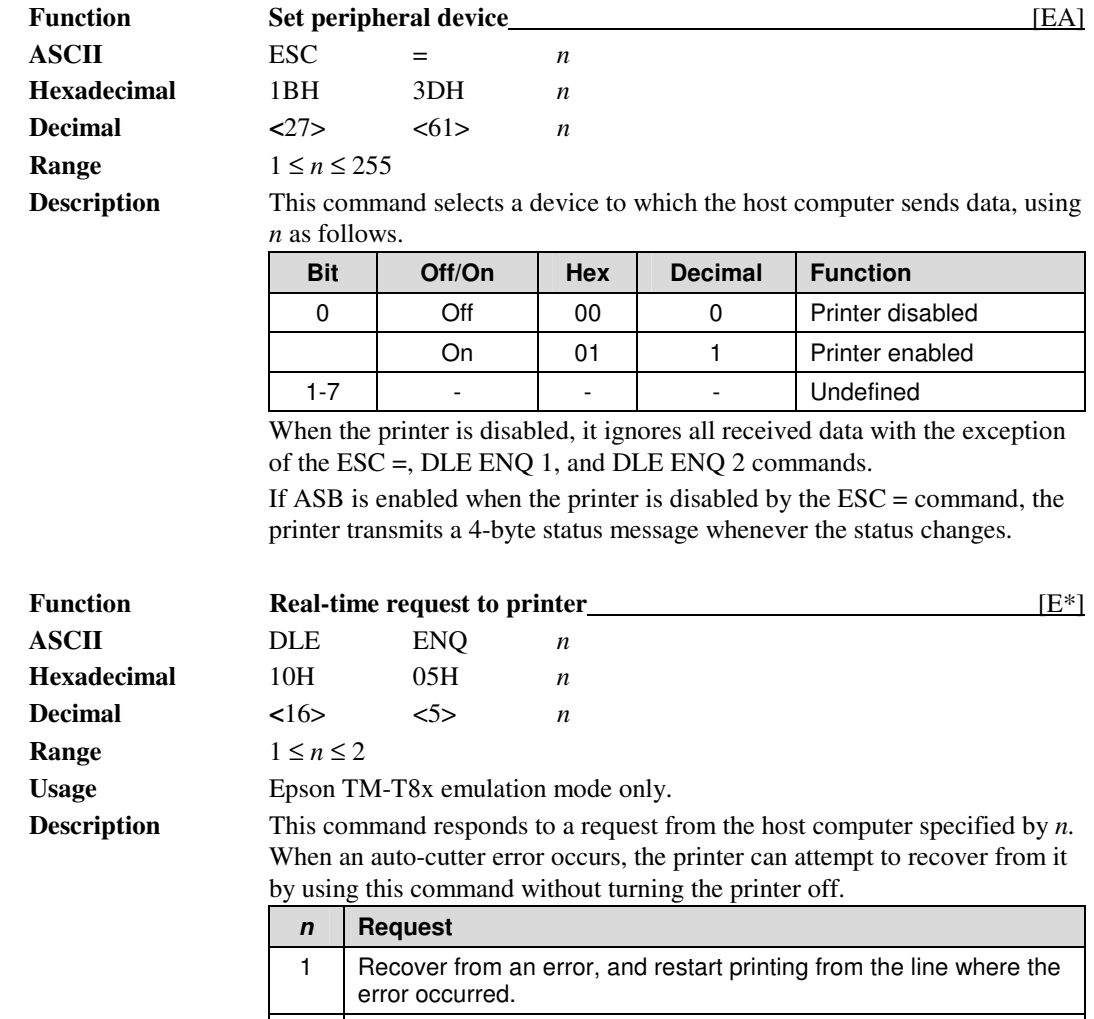

2 | Recover from an error after clearing the receive and print buffers.

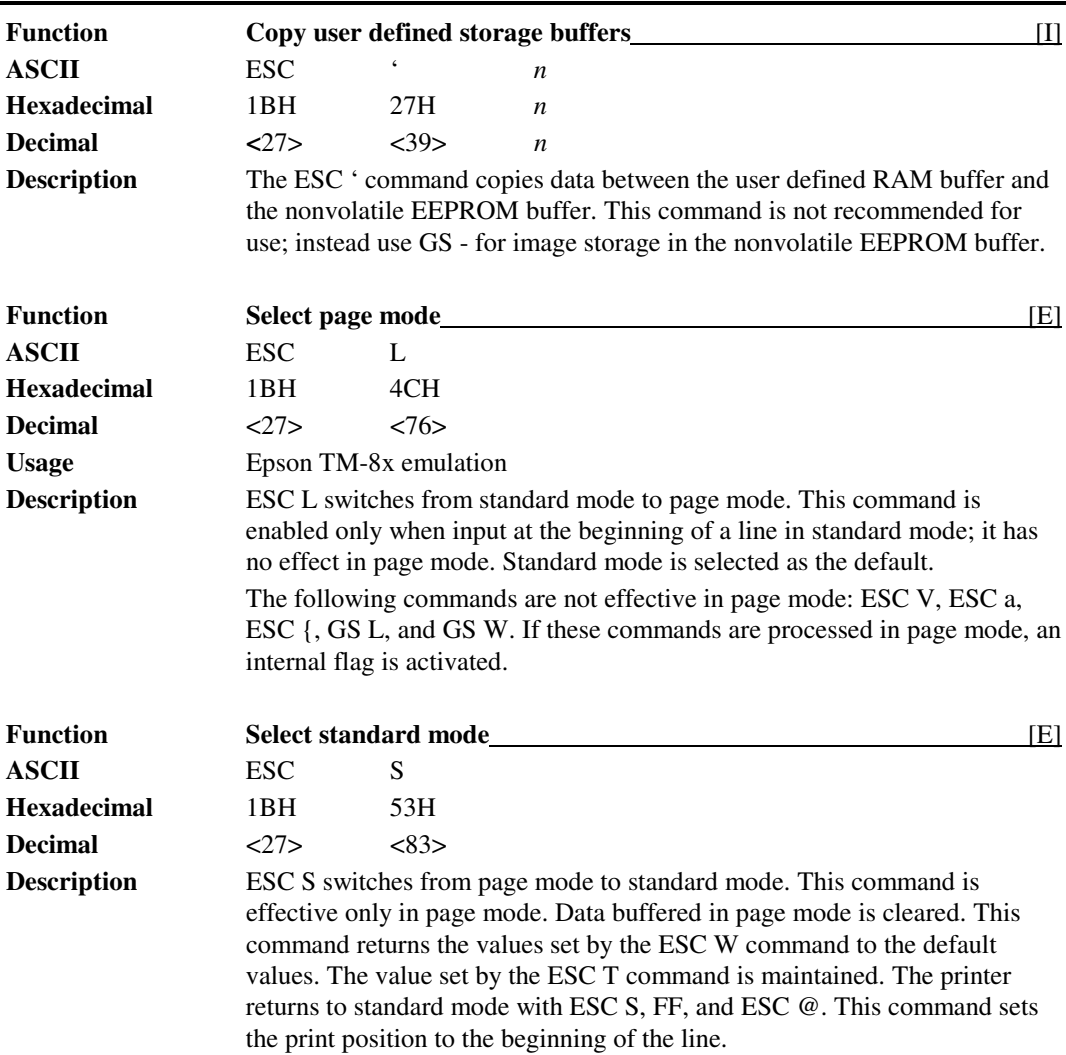

# **Chapter 9: Operator Panel Controls**

Operator controls consist of one push button and one LED. The location and functionality of these controls are as follows.

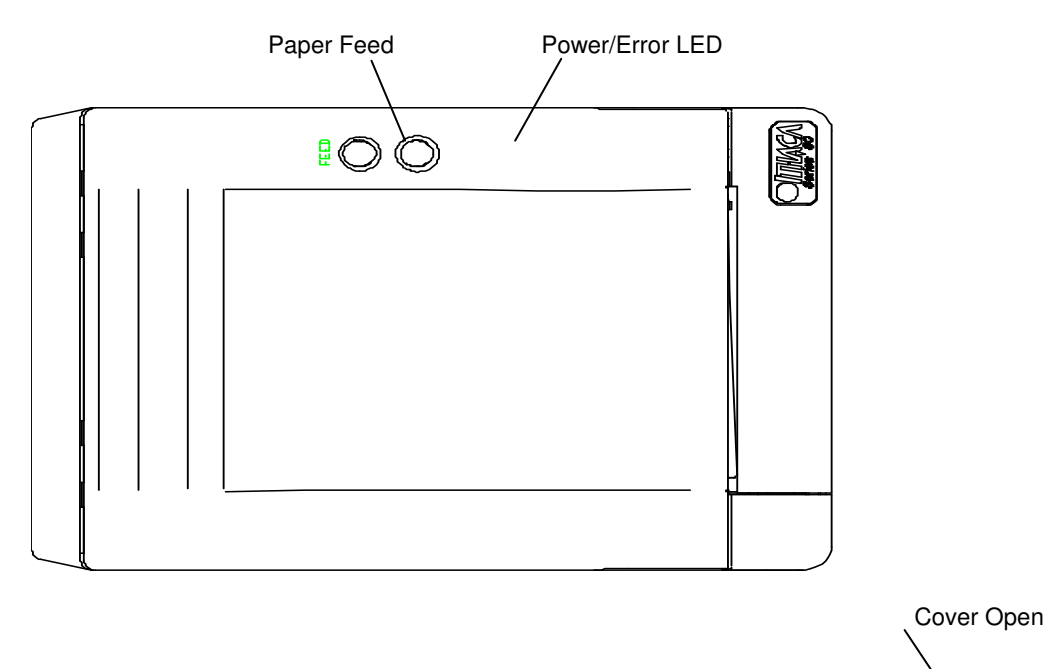

## **Cover Open Button**

The release button on the front of the Series 80PLUS Printer that opens the cover exposes the printer's paper roll.

## **Paper Feed Button**

The small, circular button located on the printer top cover has several functions. Depending on the state of the printer and when the button is pressed, the functions of the line feed button are as follows. When the printer is in the normal operational state and the panel button is depressed for a short duration, the printer will feed the paper to a point exposing the last printed line to the user. Further depression of the button will result in the activation of the 5.3 inches per second slew mode in the printer until the button is released. If the button is depressed during the printer reset cycle, its operation will vary. Depending on what operating mode you wish to enter into, reference the section on Self-test or configuring the printer for more details.

## **Power/Error LED**

The power/error LED indicates a power on state during normal operation. The LED will flash when the printer enters any error state. See Appendix B for the printer flash code definitions.

## **Chapter 10: Printer State Control Switches**

The Series 80PLUS Printer controller monitors the state of the printer based on the position of several switches housed in the mechanism. The switches monitor the printer with respect to the availability of paper and the position of the cover and cutter mechanism.

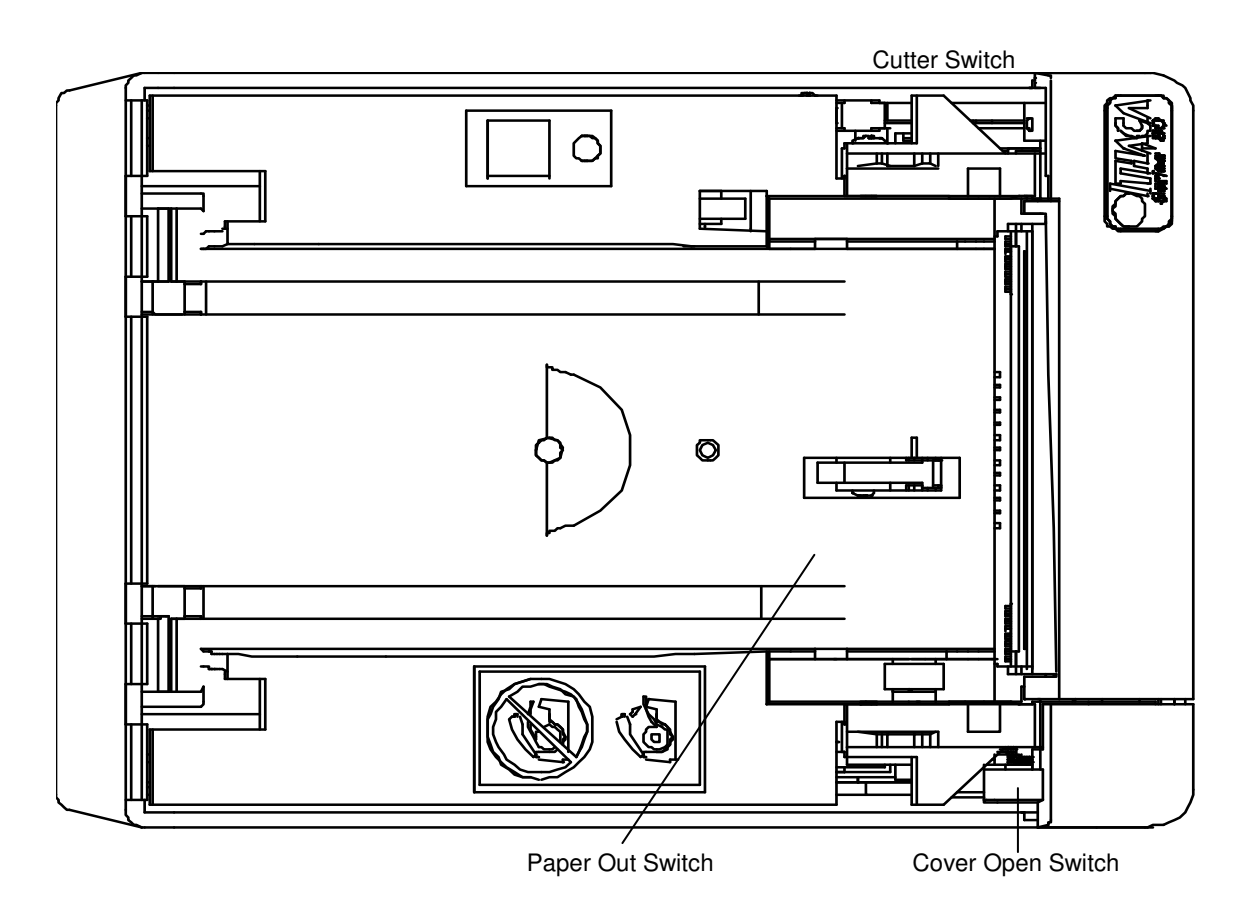

## **Paper Out Switch**

Mechanical switch used to indicate the presence of paper.

## **Cover Open Switch**

Mechanical switch used to indicate a closed or opened cover.

## **Cutter Position Switch**

Mechanical switch used to indicate proper homing of the cutter mechanism.

# **Chapter 11: Troubleshooting**

## **Hexadecimal Dump**

The hex dump feature allows experienced users to see exactly what data the printer is receiving. This can be useful in finding software problems. When you turn on the hex dump function, the printer prints all commands and other data in hexadecimal format along with a guide section to help you find specific commands.

To use the hex dump feature, follow these steps:

- 1. Enter the printer's remote configuration, and turn the hex dump option ON. See Chapter 4 for information on using the remote configuration.
- 2. Upon exiting remote configuration or subsequently powering the unit on/off, the printer will print the following: HEXADECIMAL DUMP.
- 3. Run any software program that sends data to the printer. The printer will print all the codes it receives in a two-column format. The first column contains the hexadecimal codes and the second column gives the ASCII characters that correspond to the codes. HEXADECIMAL DUMP

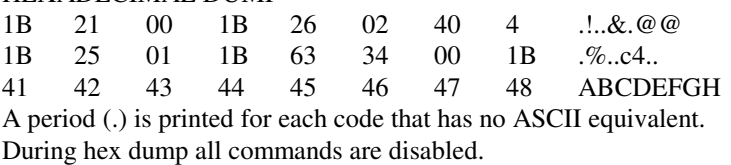

4. The printer will remain in this state until the hex dump mode is turned off in the Remote Configuration.

## **Appendix A**

## **Communications**

### **Overview**

In order for a receipt to be printed, a computer must be able to accept a data stream containing characters and commands that the host computer wished the printer to print. This section describes the various interfaces that allow the transmission of data.

## **Interfaces**

In order for the printer to communicate with the host, a communication link must be set up. The Series 80PLUS supports the following two communication interfaces: RS-232C and Parallel.

Each of these has a protocol associated with it that the host must adhere to and understand. Only when the interface parameters are matched and the proper protocol is used will the host and the printer be able to communicate. See the description of the protocol associated with each type of interface listed below.

## **RS-232C Interface**

The RS-232C interface uses the RTS/CTS, DTR/DSR, or XON/XOFF protocol. For RTS/CTS, changes in the RTS/CTS signal coordinate the information flow. For DTR/DSR, changes in the DTR/DSR signal coordinate the information flow. For XON/XOFF, data characters transmitted between the host computer control communication data flow.

The RS-232C version of the Series 80PLUS Printer offers the standard communication options that are configured in the flash.

### **RTS/CTS Protocol**

The RTS signal is used to control data transmission to the printer. It is driven high when the printer is ready to receive data and driven low when it cannot accept any more data. The host will transmit data to the printer when it recognizes the state of the printer's RTS signal is high.

### **DTR/DSR Protocol**

The DTR signal is used to control data transmission to the printer. It is driven high when the printer is ready to receive data and driven low when it cannot accept any more data. The host will transmit data to the printer when it recognizes the state of the printer's DTR signal is high.

### **XON/XOFF Protocol**

ASCII characters coordinate the information transfer between the printer and the host system. The printer sends an ASCII DC1 (11 Hex, XON) character when it is ready to receive data, and it sends an ASCII DC3 (13 Hex, XOFF) character when it cannot accept any more data. The host system must monitor the communication link in order to send data at the appropriate times.

### **RS-232C Technical Specification**

This section describes the pin settings for the connectors and the RS-232C interface parameters.

### **Connectors**

The following illustration shows the RS-232C communication connector and pin assignments. The connector is a 9-pin male D-shell connector and is located in the hollow cavity under the printer.

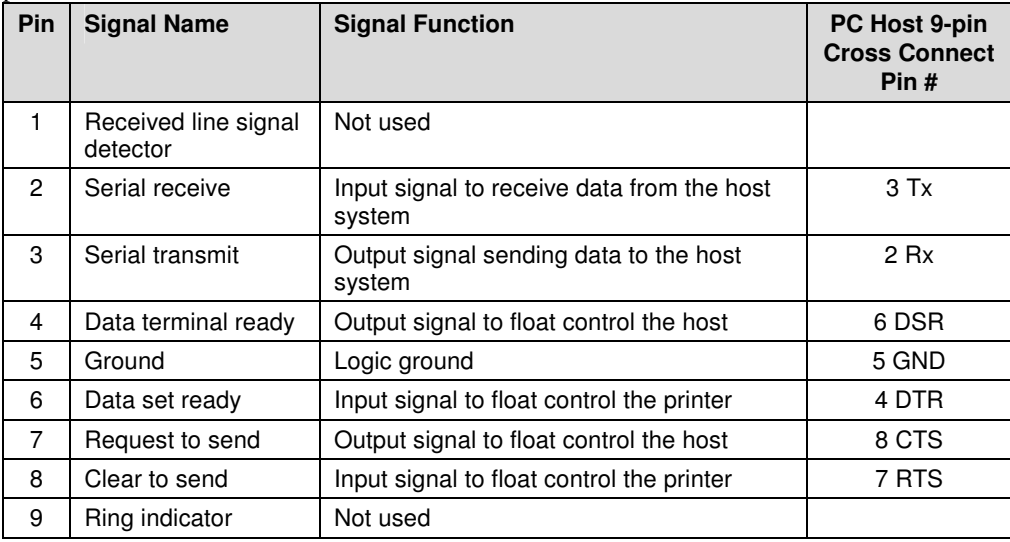

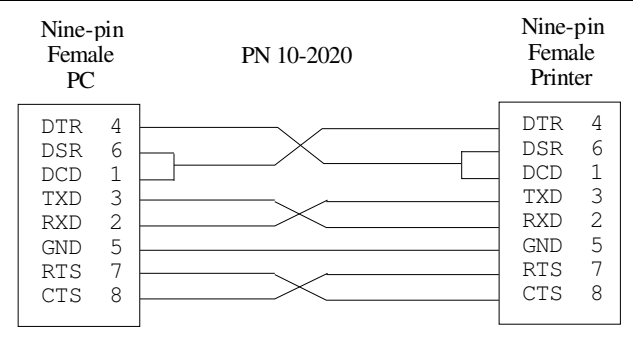

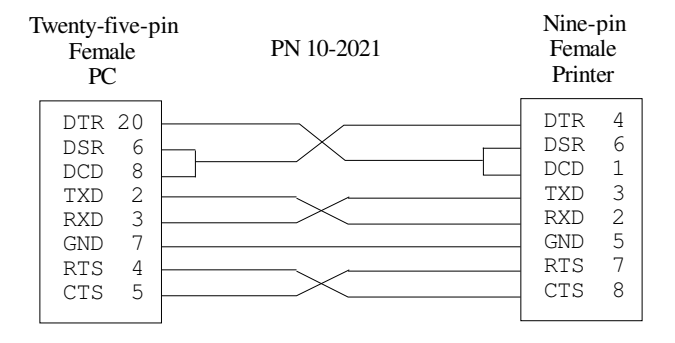

## **Parallel Interface**

### **Parallel Interface Specification (IEEE 1284)**

### **Parallel Protocol**

The Series 80PLUS Printer uses a standard PC-compatible IEEE 1284 parallel interface. The following illustration shows the timing diagram for the interface protocol in compatibility mode.

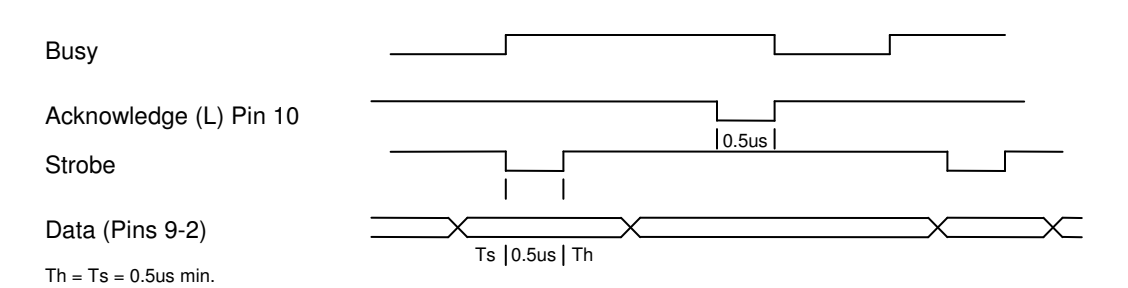

#### **Figure 4 Timing diagram in compatibility mode**

- 1. The host places its data on the data lines.
- 2. The host strobes the data into the printer latch using Strobe (L).
- 3. The printer goes Busy (H) until the printer is ready to receive the next byte.
- 4. The printer acknowledges receipt of the data byte by Pulsing ACK (L).
- 5. The printer removes Bush (H) to allow continuation of data flow.

**NOTE:** Definition and timing of the parallel IEEE 1284 interface is beyond the scope of this manual. For a complete description of this interface, refer to the IEEE 1284 Specification.

| Pin 1             | Strobe        | Clock data to printer  | <b>Host to Printer</b> |
|-------------------|---------------|------------------------|------------------------|
| <b>Pins 2-9</b>   | $D0-D7$       | Data                   | <b>Host to Printer</b> |
| <b>Pin 10</b>     | ACK(L)        | Printer accepted data  | Printer to Host        |
| <b>Pin 11</b>     | Busy          | Printer busy           | Printer to Host        |
| <b>Pin 12</b>     | <b>PE</b>     | Paper out/status       | Printer to Host        |
| <b>Pin 13</b>     | <b>SLCT</b>   | Printer selected       | Printer to Host        |
| <b>Pin 14</b>     | <b>AUTOFD</b> | Auto feed paper        | <b>Host to Printer</b> |
| <b>Pin 15</b>     | ERR(L)        | Printer error          | Printer to Host        |
| <b>Pin 16</b>     | INIT(L)       | Initialize the printer | <b>Host to Printer</b> |
| <b>Pin 17</b>     | <b>SLIN</b>   | Select printer         | <b>Host to Printer</b> |
| <b>Pins 18-25</b> | <b>GND</b>    | Ground                 |                        |

This table describes the pin settings for the parallel interface.

## **Appendix B**

## **Error Code Diagnosis**

### **Description**

The Series 80PLUS PcOS thermal printer uses a single status LED to display on-line and error conditions. The tables below describe the types of error conditions possible and the patterns that the LED will flash for those conditions.

#### **Key to Graphical Representation:**

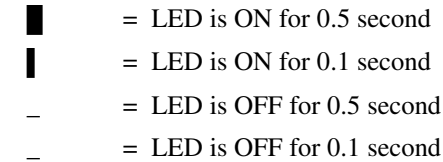

### *IN ORDER OR PRECEDENCE:*

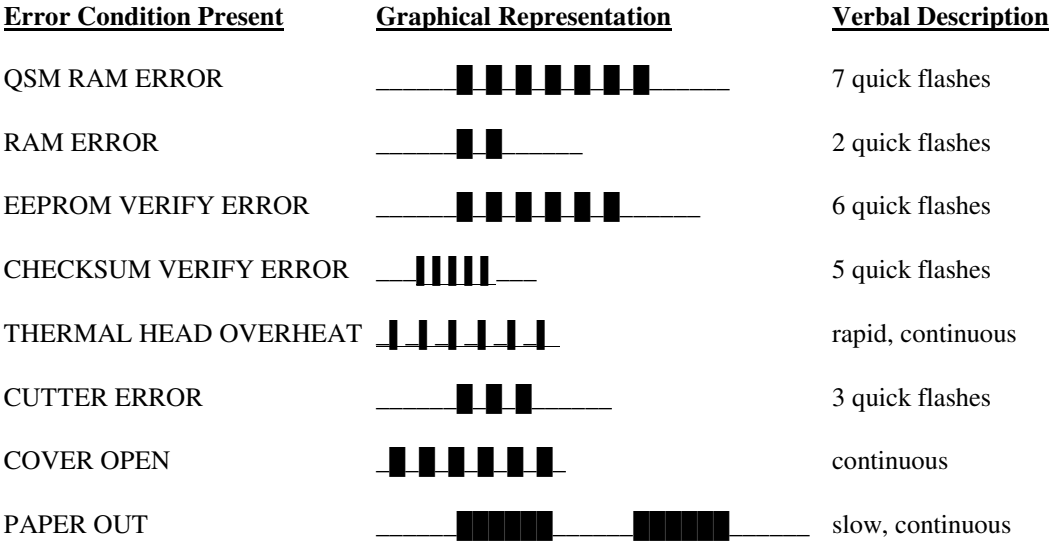

## **Appendix C**

## **ASCII Code Table**

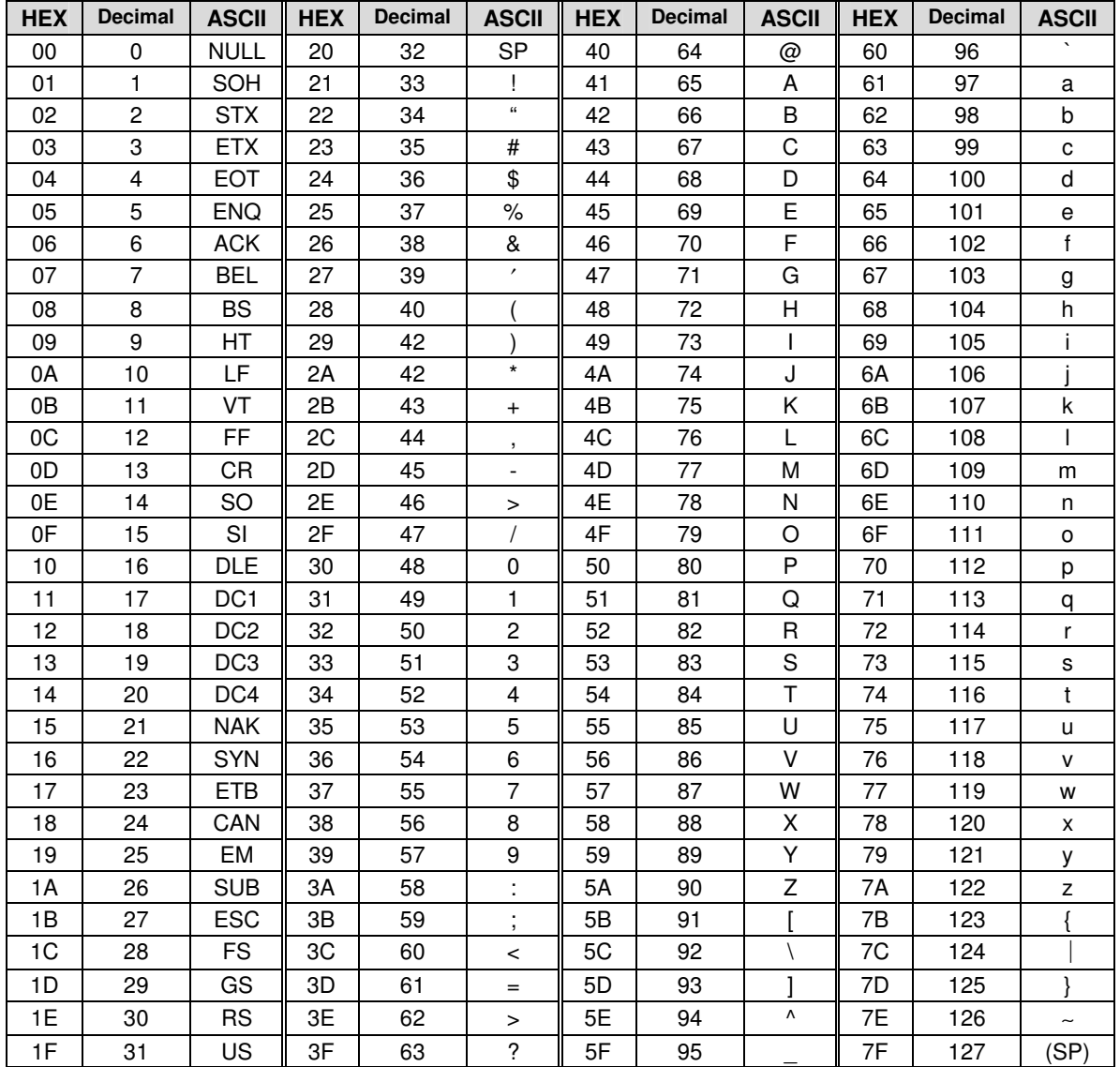

## **Appendix D**

## **Language Table - Code Page Definitions**

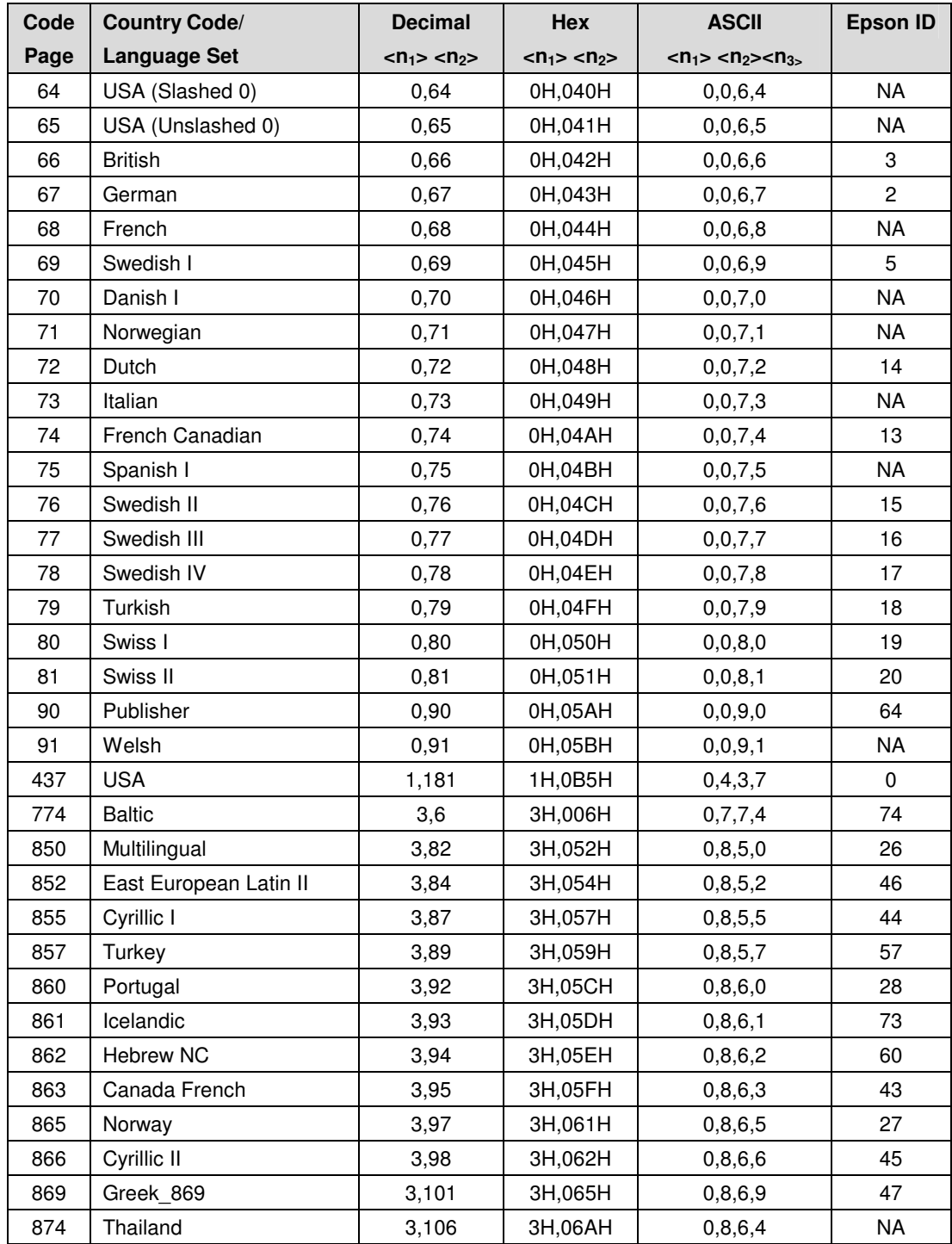

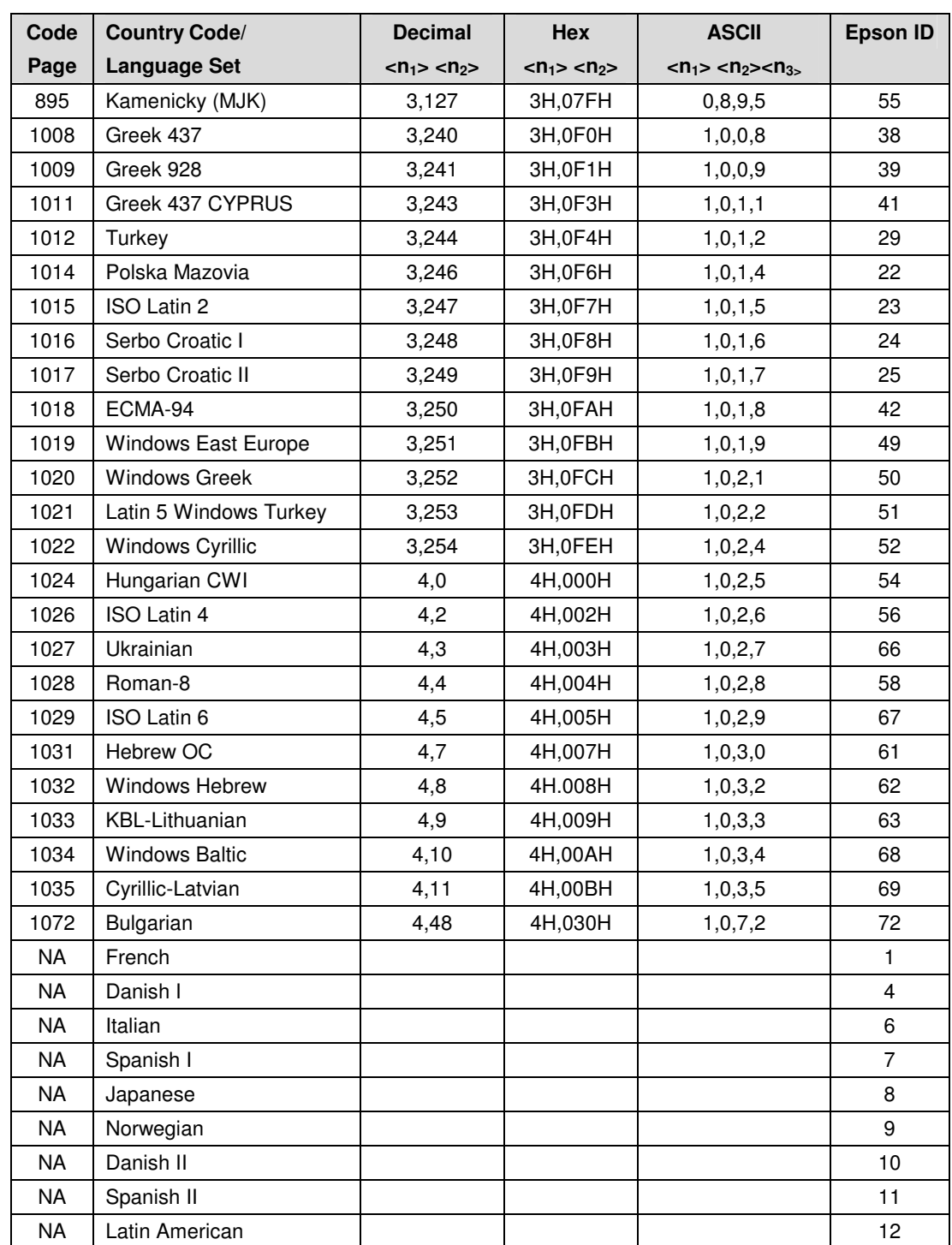

# **Appendix E**

## **Upgrading/Changing Printer Firmware**

The Series 80PLUS thermal printer's firmware is stored on a nonvolatile flash memory chip. The flash chip in your printer can be reprogrammed at any time using software utilities supplied by TransAct Technologies Incorporated. These utilities give you the ability to upgrade the capabilities of your printer when newer versions of firmware become available, as well as load customized versions of it to meet your specific needs. All the process requires is that the Series 80PLUS printer be connected to a host PC and the appropriate software utility then run; the entire process takes less than five minutes. Contact TransAct Technologies Incorporated or visit our web site for more information about obtaining updates.

## **Appendix F**

## **Ordering Paper and Supplies**

### **Qualified Supplier for Thermal Paper and Supplies Thermal Paper part number: 100-9109**

**TransAct Technologies, Inc. 20 Bomax Drive Ithaca, NY 14850 P: 877-748-4222 F: 607-257-3868**

You may order by calling 877-748-4222 and press option 4 for supplies, fax your order to 607-257-3868, or visit our website at: www.transact-tech.com

You can also order by mail. Send orders to: Transact Technologies, Inc. 20 Bomax Drive Ithaca, NY 14850

## **Ordering Cables**

To order cables, use the following part numbers:

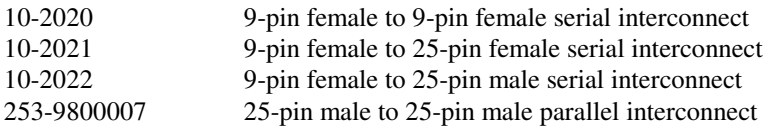

All of the above may be ordered by calling 877-748-4222 and asking for the Sales Department, fax your order to (607) 257-3868, or visit our website at: www.transact-tech.com

You can also order by mail. Send orders to:

Transact Technologies, Inc. 20 Bomax Drive Ithaca, New York 14850 U.S.A.